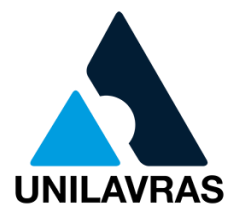

# **CENTRO UNIVERSITÁRIO DE LAVRAS CURSO DE GRADUAÇÃO EM ENGENHARIA CIVIL**

**PORTFÓLIO ACADÊMICO**

**EMANUELY PEREIRA AQUINO FABIO ANTÔNIO DE FREITAS MALTA ISABELA RIBEIRO RICARDO MARTINS VITOR VIVIANE AMANDA DIAS**

> **LAVRAS-MG 2019**

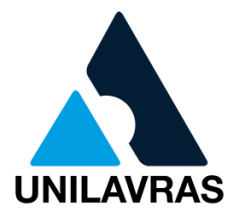

# **EMANUELY PEREIRA AQUINO FABIO ANTÔNIO DE FREITAS MALTA ISABELA RIBEIRO RICARDO MARTINS VITOR VIVIANE AMANDA DIAS**

# **PORTFÓLIO ACADÊMICO**

Portfólio Acadêmico apresentado ao Centro Universitário de Lavras, como parte das exigências da disciplina Trabalho de Conclusão de Curso, curso de graduação em Engenharia Civil.

**Prof. Dr. Adriano Rodrigues (Orientador) Prof. Dr. Evandro Pereira da Silva (Convidado) Prof. Esp. Gabriela Bastos Pereira (Presidente da Banca)**

> **LAVRAS-MG 2019**

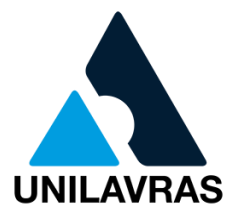

# Ficha Catalográfica preparada pela Seção de Processamento Técnico da<br>Biblioteca Central do Unilavras

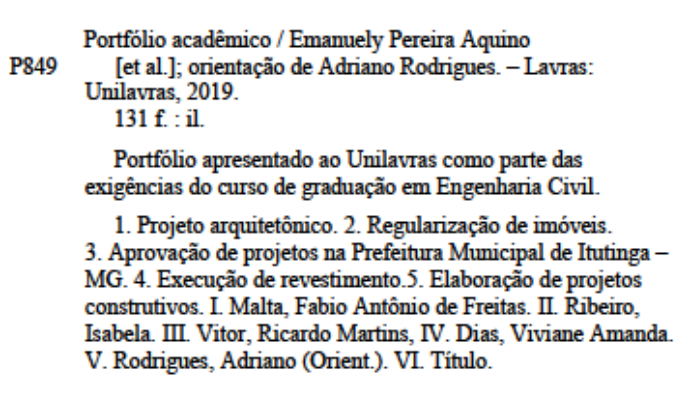

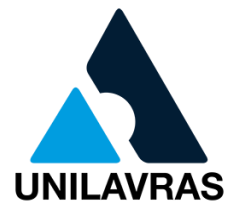

### **EMANUELY PEREIRA AQUINO FABIO ANTÔNIO DE FREITAS MAI TA ISABELA RIBEIRO RICARDO MARTINS VITOR VIVIANE AMANDA DIAS**

### PORTFÓLIO ACADÊMICO

Portfólio Acadêmico apresentado ao Centro Universitário de Lavras, como parte das exigências da disciplina Trabalho de Conclusão de Curso, curso de graduação em Engenharia Civil.

Aprovado em 09/06/19

#### **BANCA EXAMINADORA**

Redrigues<br>Prof. Dr. Adriano Rodrigues (Orientador) Centro Universitário de Lavras

Prof. Dr. Evandro Pereira da Silva (Convidado) Centro Universitário de Lavras

Profa. Esp. Gabriela Bastos Pereira (Presidente da Banca) Centro Universitário de Lavras

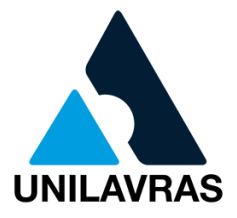

### **AGRADECIMENTOS**

Em primeiro lugar agradeço a Deus, por todas as oportunidades que me concedeu e por ter me capacitado a chegar até aqui.

Agradeço à minha mãe Sara e meu padrasto Júlio, pelos sábios conselhos, por me incentivarem e apoiarem. Meus irmãos Nathan, João Pedro, Matheus, que estiveram comigo diariamente nessa caminhada. Meus avós, em especial Paulinho e Cristina; porque acreditaram em mim, me apoiaram e incentivaram.

Ao meu namorado Tiago, pelo cuidado, incentivo e paciência. Por ter me apoiado e me ajudado. À toda IP Jd Eldorado pelo apoio espiritual. Ao Pequeno Grupo Jovem, que me acolheu com tanto carinho e que de certa forma participaram de uma parte boa dessa minha luta. Vocês são nota 10!

Aos mestres, que ao longo da graduação nos transmitiram com dedicação todo o conhecimento. Aos colegas de sala, pela união e companheirismo. Especialmente aos que se tornaram mais chegados e que levarei para o resto da vida: Izabella Marçal, Ana Mayra, Vinícius Braga, Bruno Pimenta, Marcel Alves e Thalys Garcia. Obrigada galerinha, vocês são demais.

Agradeço a toda equipe Laurente Engenharia e Arquitetura, pela oportunidade, pelo aprendizado e amizade. E a todos os demais amigos e familiares que fizeram parte dessa caminhada. Muito Obrigada!

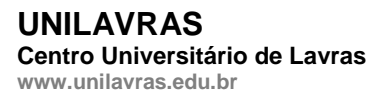

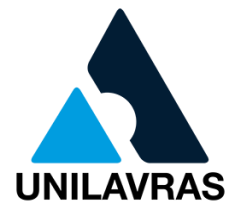

Ofereço meu sincero agradecimento primeiramente a Deus. Aos meus familiares que me apoiaram durante o curso, me deram incentivo. Aos meus professores que contribuíram para que eu aperfeiçoasse meus conhecimentos.

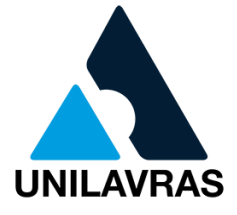

Agradeço a Deus pela força, paciência e por sempre me guiar. À minha família pela confiança e apoio durante todo meu curso e a todos que contribuíram direta ou indiretamente para a realização deste sonho.

Agradeço aos meus pais, pela garra que sempre tiveram para que seus filhos conquistassem o saber.

Aos meus professores que com tanta dedicação repassavam o conhecimento deles a nós, para que tornemos grandes profissionais.

E aos meus colegas de turma que sempre me auxiliaram nos momentos em que por ocasião do trabalho perdia aulas.

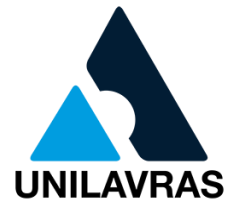

Agradeço primeiramente a Deus por sempre me amparar, dar forças e sabedoria para chegar onde cheguei. Sem Ele não sou nada. Agradeço à minha família, à minha mãe, Lucimar Rodrigues Dias, ao meu pai Valdecy Dias, ao meu irmão, Vinicius Rodrigues e meus avós, Manuelino e Jose Joaquim, saibam que vocês são meus alicerces. Agradeço a todos meus familiares que contribuíram de alguma forma para que eu chegasse até aqui, levo cada um no meu coração e sou grata de ter vocês comigo nessa família que sempre foi unida.

Também quero agradecer minha amiga Francielly, que sempre esteve comigo, me auxiliando no decorrer do estágio, com ela aprendi que o saber está na capacidade que cada um carrega.

Agradeço ao Centro Universitário de Lavras – Unilavras, pelo acolhimento e aos professores que estiveram comigo durante esse tempo, foi de extrema importância estar com vocês. Aos meus amigos de jornada, não me esqueço de nenhum, tenho comigo na memória cada rosto e cada gesto de carinho, espero que na jornada da vida eu os encontre novamente.

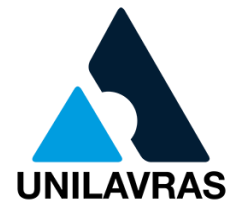

### **LISTA DE FIGURAS**

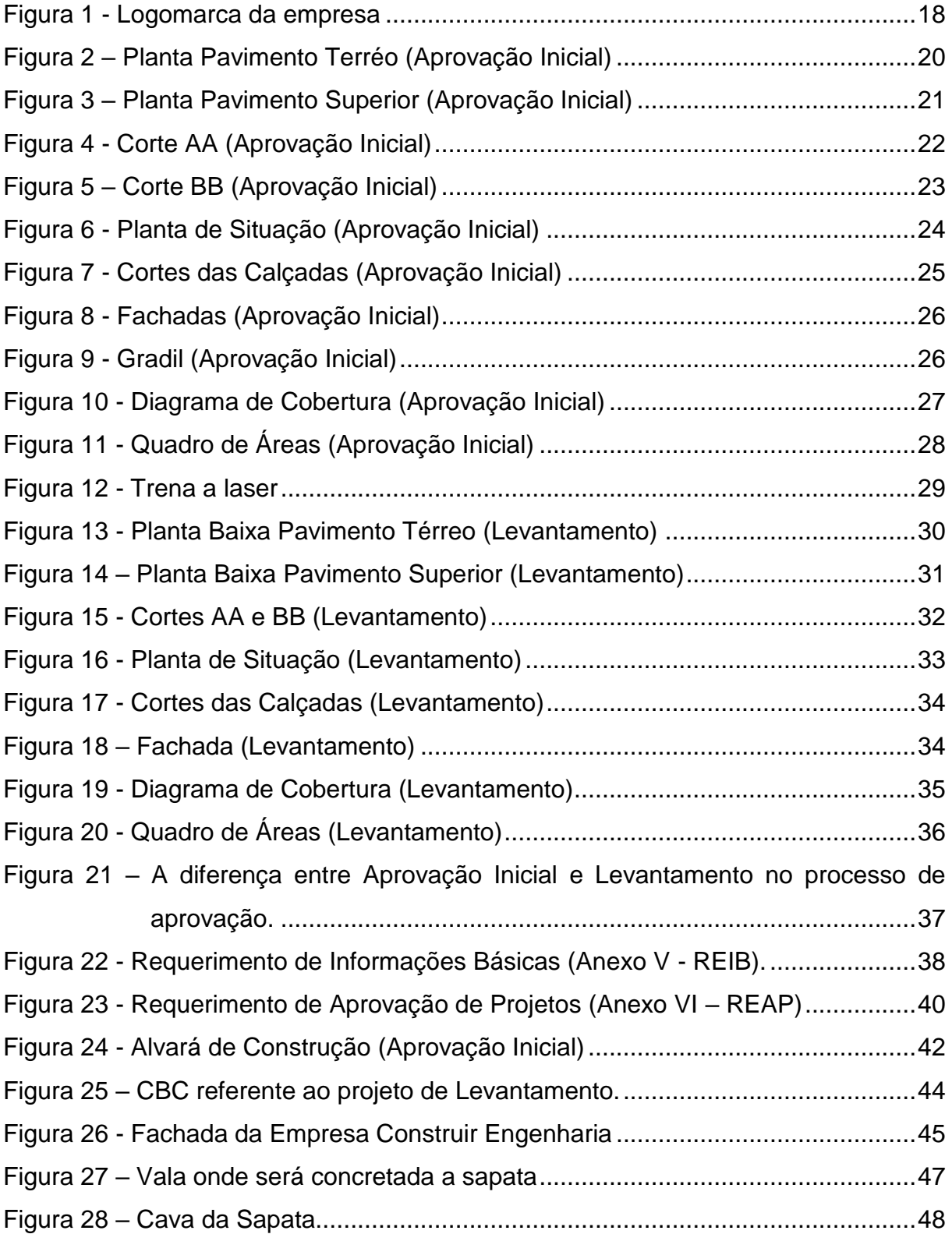

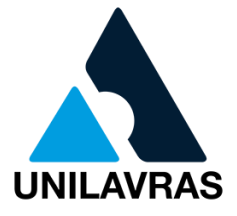

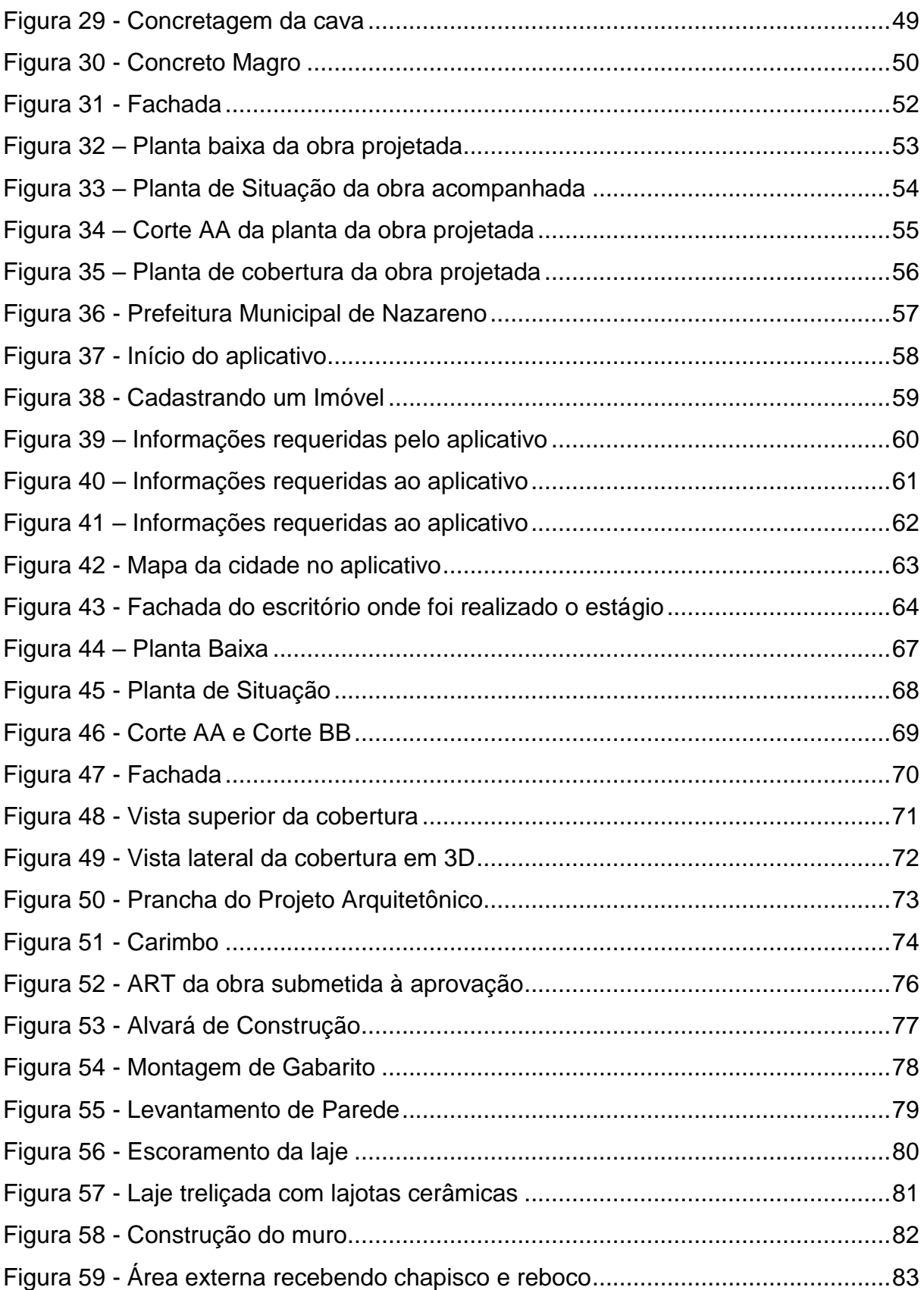

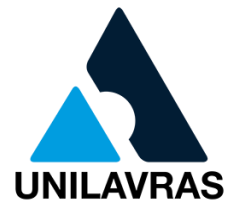

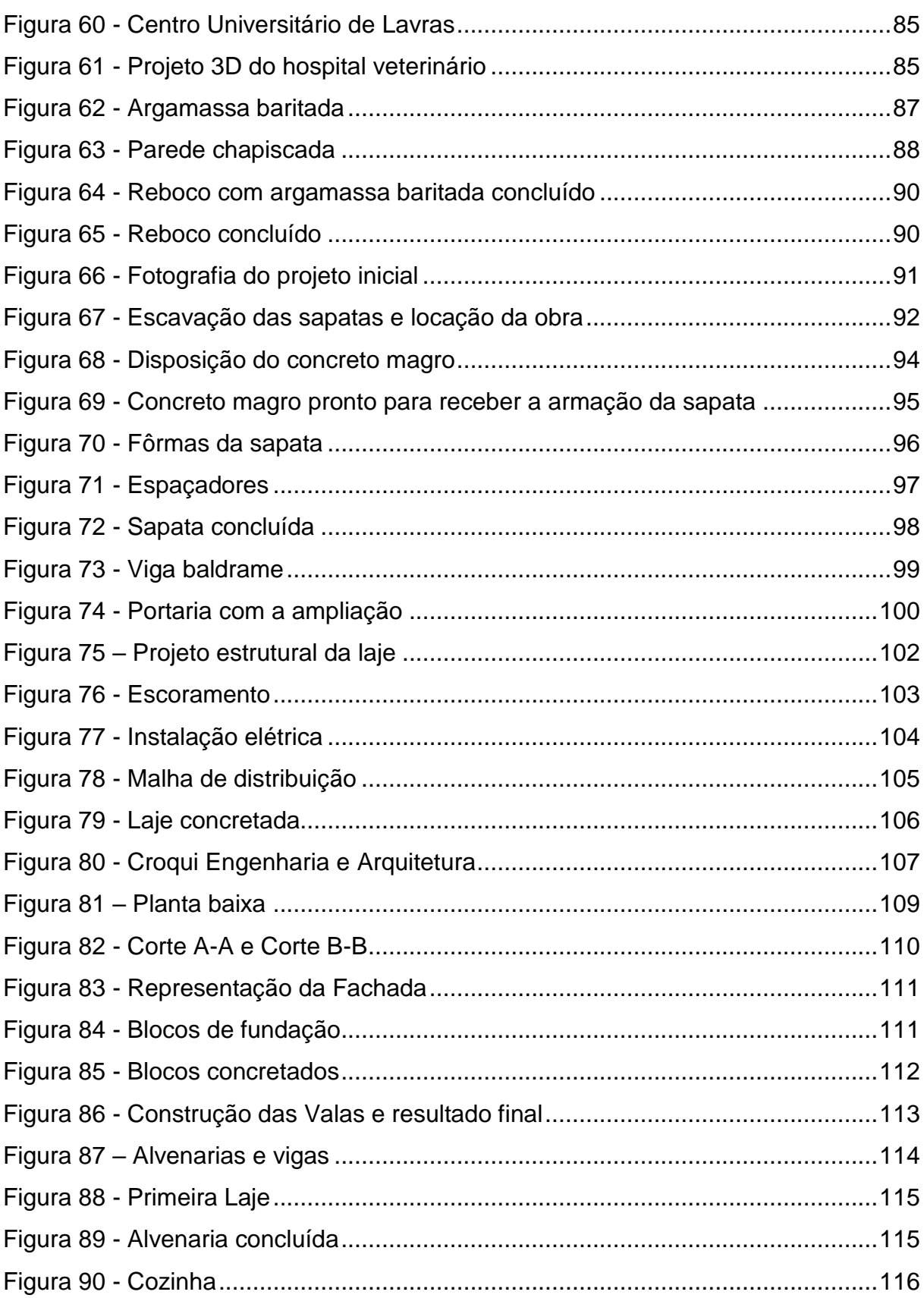

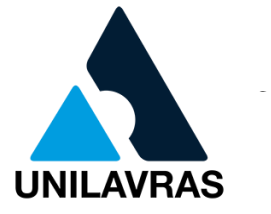

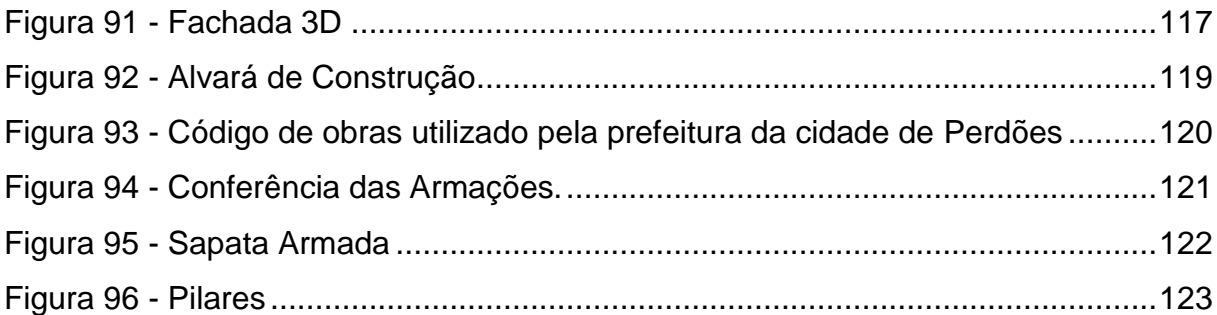

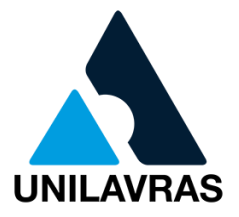

### **SUMÁRIO**

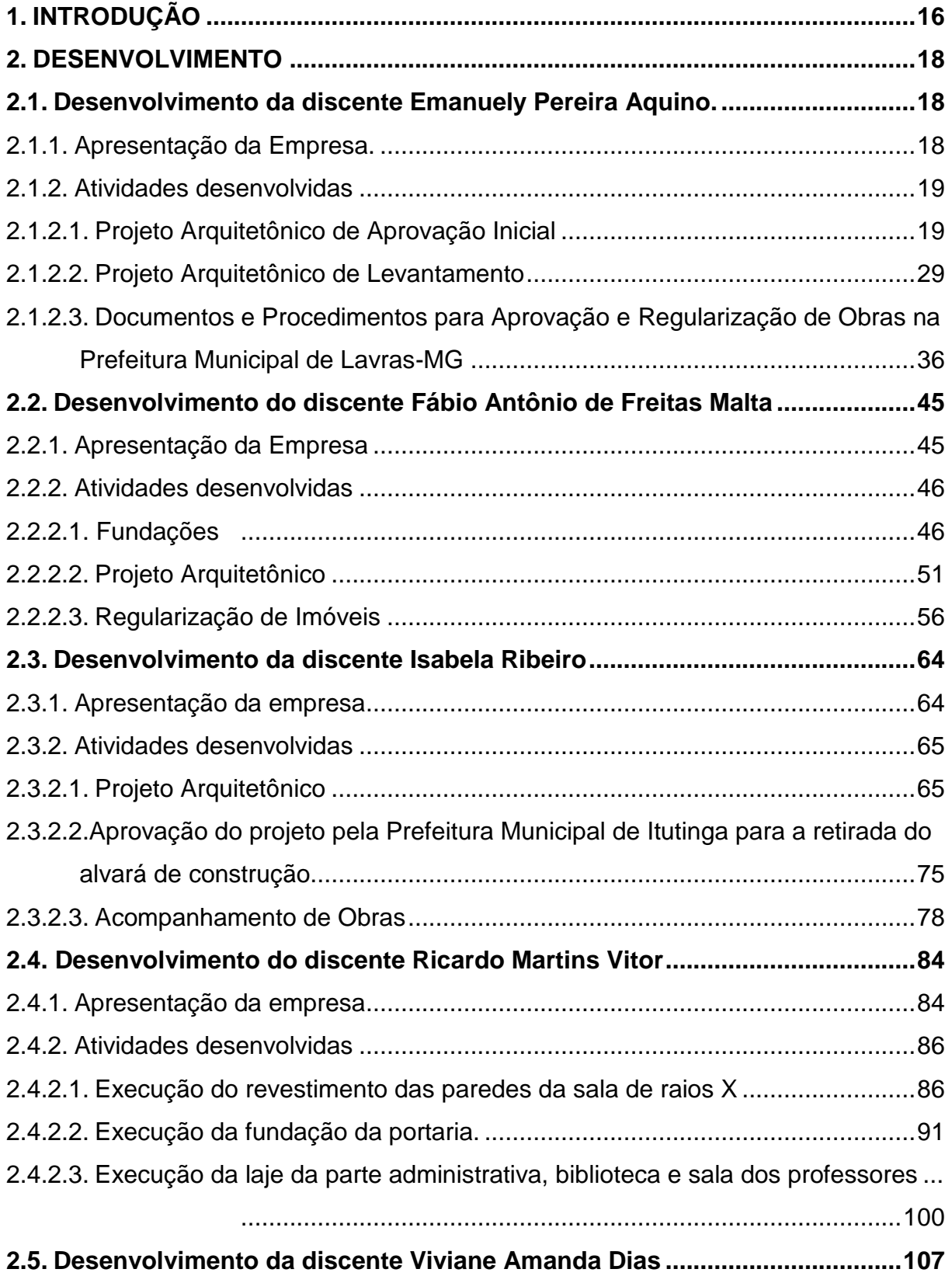

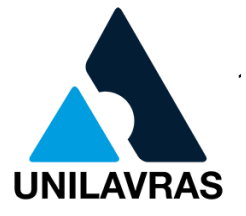

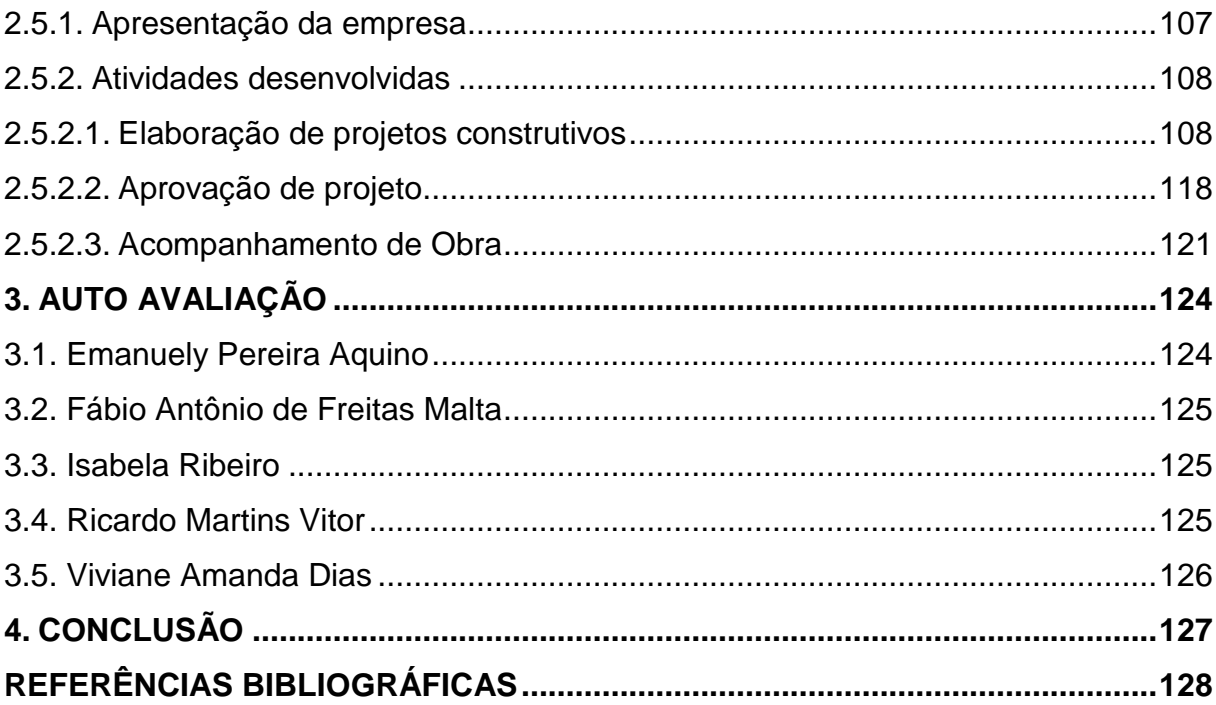

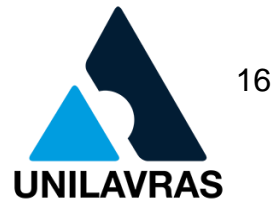

### **1. INTRODUÇÃO**

Para dar início a uma obra de sucesso é indispensável projetá-la, pois é através daí que falhas podem ser evitadas, custos diminuídos e ao final os resultados são muito melhores, principalmente, para satisfação máxima do cliente.

Aqui partimos de projetos para demais etapas que têm igual importância na construção civil. Cada aluno teve uma experiência diferente e ao final conhecemos um pouco de cada atividade realizada.

Eu, Emanuely Pereira Aquino, conclui o ensino médio em 2011 e ingressei no curso de Engenharia Civil em 2014. Inicialmente no Unis, em Varginha/MG e transferi para o Centro Universitário de Lavras em 2015. Em 2017 dei início ao estágio, cuja vivência será abordada neste trabalho. Tive a oportunidade de estagiar na Laurente Engenharia e Arquitetura, uma empresa situada na cidade de Lavras/MG. Seu foco é desenvolver projetos em geral e minha atuação foi aprovação e regularização de projetos arquitetônicos.

Eu, Isabela Ribeiro, realizei meu estágio com o Engenheiro Civil Renato Abreu Andrade, em Itutinga/MG. Neste trabalho será apresentada minha vivência no escritório. Atuei nas áreas de elaboração de projetos arquitetônicos, aprovação de projetos e acompanhamento de obras.

Eu, Fábio Antônio de Freitas Malta, terminei o Ensino Médio no ano de 2013 e ingressei no curso de Engenharia Civil Integral no Centro Universitário de Lavras. Não tive dificuldade em escolher o curso, sempre tive uma facilidade maior com a área de exatas. Este curso possibilita diversas áreas de atuação, o que é muito bom. Quanto à vivência, tive a oportunidade de fazer acompanhamento em uma obra em Nazareno, e pude acompanhar todas as etapas da construção, contudo aprofundei em fundação e regularização de imóveis. Desfrutei bastante desta oportunidade e aprendi muito mais com a prática.

Eu, Ricardo Martins Vitor, realizei a vivência de estágio no canteiro de obras de um futuro hospital veterinário. A obra situa-se no Conjunto Habitacional Água Limpa e a empresa pleiteadora é o Centro Universitário de Lavras. Durante meu estágio acompanhei a construção de algumas etapas da edificação e o que mais me chamou

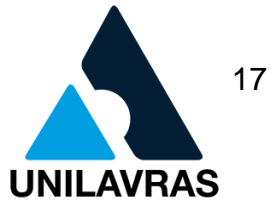

atenção foi a sala de raios X, cujo revestimento é de argamassa baritada, um material que desconhecia. Neste portfólio foram abordados sobre as atividades desenvolvidas ao longo do estágio, onde coloquei em prática os conhecimentos teóricos aprendidos em sala de aula.

Eu, Viviane Amanda Dias, natural de Perdões/MG, após concluir o ensino médio na Escola Cenecista Dulce Oliveira – CNEC Perdões, iniciei minhas atividades acadêmicas. No segundo semestre de 2013 ingressei no curso de Engenharia Civil, no Centro Universitário de Lavras. Na aula inaugural fui oficialmente apresentada ao curso que já me despertava fascínio, pois sempre tive uma grande atração por construções e demais obras da Engenharia. Após essa apresentação inicial do curso percebi que essa seria a melhor escolha para minha vida. Depois de concluir a graduação pretendo fazer uma pós-graduação na área de Paisagismo, buscando sempre ampliar meus conhecimentos e áreas de atuação. Além disso, pretendo continuar meus estudos com mestrado em Biomateriais.

Aprendemos e desfrutamos ao máximo da oportunidade que tivemos em cada estágio. Neste trabalho detalhamos sobre cada experiência. É importante salientar que projetar é planejar. O projeto é o princípio fundamental da construção civil.

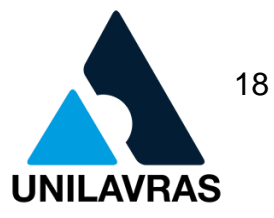

### **2. DESENVOLVIMENTO**

### **2.1. Desenvolvimento da discente Emanuely Pereira Aquino**

### **2.1.1. Apresentação da Empresa**

O estágio foi realizado na empresa Laurente Engenharia e Arquitetura (Figura 1), especializada em projetos de engenharia, gerenciamento e acompanhamento de obras.

Figura 1 - Logomarca da empresa

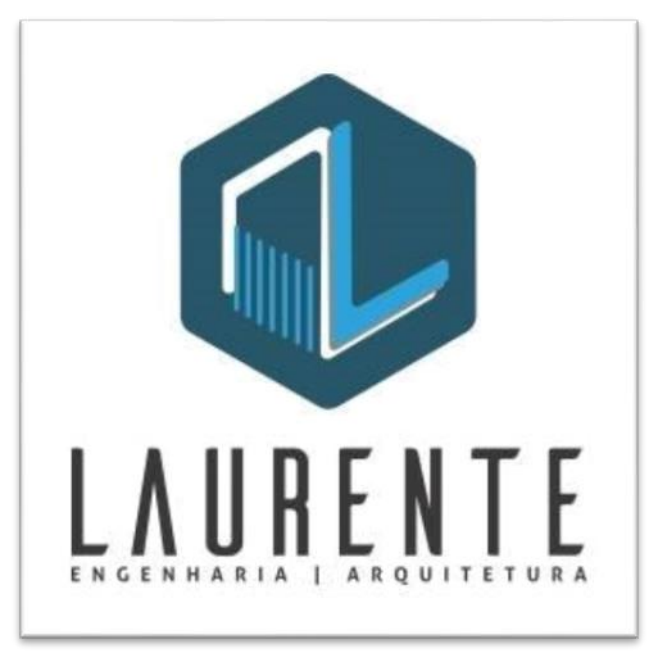

Fonte: Laurente Engenharia e Arquitetura (2018).

A empresa possui escritório situado na Rua Francisco Sales, nº 700, no município de Lavras – MG, cujo engenheiro responsável é Pedro Márcio Laurente e o Arquiteto Urbanista, Diogo Miarelli Laurente.

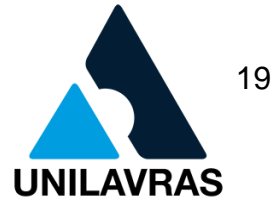

#### **2.1.2. Atividades desenvolvidas**

Durante o meu estágio no escritório, as atividades que desenvolvi englobam projetos arquitetônicos. A maioria dos projetos foram realizados no *software* AutoCad*,*  um dos programas mais utilizados para criar e manipular projetos e desenhos técnicos por profissionais das áreas de Engenharia e Arquitetura.

Mais especificamente, as atividades que desenvolvi foram: aprovação e regularização de projetos arquitetônicos na prefeitura Lavras, tanto aprovação inicial como projetos de levantamento.

O projeto arquitetônico é composto basicamente por planta baixa, dois cortes (longitudinal e transversal), fachada, diagrama de cobertura e planta de situação. A prefeitura de Lavras solicita que seja feito também dois cortes no passeio (transversal e longitudinal), quadro de áreas e gradil, quando existir.

### **2.1.2.1. Projeto Arquitetônico de Aprovação Inicial**

A aprovação inicial é necessária para que o cliente possa dar início à construção de forma legal. A prefeitura de Lavras, por meio da Lei Complementar nº 154 (2008), estabelece algumas normas para aprovação de projetos.

A seguir será apresentado um projeto desenvolvido pelo arquiteto Diogo Miarelli Laurente. Fiquei responsável por realizar as etapas de aprovação inicial com o objetivo de liberar ao cliente o alvará de construção e o Habite-se. Para desenvolver o projeto foi utilizado o *software* AutoCad. Foi realizada planta baixa, cortes, diagrama de cobertura, situação, fachada, quadro de áreas e cortes do passeio, conforme solicita o Código de Obras de Lavras/MG.

Após definido o layout da planta baixa pelo arquiteto, eu montei todo o projeto de acordo com o que se pede na prefeitura.

Iniciei pela planta baixa, um desenho técnico esquemático da construção em questão. De acordo com a NBR 6492 (ABNT, 1994), planta baixa ou planta de edificação é uma vista superior do projeto, observada a partir de um corte horizontal imaginário, localizado a, aproximadamente, uma altura de 1,50 m do piso em referência.

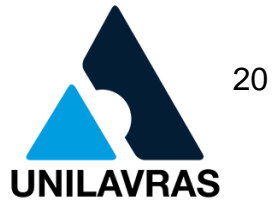

Ainda de acordo com a NBR 6492 (ABNT, 1994), essa altura pode variar para cada projeto de maneira a representar todos os elementos considerados necessários.

Na planta baixa devem constar os nomes de todos os cômodos, os níveis do terreno e da edificação, medidas de portas e janelas, cotas claras e organizadas, posição dos cortes longitudinal e transversal, o tipo de pavimento, se subsolo, térreo ou pavimento superior, a área do pavimento e a escala do desenho. A Figura 2 mostra a planta do pavimento térreo da edificação, com 70,97 m².

Figura 2 – Planta Pavimento Terréo (Aprovação Inicial)

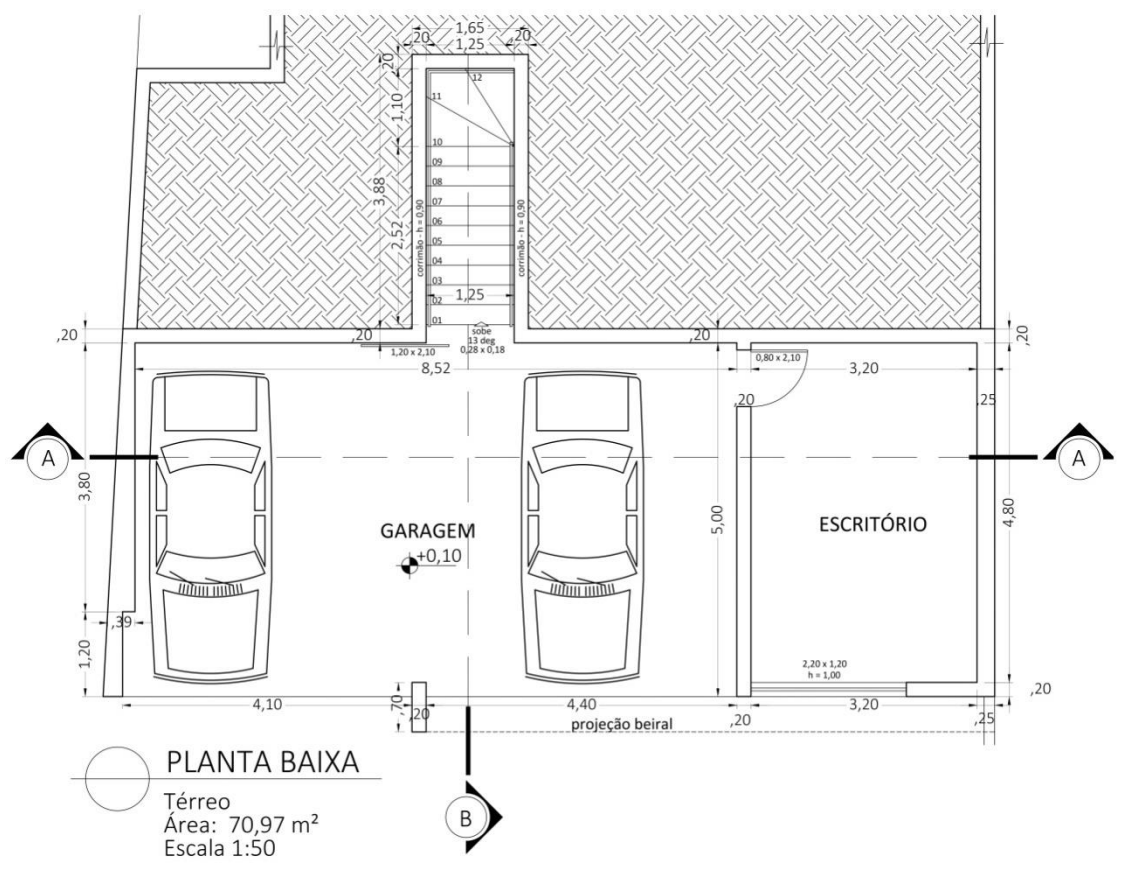

Fonte: A autora (2018).

Para melhor aproveitar a topografia do terreno evitando gastos com aterro ou cortes, optamos por fazer a garagem e um escritório, deixando o restante dos cômodos no pavimento superior. A Figura 3 mostra a planta do pavimento superior, com 191,77 m².

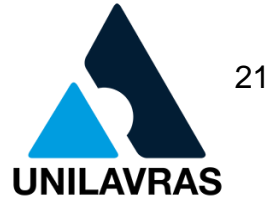

#### Figura 3 – Planta Pavimento Superior (Aprovação Inicial)

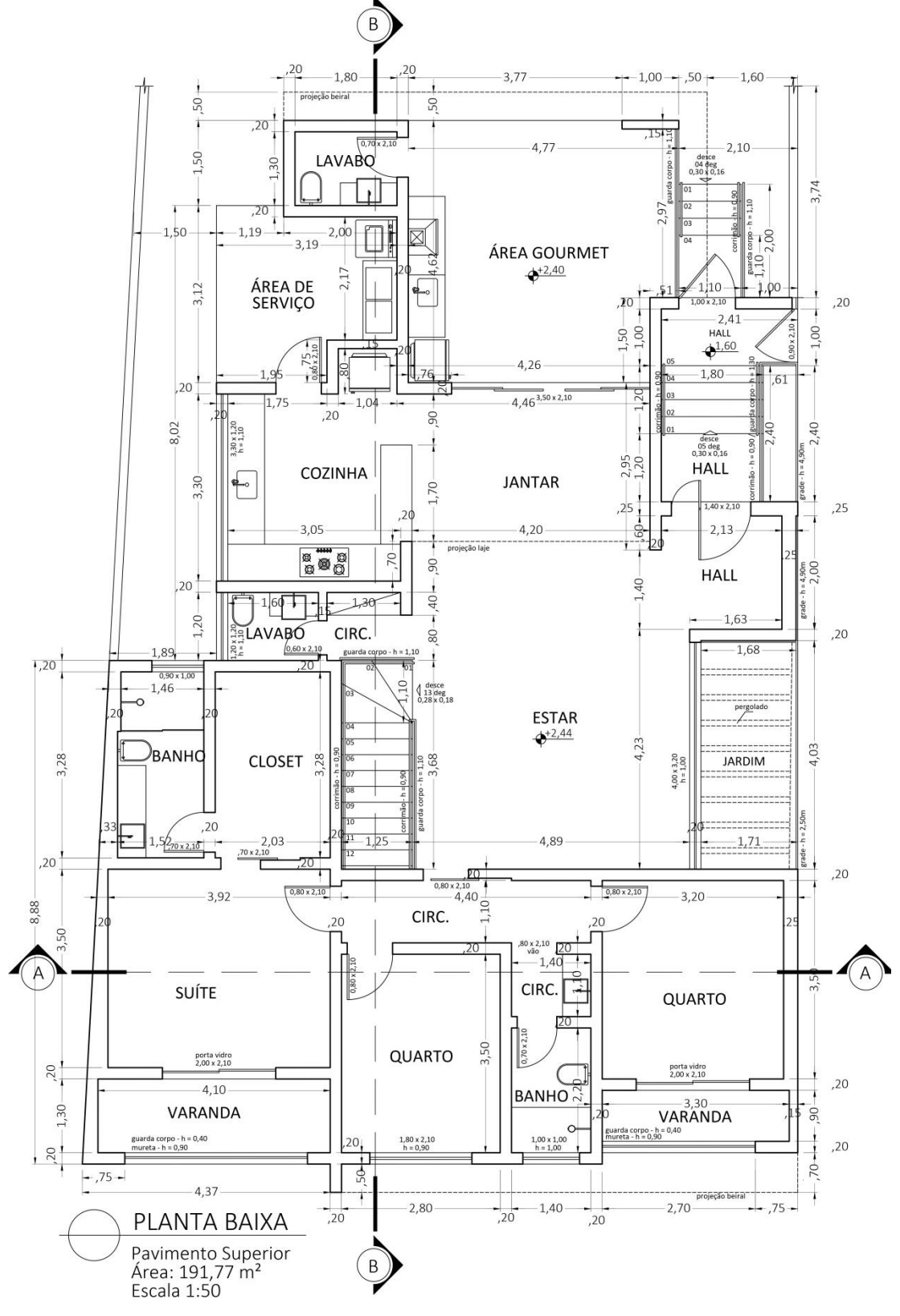

Fonte: A autora (2018).

No pavimento superior está situada sala de estar, lavabo, quartos, banheiro, cozinha, sala de jantar, área de serviço e área gourmet.

São necessários, de acordo com o código de obras, no mínimo dois cortes passando pela planta baixa, longitudinal e transversalmente. Os cortes são vistas laterais cujas posições são escolhidas para apresentar melhor os detalhes do projeto, como banheiro, escadas, desníveis, para uma melhor compreensão por parte do leitor.

Nos cortes devem constar todos os detalhes da edificação no ponto em que foi traçado. Devem ser devidamente cotados verticalmente evidenciando a altura exata do pé direito, altura de portas e janelas e o que mais for necessário. Os cômodos devem ser nomeados, para facilitar a compreensão por parte do leitor. O perfil natural do terreno precisa ser traçado de forma a especificar a posição da edificação com relação ao nível do terreno, em alguns casos é necessário aterrar ou desaterrar o local antes de iniciar a construção. A Figura 4 mostra o corte transversal, que nesse projeto foi denominado "Corte AA".

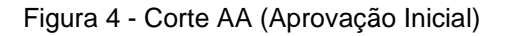

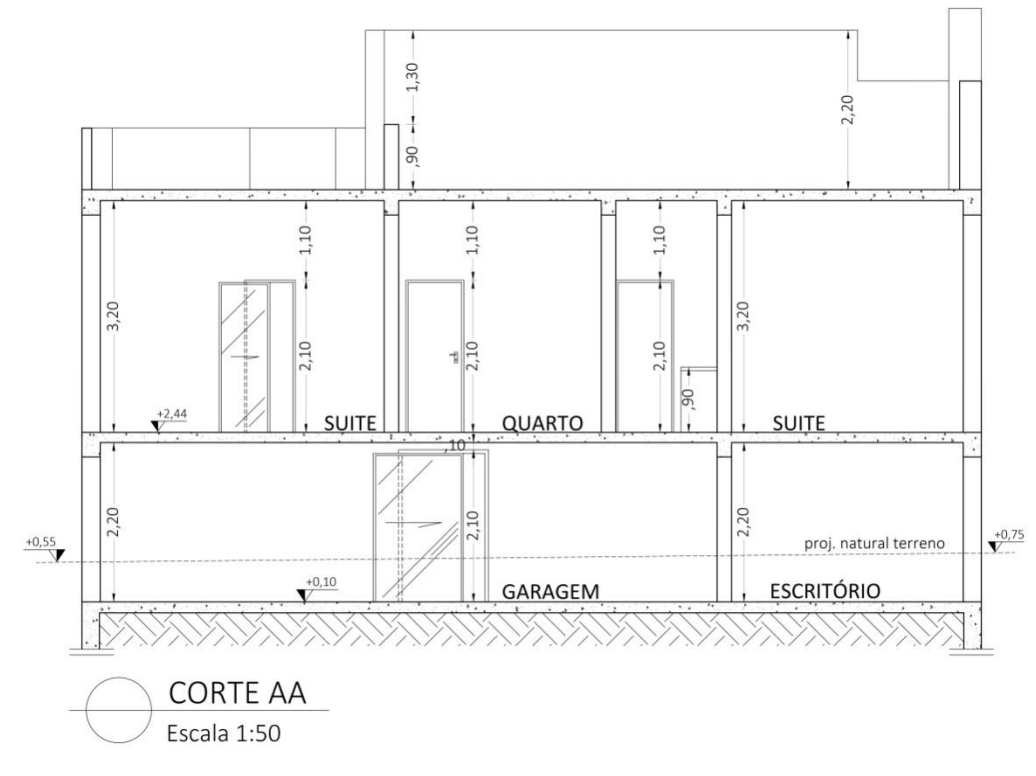

Fonte: A autora (2018).

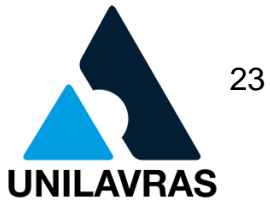

A Figura 5 mostra o corte longitudinal, que nesse projeto foi denominado "Corte BB".

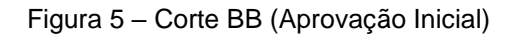

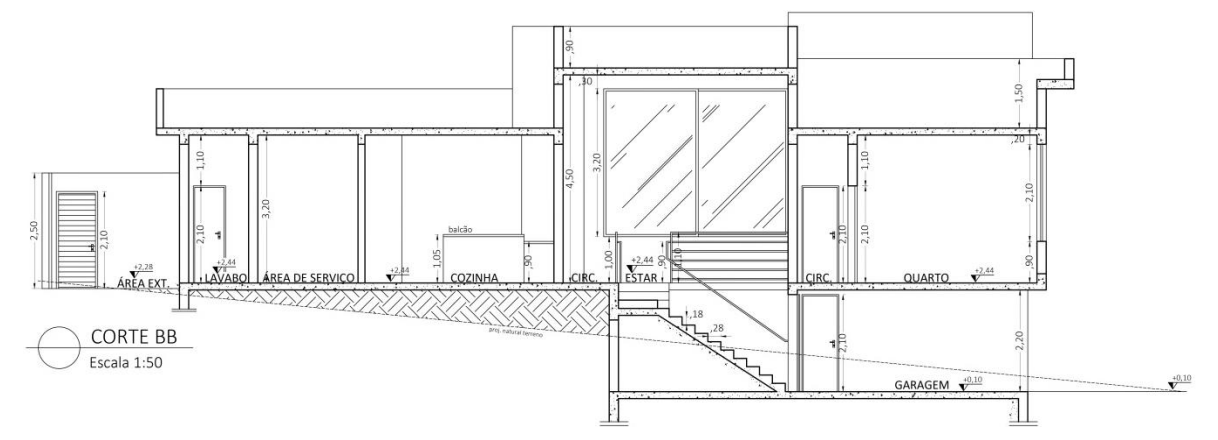

Fonte: A autora (2018).

Neste corte, a escada foi detalhada, desta forma fica mais fácil compreender o desnível, além do perfil natural do terreno que também foi traçado para facilitar tal compreensão. Precisa ser demonstrado o máximo de detalhes possível, pois além de facilitar a leitura, é uma forma de evitar erros durante a execução.

A planta de situação também é solicitada no projeto, deve representar o lote com relação à quadra e a construção com relação ao lote. Todas as medidas devem ser cotadas, inclusive a medida do passeio.

A Lei Complementar nº 368 (2017) do Código de Obras de Lavras, solicita que os níveis dos lotes, os nomes das ruas, pelo menos duas amarrações (as duas ruas mais próximas da edificação que se unem à rua onde se encontra o lote) e a distância entre elas, sejam especificados. Quando o lote é de esquina, como é o caso deste, deve-se mostrar uma amarração apenas, além dos nomes das ruas referentes ao lote.

Além disso, o código solicita que seja representado na planta de situação o norte do lote, o número das inscrições cadastrais dos confrontantes, acesso à garagem e passeio.

A Figura 6 mostra a planta de situação que desenvolvi para o projeto demonstrado neste trabalho, de acordo com as medidas do lote.

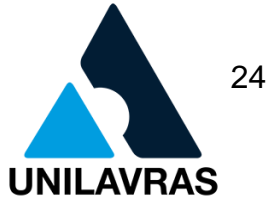

É importante, durante a execução do projeto, conferir as medidas do lote com as medidas descritas na certidão de matrícula. Caso não estejam de acordo, pode ser necessário fazer um projeto de retificação de área do lote. Antes de iniciar o projeto fomos ao local, conhecer o terreno e conferimos as medidas, como estavam de acordo, não foi necessária a retificação, o que facilitou o processo.

Figura 6 - Planta de Situação (Aprovação Inicial)

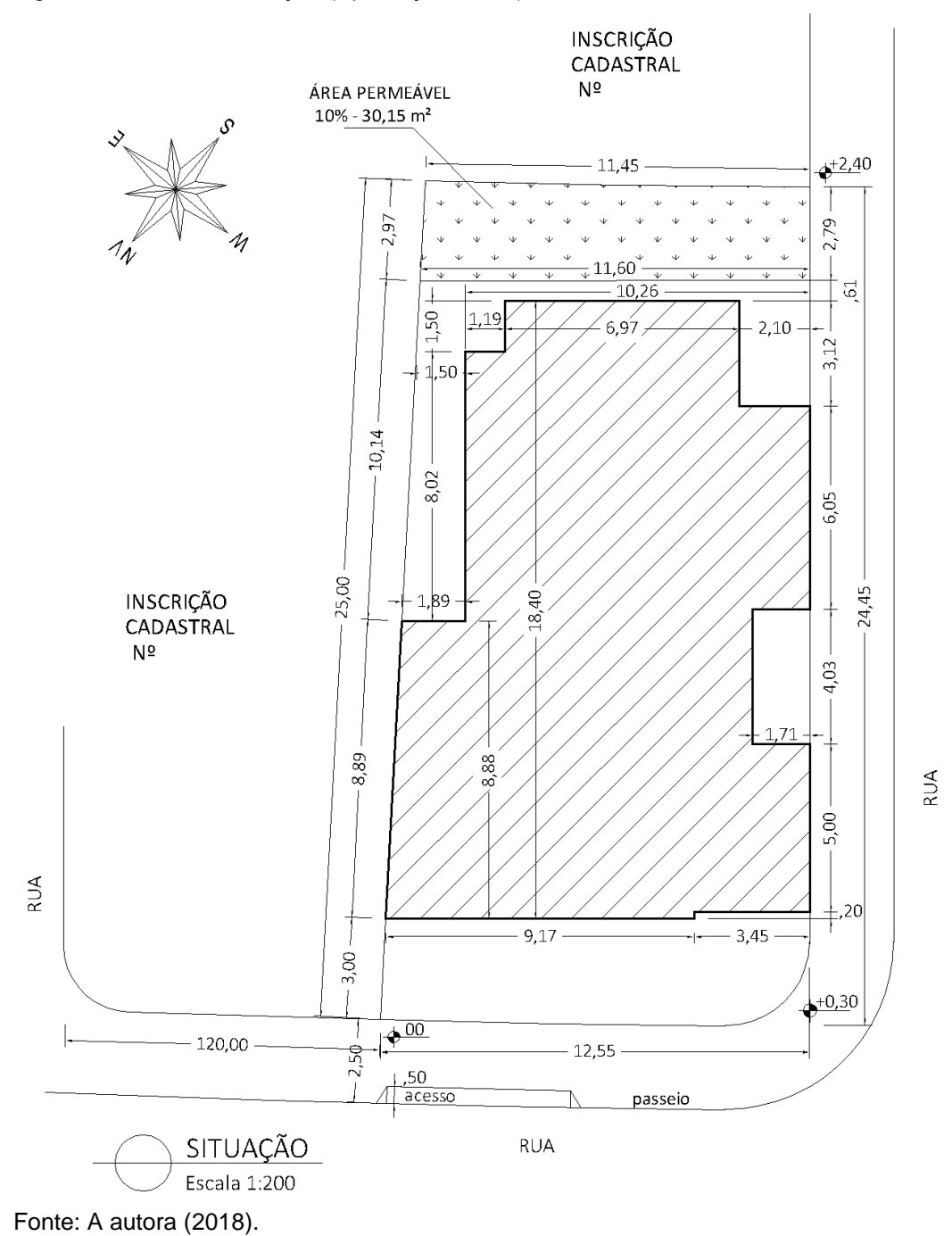

A Lei Complementar nº 368 (2017), do Código de Obras de Lavras, solicita que demonstre dois cortes na calçada, para melhor representar o desnível da rua. Como citado anteriormente, por se tratar de um lote de esquina, é necessário representar ambas as ruas. Segue a Figura 7 com os cortes das calçadas do projeto.

Figura 7 - Cortes das Calçadas (Aprovação Inicial)

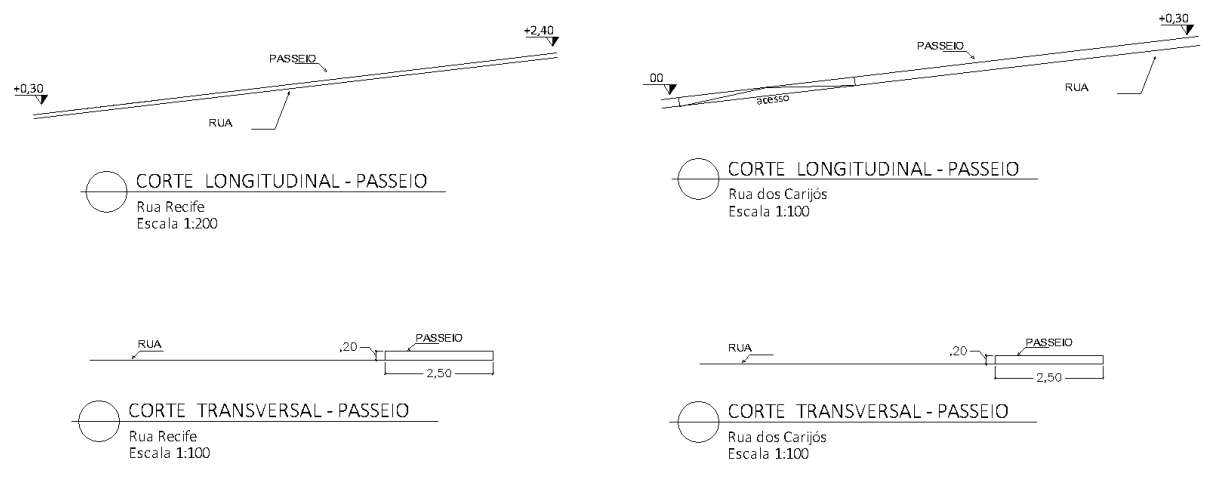

Fonte: A autora (2018).

Normalmente a fachada é definida em um projeto em 3D inicialmente, após a definição da planta baixa. O ideal é que o projetista tenha acesso a este documento na reprodução do projeto arquitetônico, para que todos os detalhes e volumes sejam corretamente representados. Estes detalhes precisam ser demonstrados também, indispensavelmente, na planta baixa, para aprovação.

Por se tratar de um lote de esquina, o Código de Obras solicita que ambas as fachadas estejam representadas. A Figura 8 mostra as fachadas desta edificação.

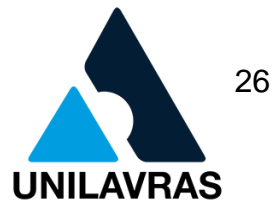

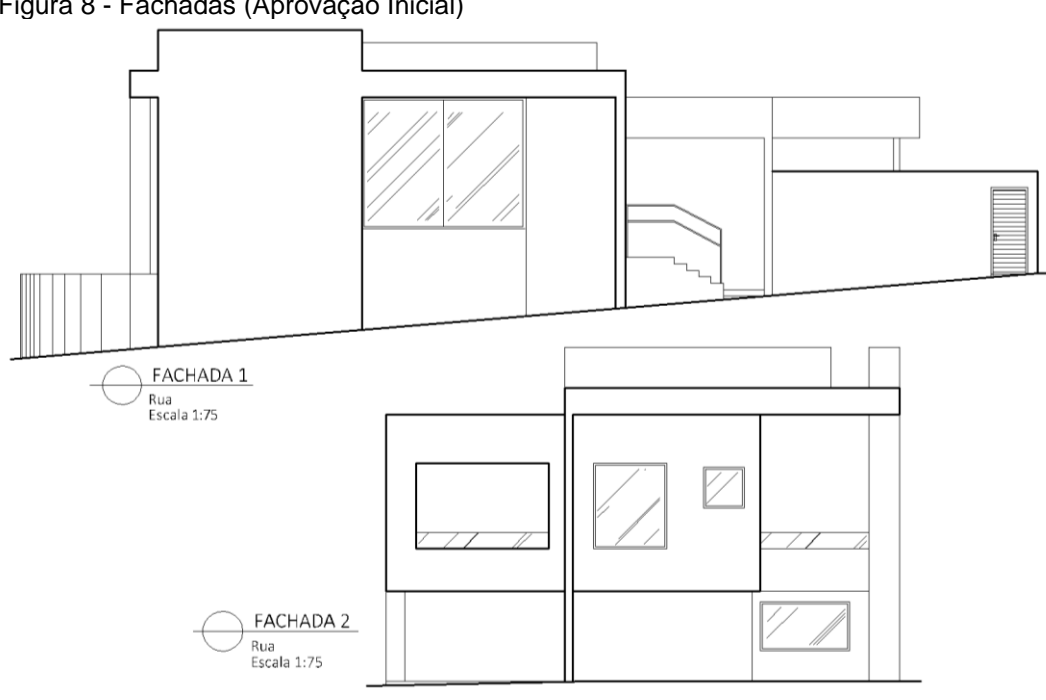

Figura 8 - Fachadas (Aprovação Inicial)

Fonte: A autora (2018).

Como solicitado pelo Código de Obras de Lavras, foi representado também, separadamente, os gradis referentes às fachadas mostradas anteriormente. A Figura 9 mostra como ficou definido o gradil da edificação nas duas fachadas.

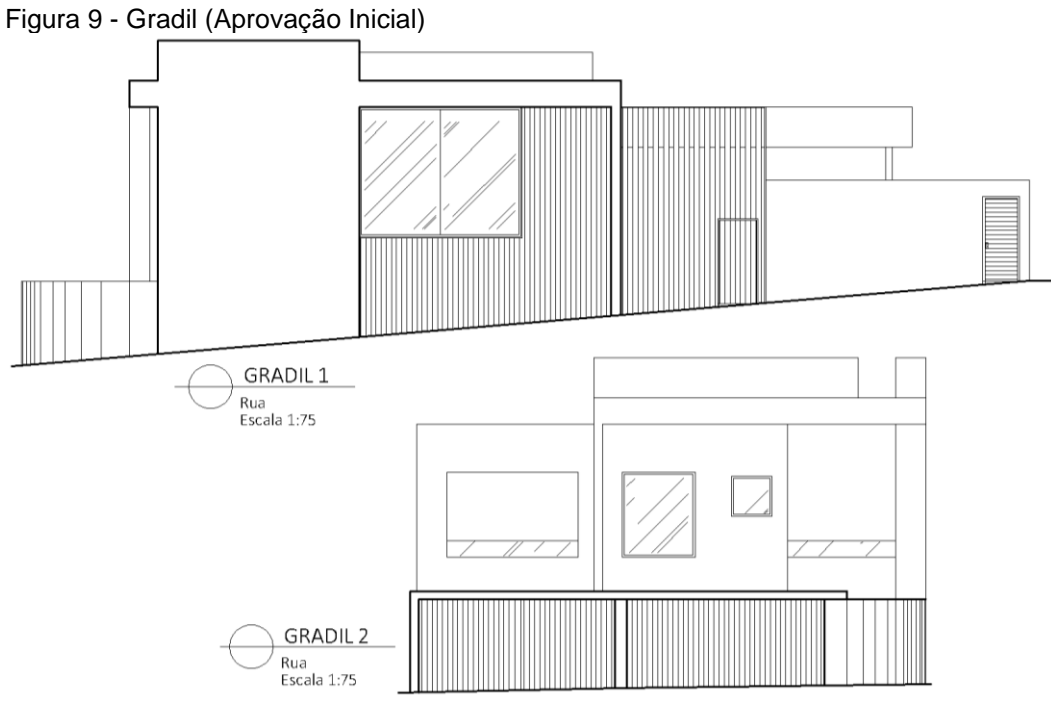

Fonte: A autora (2018).

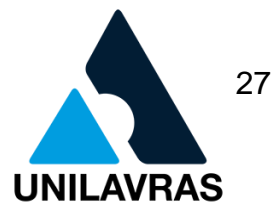

No diagrama de cobertura é representado o tipo de telhado que será construído na edificação, a quantidade e a posição das águas, calhas, tubulação de entrada de água pluvial e beirais. Os beirais devem ser corretamente cotados no diagrama de cobertura.

Neste caso, o projeto ficou definido com telhado embutido e com telhas de fibrocimento. Telhados embutidos são aqueles que ficam escondidos atrás de paredes construídas no topo da construção, denominadas platibanda. Esse tipo de telhado é muito utilizado devido ao seu baixo custo com relação a telhados coloniais. A Figura 10 mostra como ficou definido o diagrama de cobertura com todos os detalhes deste projeto.

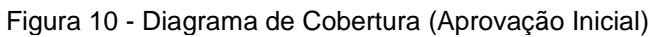

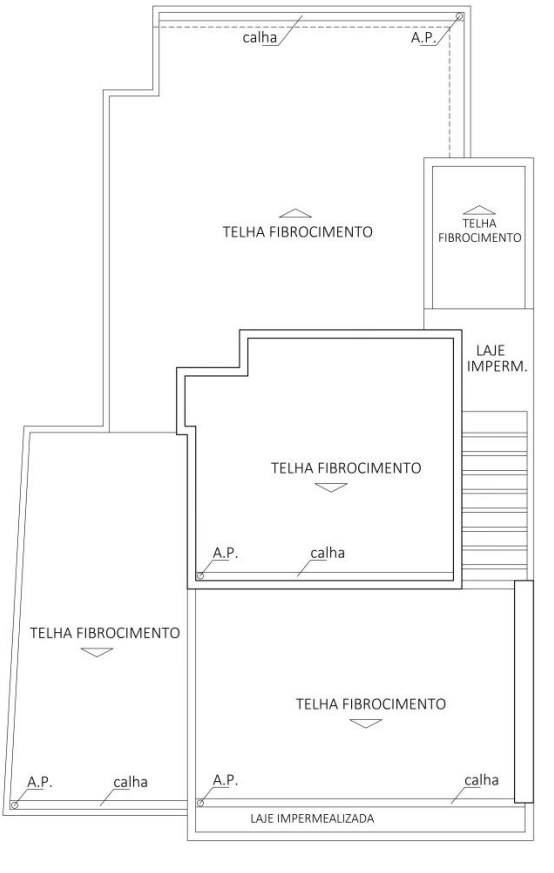

DIAGRAMA DE COBERTURA Escala 1:100

Fonte: A autora (2018).

O código de Obras de Lavras restringe o tamanho do beiral em 0,70m nas laterais e em 1,00m na frente e no fundo. Quando ultrapassa esses limites, o beiral passa a contabilizar na área construída do projeto.

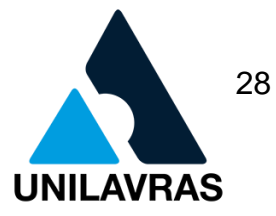

O quadro de áreas é indispensável para a aprovação, como os demais itens citados anteriormente. Deve-se representar separadamente a área da construção por unidade. Quando há apenas uma unidade no projeto, como é o caso deste, representa-se a área por pavimento e a área total, como mostrado na Figura 11.

#### Figura 11 - Quadro de Áreas (Aprovação Inicial)

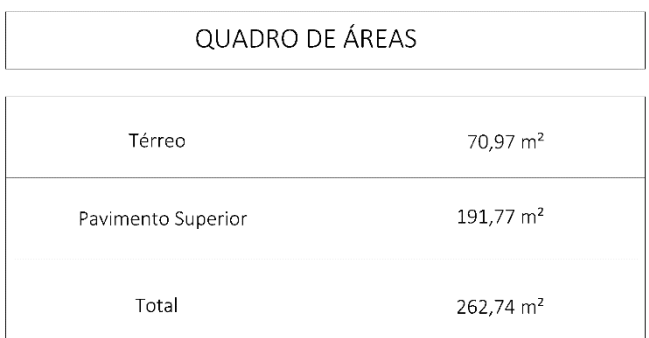

Fonte: A autora (2018).

Realizei algumas modificações, que foram solicitadas pelo engenheiro responsável por analisar projetos na Prefeitura Municipal de Lavras e posteriormente o projeto foi aprovado.

A disciplina de Arquitetura e Urbanismo foi de grande importância neste projeto, pois através dela adquiri conhecimentos de execução de projetos arquitetônicos bem como questões urbanísticas que devem atender às necessidades de saúde, segurança e meio ambiente. Estes são os principais pontos levados em consideração na elaboração dos códigos de obras, com o intuito de manter um alto padrão urbanístico nos municípios. Assimilando esta disciplina com a disciplina de Desenho Arquitetônico, pude desenvolver o projeto durante o estágio, aplicando as técnicas aprendidas nas aulas.

Pude então entender a importância do projeto arquitetônico, que segundo Oliveira e Burratino Melhado (2006):

> [...] deve ser encarado como informação, que pode ser de natureza tecnológica (indicações de detalhes construtivos, locação de equipamentos - nesse caso o produto projeto é evidenciado) ou de cunho puramente gerencial (servindo como suporte ao planejamento e programação da obra – caráter processual). (Burratino Melhado, 2006, pág. 11).

29 **AVRAS** 

**UNILAVRAS Centro Universitário de Lavras www.unilavras.edu.br**

#### **2.1.2.2. Projeto Arquitetônico de Levantamento**

Para realizar o projeto de levantamento é necessário que alguém vá até a edificação, realize a medição total do imóvel e monte um croqui do projeto. Com estes dados é possível reproduzir um desenho técnico exatamente como se encontra o local e normalmente esse procedimento é feito em programas específicos.

Nesta atividade, realizei um projeto de levantamento. O proprietário faleceu e os filhos precisavam realizar o inventário, porém o imóvel do falecido estava irregular, não constava averbação no cartório.

De acordo com notícia do Superior Tribunal de Justiça (2018), a ministra Nancy Andrighi afirmou que como condição de procedibilidade da ação de inventário, os bens imóveis que são partilhados entre os herdeiros precisam estar regularizados, como consta na Lei de Registros Públicos.

Devido às pendências, foi necessário regularizar a edificação para que pudessem dar continuidade no processo. Para isso, fui até o local, realizei as medições da edificação com uma trena a laser (Figura 12) e em seguida montei o projeto.

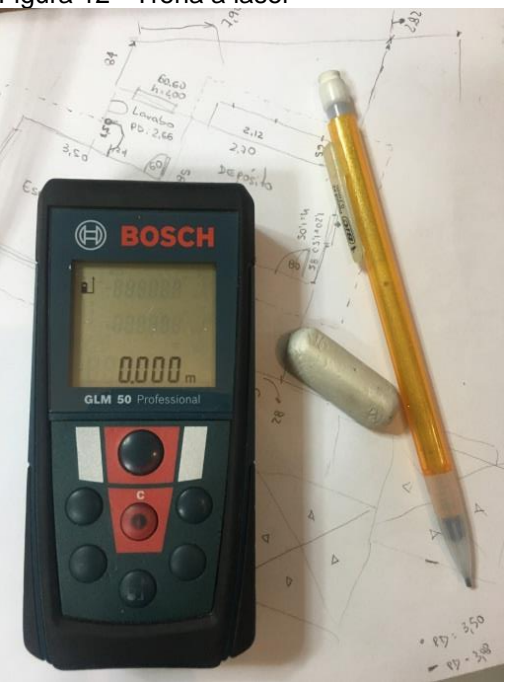

Figura 12 - Trena a laser

Fonte: A autora (2018).

No desenvolvimento foi utilizado o *software* AutoCad, onde foram reproduzidas: plantas baixa (térreo e pavimento superior), cortes, diagrama de cobertura, situação, fachada e quadro de áreas, conforme solicita o Código de Obras. Foram realizadas todas as medições internas e externas.

A Figura 13 mostra a planta baixa do pavimento térreo da edificação, que contabilizou 563,28 m². No térreo existem três salas, cozinha, despensa, área de serviço, um quarto, uma suíte, garagem e área de lazer.

Figura 13 - Planta Baixa Pavimento Térreo (Levantamento)

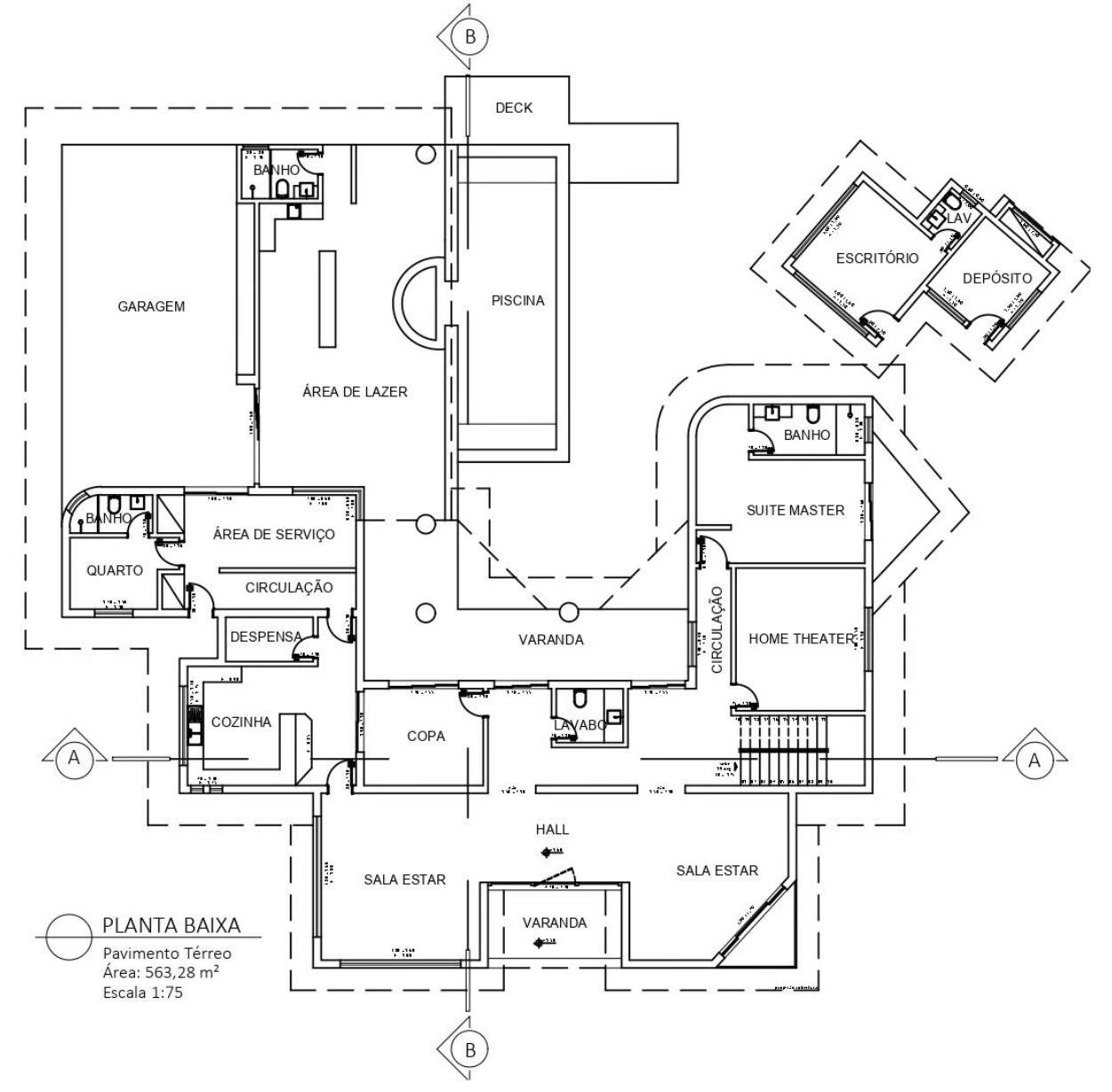

Fonte: A autora (2018).

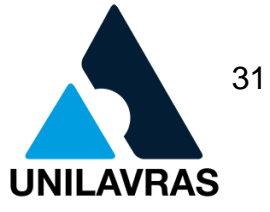

Como a casa é muito grande, não foi possível apresentar o projeto em uma escala maior, seria inviável, pois ultrapassaria as medidas da folha A0 (maior folha normalmente utilizada para esses tipos de projeto). Portanto a planta baixa foi apresentada na escala 1:75. A escala escolhida é a mínima permitida pela Prefeitura de Lavras e permitiu uma boa visualização.

A Figura 14 mostra a planta baixa do pavimento superior, com 161,18 m². Estão situadas no pavimento superior três suítes com closet.

Figura 14 – Planta Baixa Pavimento Superior (Levantamento)

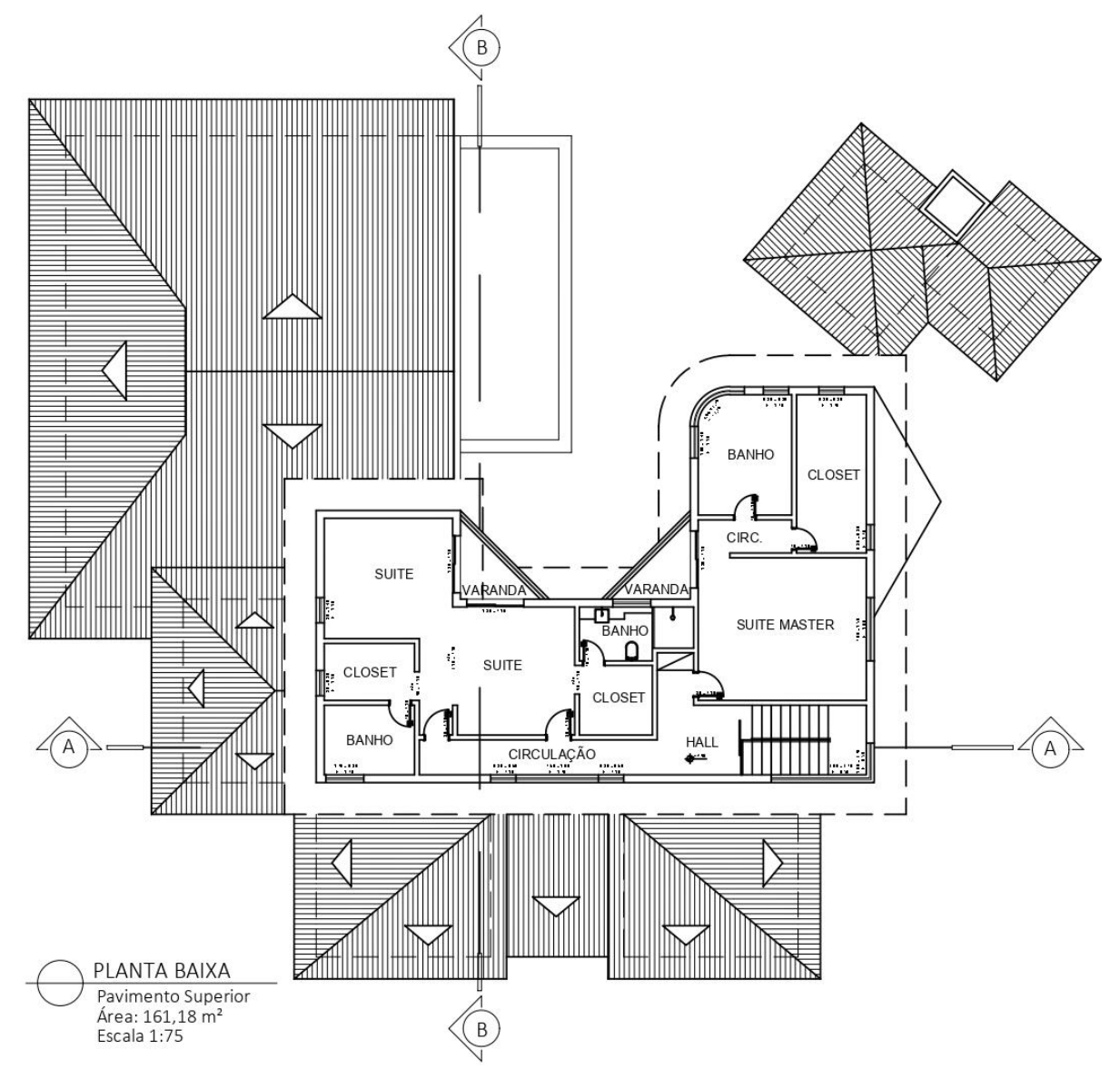

Fonte: A autora (2018).

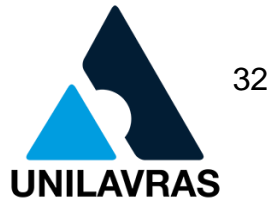

São necessários, para projeto de levantamento, de acordo com o Código de Obras de Lavras, no mínimo dois cortes passando pela planta baixa, longitudinal e transversalmente. A Figura 15 mostra os cortes AA e BB do projeto desenvolvido.

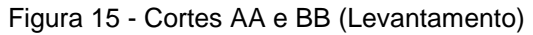

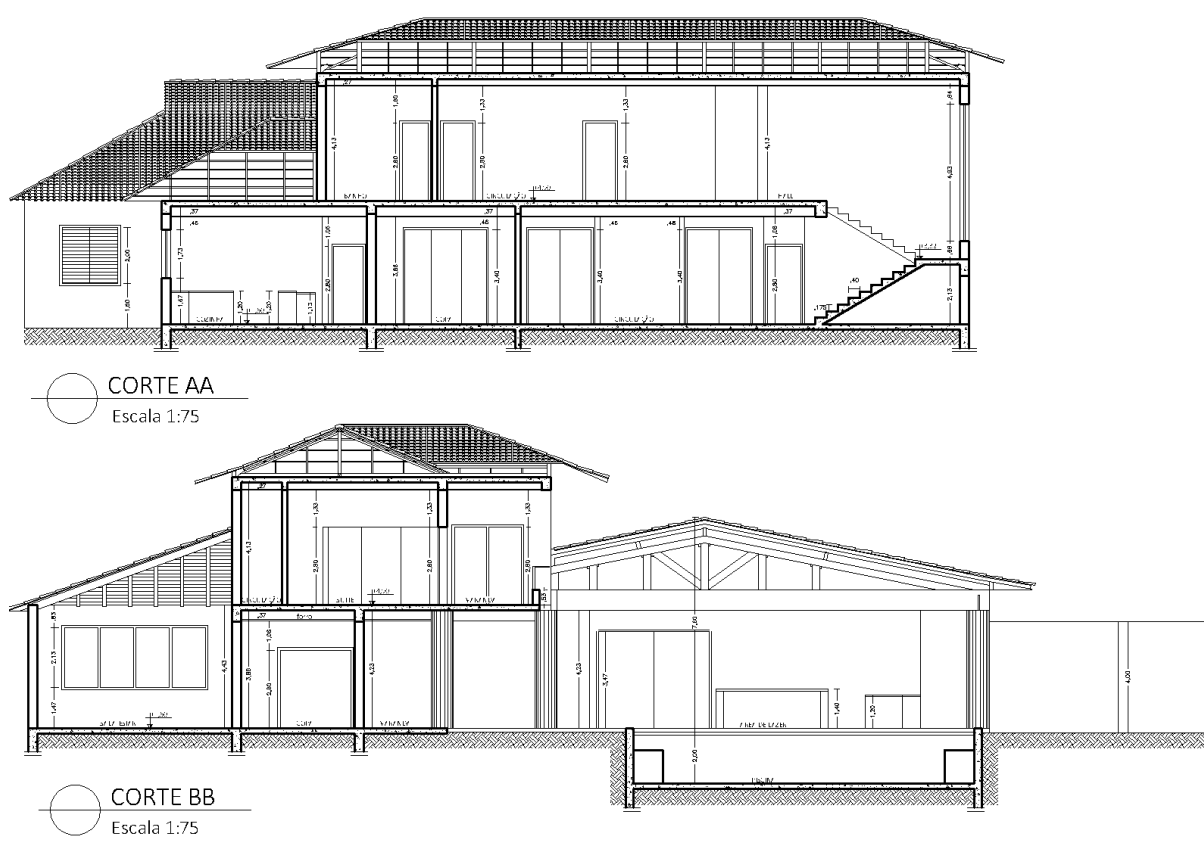

Fonte: A autora (2018).

A planta de situação foi desenvolvida neste projeto de acordo com o local. Nela consta a representação do lote com relação à quadra e da construção com relação ao lote, devidamente cotados, conforme estabelece o Código de Obras. A Figura 16 representa a Planta de Situação desenvolvida.

Através de um Mapa Cadastral disponibilizado pela Prefeitura de Lavras, pude pegar os nomes das ruas e as medida da casa até as esquinas mais próximas, para representar as duas amarrações solicitadas.

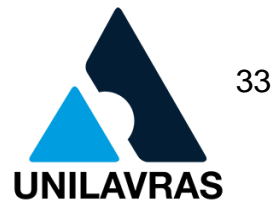

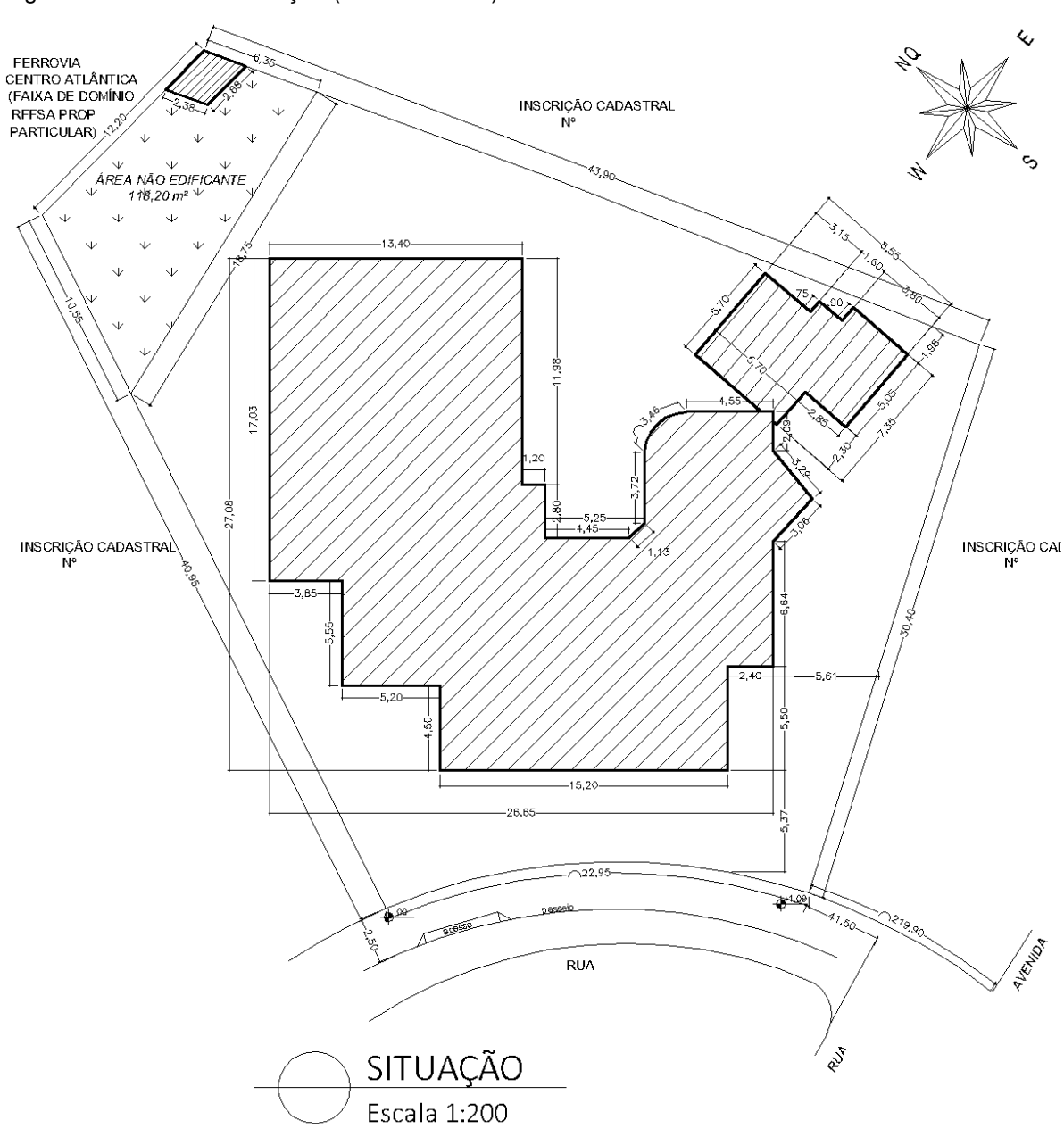

Figura 16 - Planta de Situação (Levantamento)

Fonte: A autora (2018).

Conforme solicita a Lei Complementar nº 368 (2017), do Código de Obras de Lavras, foram feitos dois cortes na calçada, para representar o desnível da rua. A Figura 17 representa os cortes da calçada do projeto de levantamento.

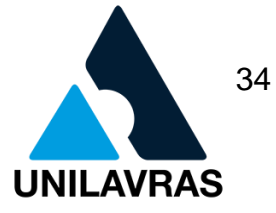

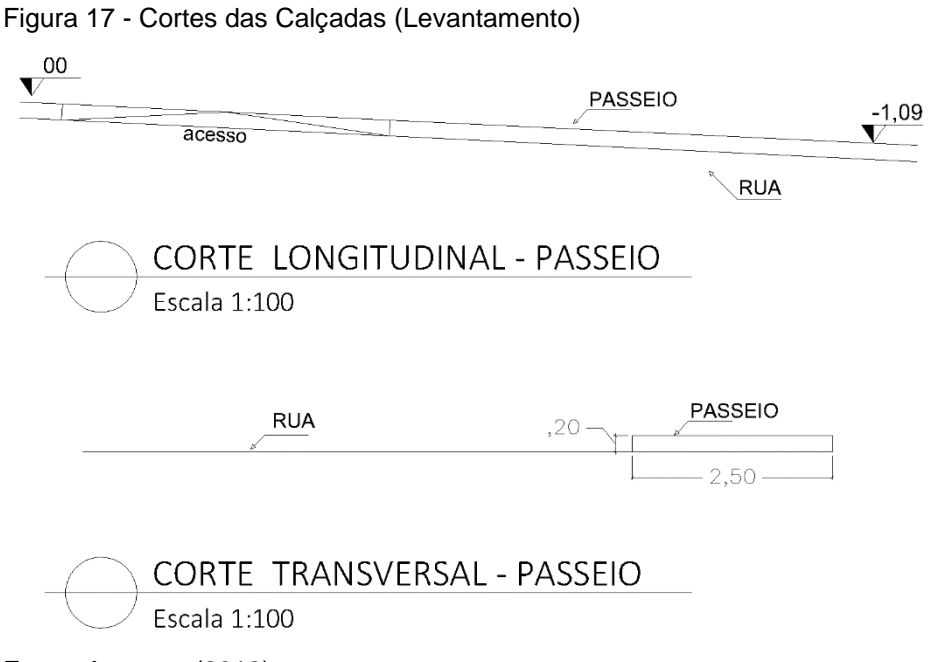

Fonte: A autora (2018).

A fachada do projeto foi reproduzida exatamente igual ao local, conforme a Figura 18.

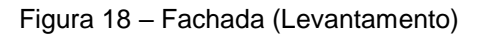

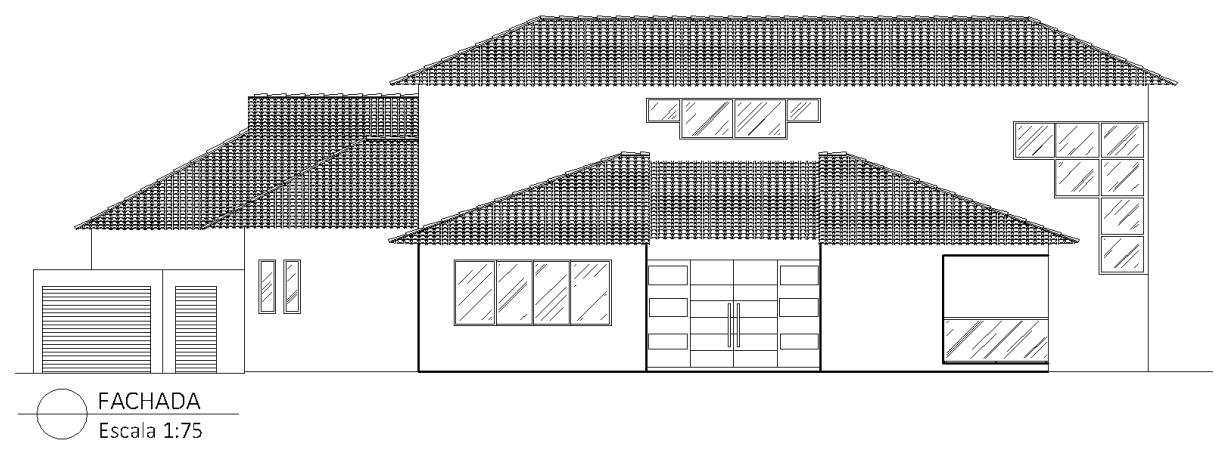

Fonte: A autora (2018).

O diagrama de cobertura também foi reproduzido no projeto conforme é no local. A Figura 19 mostra o diagrama de cobertura deste levantamento.

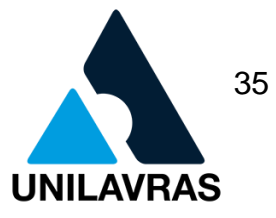

Figura 19 - Diagrama de Cobertura (Levantamento)

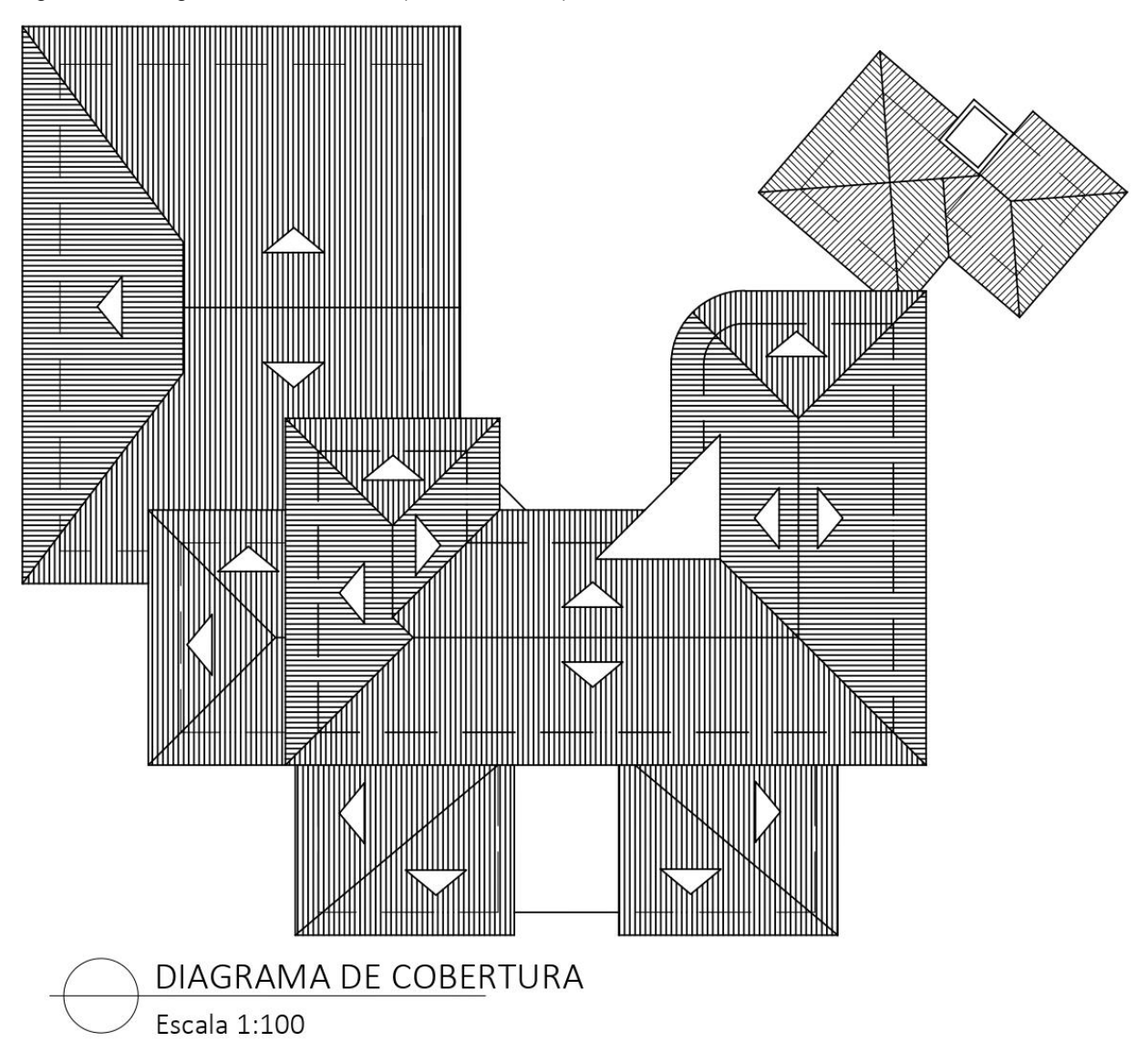

Fonte: A autora (2018).

O quadro de áreas, representado a área dos pavimentos e a área total, foi desenvolvido como mostra a Figura 20.

Figura 20 - Quadro de Áreas (Levantamento)

# **OUADRO DE ÁREAS**

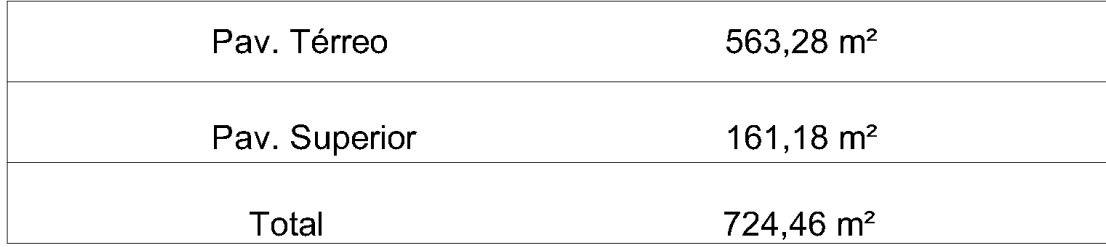

Fonte: (A autora, 2018).

Esta etapa foi de grande importância para minha formação acadêmica, pude assimilar conteúdos teóricos de algumas disciplinas com a prática deste estágio. Durante a disciplina de Desenho Arquitetônico nos foi ensinado como manusear o AutoCad e as técnicas de elaboração de projetos arquitetônicos, percebi a importância da disciplina no curso pois coloquei em prática todo conhecimento adquirido.

Em Construção Civil I e II e em Materiais de Construção Civil também foi abordado sobre elaboração e leitura de projetos, o que me ajudou muito na prática. Além disso, também vimos nestas disciplinas como projetar e executar diferentes tipos de telhados, técnicas e teorias que me ajudaram a compreender como fazer o diagrama de cobertura deste e de outros projetos durante o estágio.

### **2.1.2.3. Documentos e Procedimentos para Aprovação e Regularização de Obras na Prefeitura Municipal de Lavras-MG**

Nesta etapa será abordado sobre as documentações para regularização de imóveis e como deve ser feita essa regularização na cidade de Lavras, de acordo com a Lei Complementar nº 154 (2008) e demais leis complementares, que estabelecem o Código de Obras do município.

Será abordado sobre projetos para obra novas, a serem construídas e sobre obras existentes, obras já concluídas e/ou em andamento.
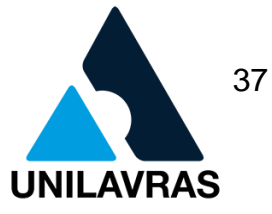

O objetivo da aprovação de projetos na Prefeitura Municipal de Lavras é a regularização do imóvel para uso legal. Todo imóvel deve ser construído dentro das normas estabelecidas pelo munícipio.

Com a edificação irregular, existem inúmeras desvantagens para o proprietário da obra, dentre elas: há desvalorização do imóvel, há entraves no processo de venda e financiamento, o imóvel fica sujeito a vistorias de órgãos municipais com risco de multas, dentre outras.

Obras novas necessitam de Projeto de Aprovação Inicial e obras já existentes necessitam de Projeto de Levantamento. Para uma melhor compreensão, segue a Figura 21 com um fluxograma, explicando a diferença do procedimento entre os dois casos para aprovação. Mais a frente será abordado sobre cada um.

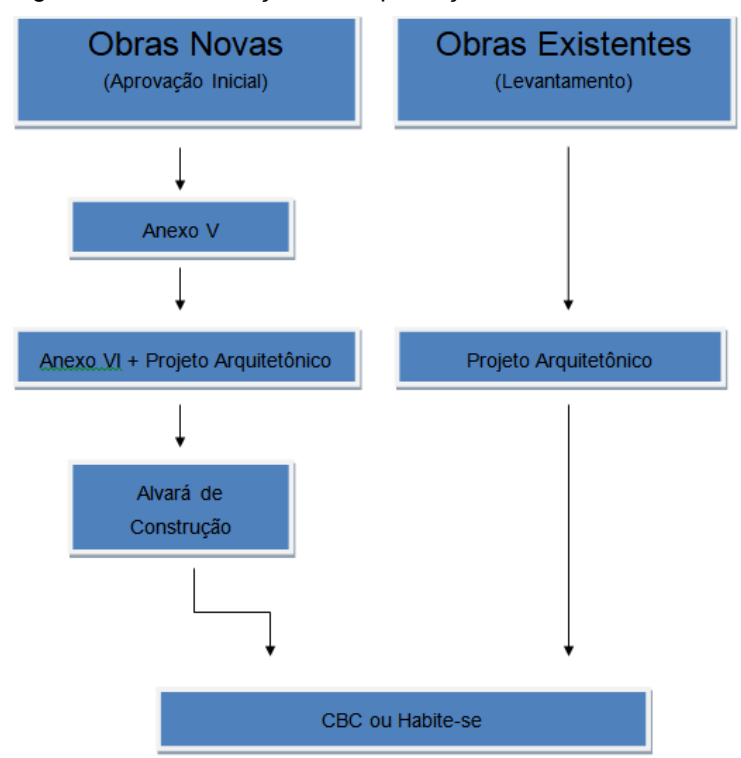

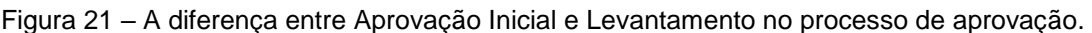

Fonte: A autora (2018).

A etapa de aprovação pode ser feita pelo cliente ou pelo responsável técnico. Se o cliente quiser fazer tal procedimento é possível, ele precisa de um profissional que elabore o projeto e assine a ART. Com isso em mãos, o cliente está apto a proceder de acordo com as etapas que serão demonstradas.

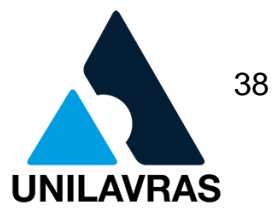

Na maioria das vezes, o cliente opta por deixar o profissional responsável por todo o procedimento, por não entender sobre o assunto e pelo desgaste causado pelo trâmite.

Inicialmente, alguns dados precisam ser preenchidos em um Requerimento de Informações Básicas (REIB), também conhecido como Anexo V, como mostra a Figura 22.

Figura 22 - Requerimento de Informações Básicas (Anexo V - REIB).

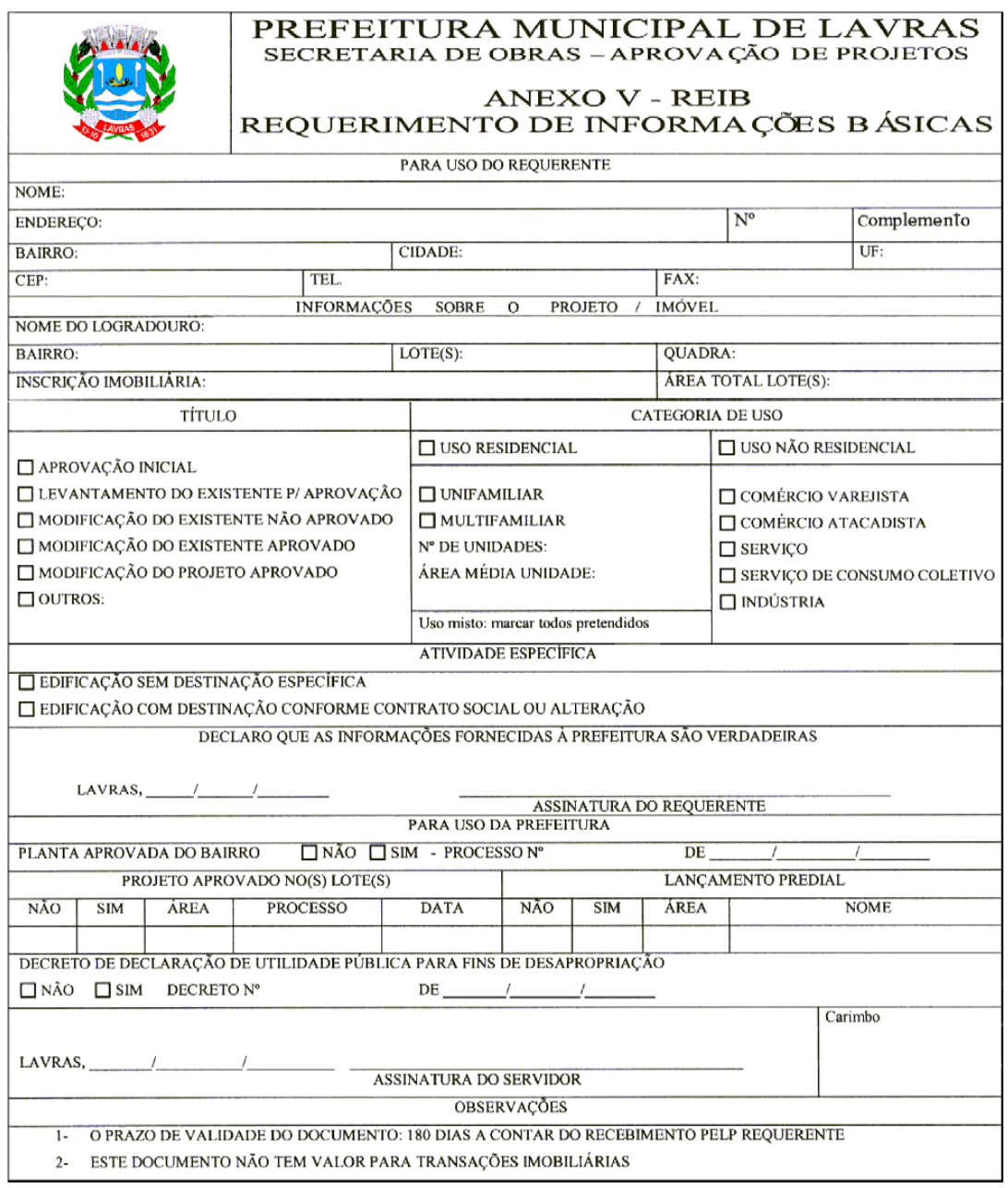

Fonte: Lavras (2008).

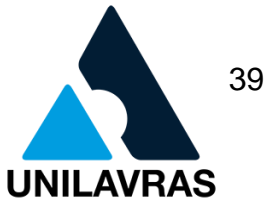

São solicitados no Anexo V, dados como: nome completo do requerente (o proprietário da obra), endereço de residência atualizado e informações como números do lote, quadra, inscrição imobiliária e área total do lote. Outros dados relevantes a serem preenchidos são: categoria de uso, se uso residencial ou não residencial e título do projeto, se aprovação inicial, modificação de projeto aprovado ou outros. Para que todos os dados sejam corretos e precisamente preenchidos, o cliente precisa providenciar a certidão de matrícula do imóvel, os documentos de identificação e comprovante de residência.

Normalmente, o Requerimento de Informações Básicas é solicitado apenas para projetos de "Aprovação Inicial" ou "Modificação de projeto aprovado". Apesar de existir a opção no Anexo V, a Prefeitura não cobra este documento para analisar os projetos de levantamento.

O primeiro passo, após preencher todo o requerimento, é dar entrada na Prefeitura com o documento, que é avaliado pelo engenheiro civil responsável pela Prefeitura Municipal de Lavras.

Após a aprovação do Anexo V e com o projeto finalizado de acordo com as regências do Código de Obras, dá-se continuidade no processo.

A etapa seguinte é dar entrada com o projeto finalizado. O Requerimento de Aprovação de Projetos (REAP), também conhecido como Anexo VI, deve ser anexado junto ao projeto e ao Anexo V aprovado. Segue modelo do Anexo VI na Figura 23.

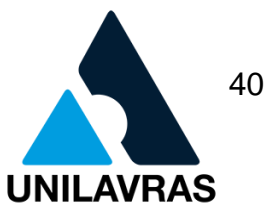

#### Figura 23 - Requerimento de Aprovação de Projetos (Anexo VI – REAP)

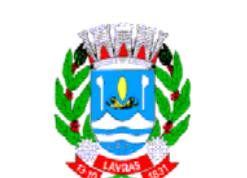

# PREFEITURA MUNICIPAL DE LAVRAS SECRETARIA DE OBRAS - APROVAÇÃO DE PROJETOS

#### **ANEXO VI - REAP** REQUERIMENTO DE APROVAÇÃO DE **PROJETOS**

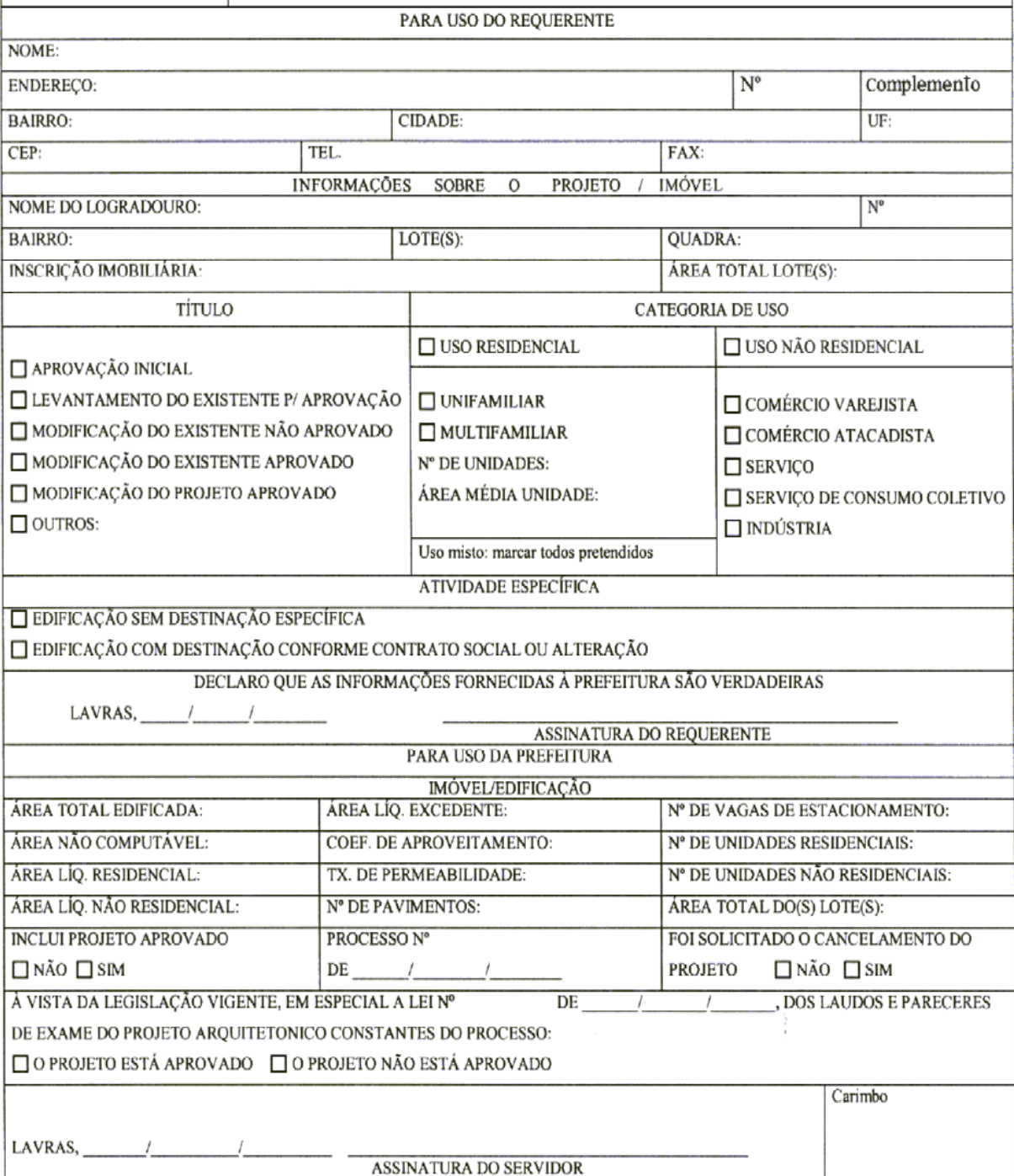

Fonte: Lavras (2008).

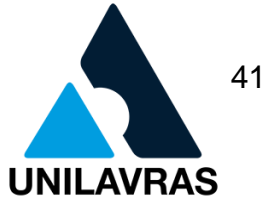

Em seguida, a prefeitura avalia o Anexo VI e o projeto e dá o retorno com as devidas correções, quando existentes. O profissional deve rever as notificações e novamente dar entrada com o projeto e novo Anexo VI na prefeitura, o procedimento se repete até que seja finalmente aprovado.

Aprovado o projeto arquitetônico de Aprovação Inicial, a prefeitura disponibiliza o Alvará de Construção, que é validado mediante o pagamento das taxas.

A emissão do alvará se dá mediante apresentação de alguns documentos:

- requerimento de Informações Básicas (Anexo V) aprovado, sem rasuras, devidamente assinado;
- requerimento de Aprovação de Projetos (Anexo VI) aprovado, sem rasuras, devidamente assinado;
- certidão de matricula atualizada do imóvel, com até três meses;
- três vias assinadas do projeto arquitetônico;
- ART do CREA ou RRT do CAU do profissional responsável pelo projeto;
- requerimento de Alvará preenchido e assinado;
- comprovante de pagamento da taxa de Alvará.

O prazo para solicitar o alvará é de um ano a contar da data de aprovação do projeto. O Alvará de construção emitido indica que a obra está liberada para ser executada.

Ao finalizar o projeto de Aprovação Inicial que realizei, mostrado no item 2.1.2.1 deste trabalho, precisei dar entrada na Prefeitura para aprová-lo. O projeto precisou ser corrigido algumas vezes, foi feito todo o procedimento descrito anteriormente até a aprovação. Após aprovado, foi emitido o Alvará de construção (Figura 24).

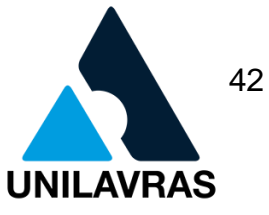

#### Figura 24 - Alvará de Construção (Aprovação Inicial)

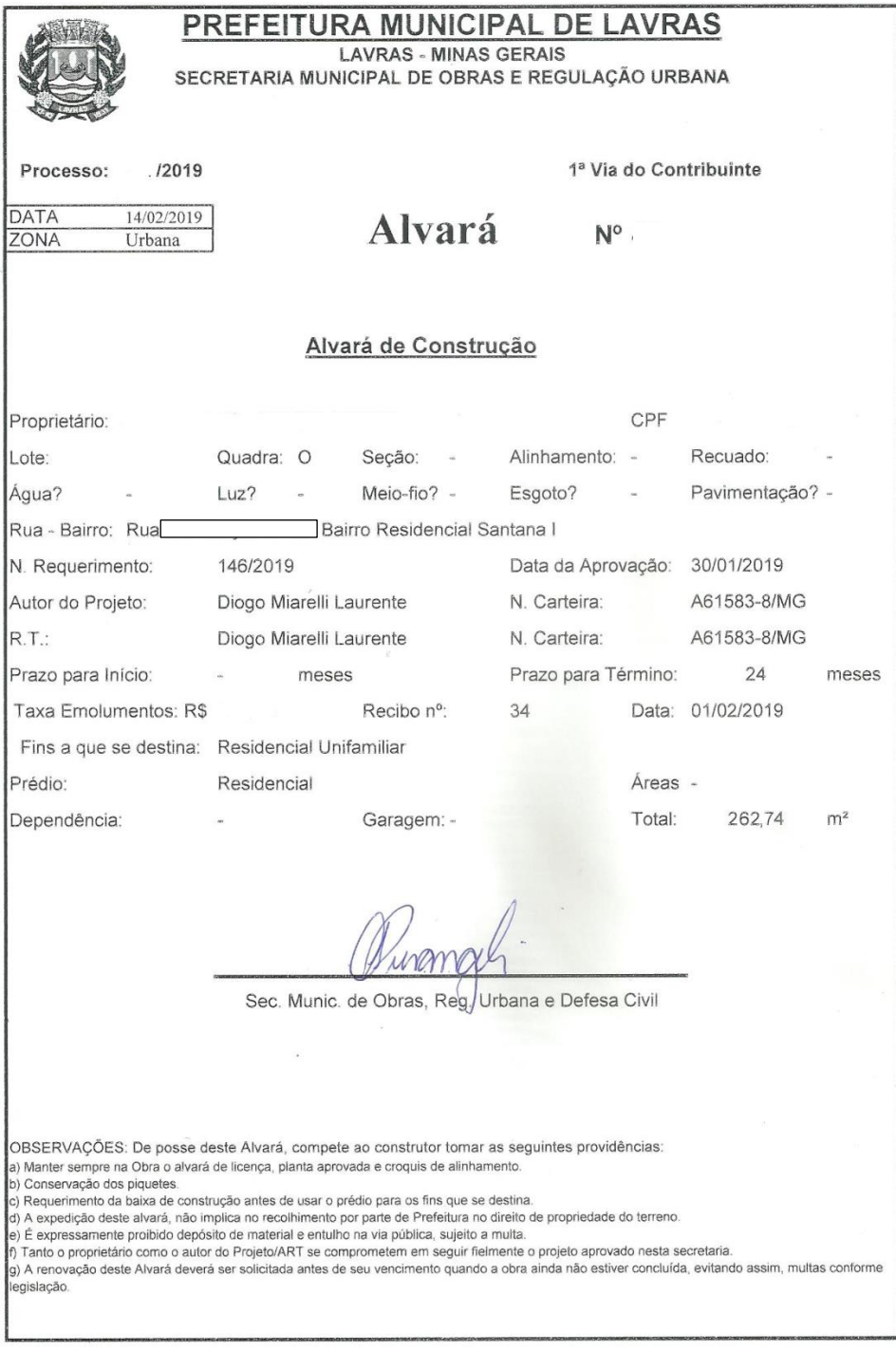

Fonte: (A autora, 2019).

Após a conclusão da obra deve ser requerida vistoria à Prefeitura. O prazo para o requerimento é de no máximo 30 dias e este deve ser assinado pelo proprietário da obra e pelo profissional responsável.

Se for constatado que a edificação não foi construída de acordo com o projeto aprovado, o proprietário e o responsável técnico serão autuados e obrigados a regularizá-la. Caso a edificação esteja de acordo com o projeto aprovado, a Prefeitura tem o prazo de 15 dias, a contar da data de entrada de requerimento, para fornecer o Habite-se ou Certificado de Baixa de Construção (CBC).

Neste caso, a obra ainda está em andamento. Após o término, será solicitada a vistoria para a retirada do Habite-se.

Habite-se é um documento expedido pela Prefeitura que autoriza o uso ou ocupação de uma obra nova.

De acordo com a Lei Complementar 368 (2017) do Código de Obras de Lavras, MG, nenhuma edificação pode ser ocupada sem que seja procedida a vistoria pela Prefeitura e expedido o Certificado de Baixa de Construção (CBC) ou o Habite-se.

Para iniciar o processo de aprovação de projeto de levantamento na prefeitura de Lavras, de acordo com a LC 154 (2008):

> O projeto "Levantamento" deverá corresponder ao que efetivamente foi edificado e ser apresentado em duas vias de igual teor e forma, contendo todos os elementos essenciais de um projeto para fins de aprovação inicial, [...] conforme estabelece esta Lei.

Para que a prefeitura analise o projeto de levantamento, são necessários alguns documentos:

- certidão de matrícula;
- uma via do projeto realizado pelo profissional;
- comprovante de recolhimento da taxa de análise.

Ao finalizar as etapas de medição e reprodução do projeto de levantamento, citado no item 2.1.2.2, precisei iniciar o processo de regularização na Prefeitura. Foi necessário levar os documentos citados acima.

O projeto foi analisado pelos fiscais, devidamente notificado e voltou para o escritório. Realizei as correções e novamente levei para ser analisado. Este processo repetiu-se algumas vezes até que finalmente foi aprovado.

Em seguida, foi solicitada a vistoria na Prefeitura. A vistoria foi aprovada e o CBC foi emitido (Figura 25).

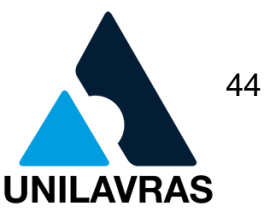

Figura 25 – CBC referente ao projeto de Levantamento. 1ª Via do Contribuinte /2018 Classe A AREA: 724,46  $m<sup>2</sup>$ Processo Nº: PREFEITURA MUNICIPAL DE LAVRAS SECRETARIA MUNICIPAL DE OBRAS, REGULAÇÃO URBANA E DEFESA CIVIL CPF/CNPJ: Concessão de "C.B.C." Nº Tendo sido satisfeitas as condições regulamentares, como determinam os "Códigos de Obras e Posturas Municipais", atesta-se que a edificação pertencente ao Senhor número situado em Lavras na Rua está construída conforme Condominio Bairro: projeto apresentado na Prefeitura e regular perante a municipalidade. dezembro de Lavras, de 2018 7 Sec. Munic. de Obras, Reg/ Urbana e Defesa Civil

Fonte: (A autora, 2018).

Certificado de Baixa de Construção (CBC) é um documento expedido pela Prefeitura Municipal que atesta que a edificação está construída conforme projeto apresentado na Prefeitura e regular perante a municipalidade.

De acordo com a Lei Complementar nº 368 (2017), "tanto o CBC quanto o Habite-se são títulos hábeis a instruir requerimento de averbação de obra junto ao Serviço Registral de Imóveis". Portanto, com o CBC em mãos, o cliente pôde dar continuidade no processo do inventário.

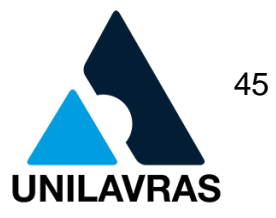

### **2.2. Desenvolvimento do discente Fábio Antônio de Freitas Malta**

#### **2.2.1. Apresentação da Empresa**

O estágio supervisionado foi realizado com o Engenheiro Paulo Henrique Moura, que se formou no Centro Universitário de Lavras e fundou sua empresa juntamente com seu sócio Renato Silveira Pires, também engenheiro civil. Seu escritório está localizado na Rua Francisco Ribeiro de Carvalho, 120, em Nazareno/MG, onde são elaborados, calculados e executados projetos construtivos. A Figura 26 ilustra a fachada do escritório onde foi desenvolvido o estágio.

Figura 26 - Fachada da Empresa Construir Engenharia

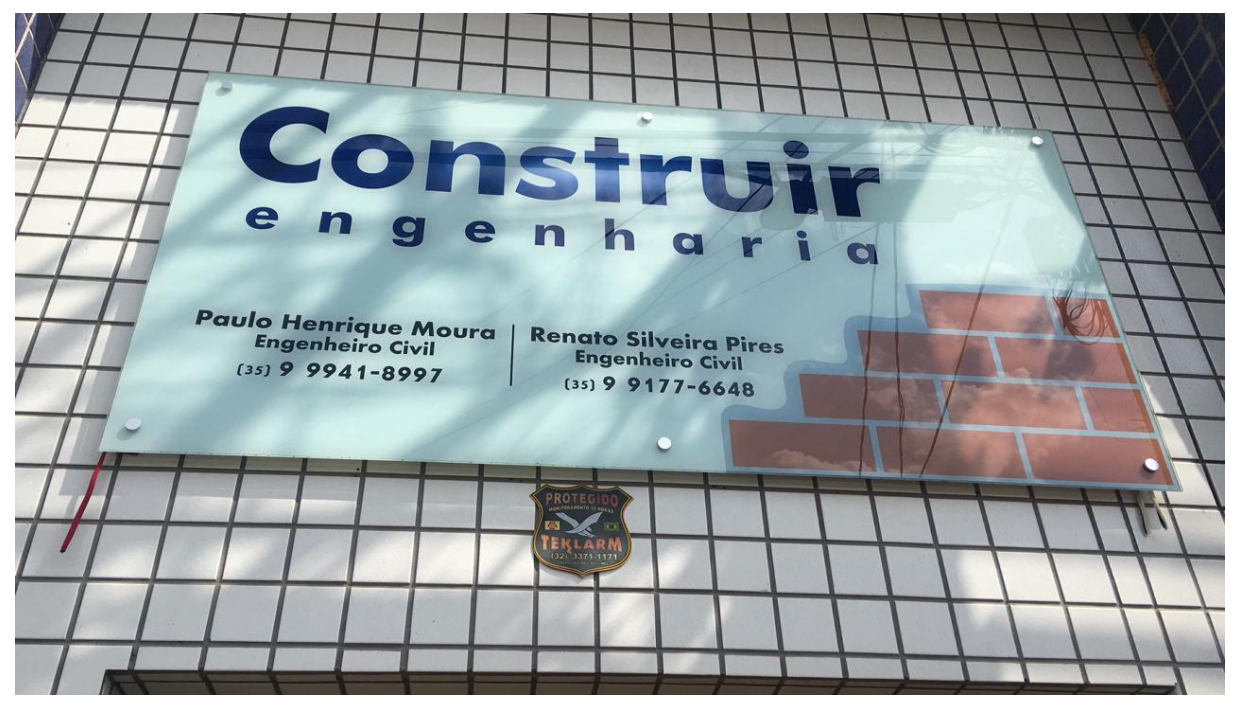

Fonte: O Autor (2018).

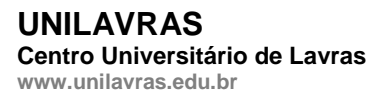

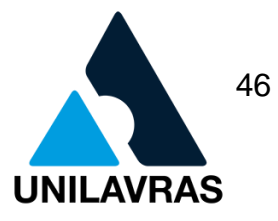

#### **2.2.2. Atividades desenvolvidas**

#### **2.2.2.1. Fundações**

Podemos definir fundação como parte de elementos estruturais que têm a função de sustentar e distribuir todas as cargas da obra ao solo. Possui a importância de receber as cargas provenientes da edificação vindo da laje para a viga, da viga para o pilar e do pilar chega à fundação que transmite uniformemente ao solo.

Temos dois tipos de fundações, rasas (sapatas, blocos e radier) ou profundas (estacas, tubulões e caixões), onde a escolha deve ser feita com base no tipo de solo que será feito a obra, no porte da obra e fatores econômicos.

A sapata de fundação é uma base de concreto que procura suprir as necessidades descritas na definição de fundação. Elemento de fundação superficial, de concreto armado, dimensionado de modo que as tensões de tração nele resultantes sejam resistidas pelo emprego de armadura especialmente disposta para esse fim.

A desvantagem no custo da sapata simples em comparação a sapata corrida, é que ela necessita de baldrames, vigas e pilares para fazer a distribuição e a concentração do peso das paredes, laje e telhado, porém é o tipo de fundação que proporciona maior resistência em casos de moradias com mais de um pavimento.

Segundo NBR 6122 (ABNT, 2010):

Uma sapata não deve ter dimensão mínima inferior a 60 cm. Outra recomendação é que se observe o desnível entre sapatas próximas. A sapata em cota mais baixa deve ser sempre executada antes das demais. Além disso, é importante que seja respeitado um distanciamento entre cotas de acordo com a resistência do solo. (NBR6122, ABNT, 2010).

Em muitos tipos de edificações, o que preocupa não é se o solo vai aguentar ou não, mas sim o peso da casa e das coisas que vão ser colocadas dentro dela pois os equipamentos que vão ser instalados são muito mais exigentes que isso.

Na Figura 27 pode-se observar a etapa da parte de fundações onde é feito as valas, a retirada do solo para se fazer o vão para a concretagem da sapata (base da sapata). Como se pode observar o vão quadrado é chamado de sapata. A fundação é necessária em todas as obras civis, sendo usada para sustentar o edifício, evitando

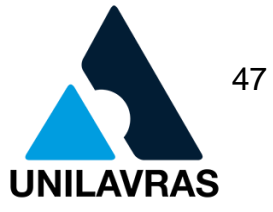

e protegendo de vir ao chão toda a estrutura. Nessa obra, foram feitas no total 28 sapatas, sendo 7 no comprimento do terreno e 4 na largura.

Figura 27 – Vala onde será concretada a sapata

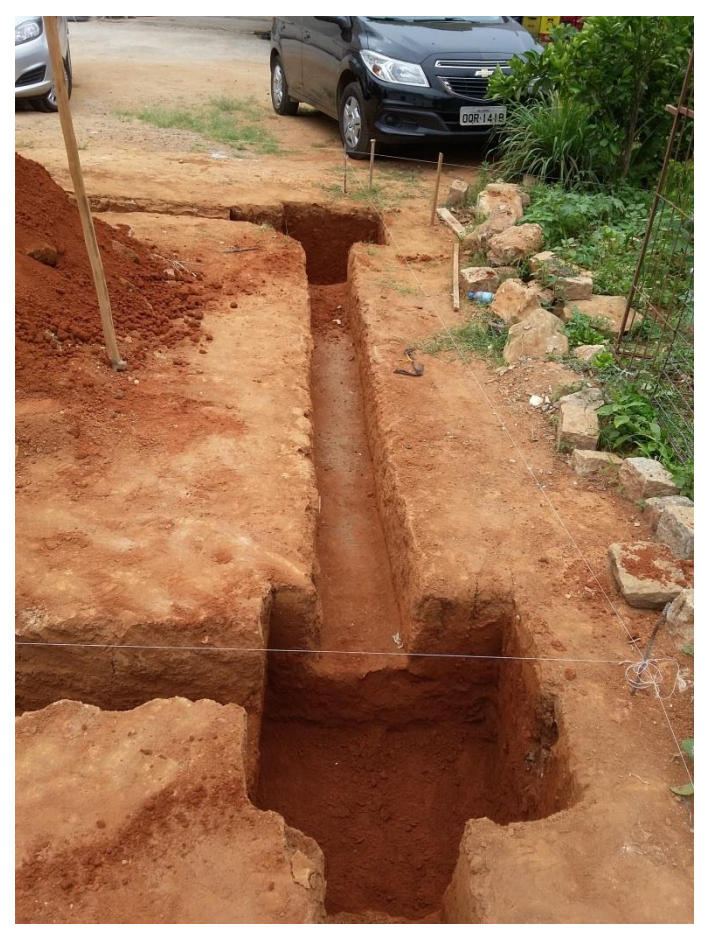

Fonte: O Autor (2018).

Em seguida, é feito uma outra retirada de terra a qual é chamada de cava. Segundo Velloso, (2010):

> O projetista de fundações deve avaliar cuidadosamente, ainda, as ações decorrentes do terreno (empuxos de terra) e da água superficial e subterrânea, bem como ações excepcionais da fase de execução da fundação e infraestruturas (VELLOSO 2010, pg. 17)

O material a ser escavado deve ser retirado por meios manuais (nessa obra foi utilizado a cavadeira de boca) ou mecânicos, da cava, com o devido cuidado para não provocar acidentes pessoais ou com materiais.

Na Figura 28 mostra a retirada de terra para ser feito a concretagem das brocas, presentes dentro das sapatas, usada em conjunção com a sapata para o sustento da casa.

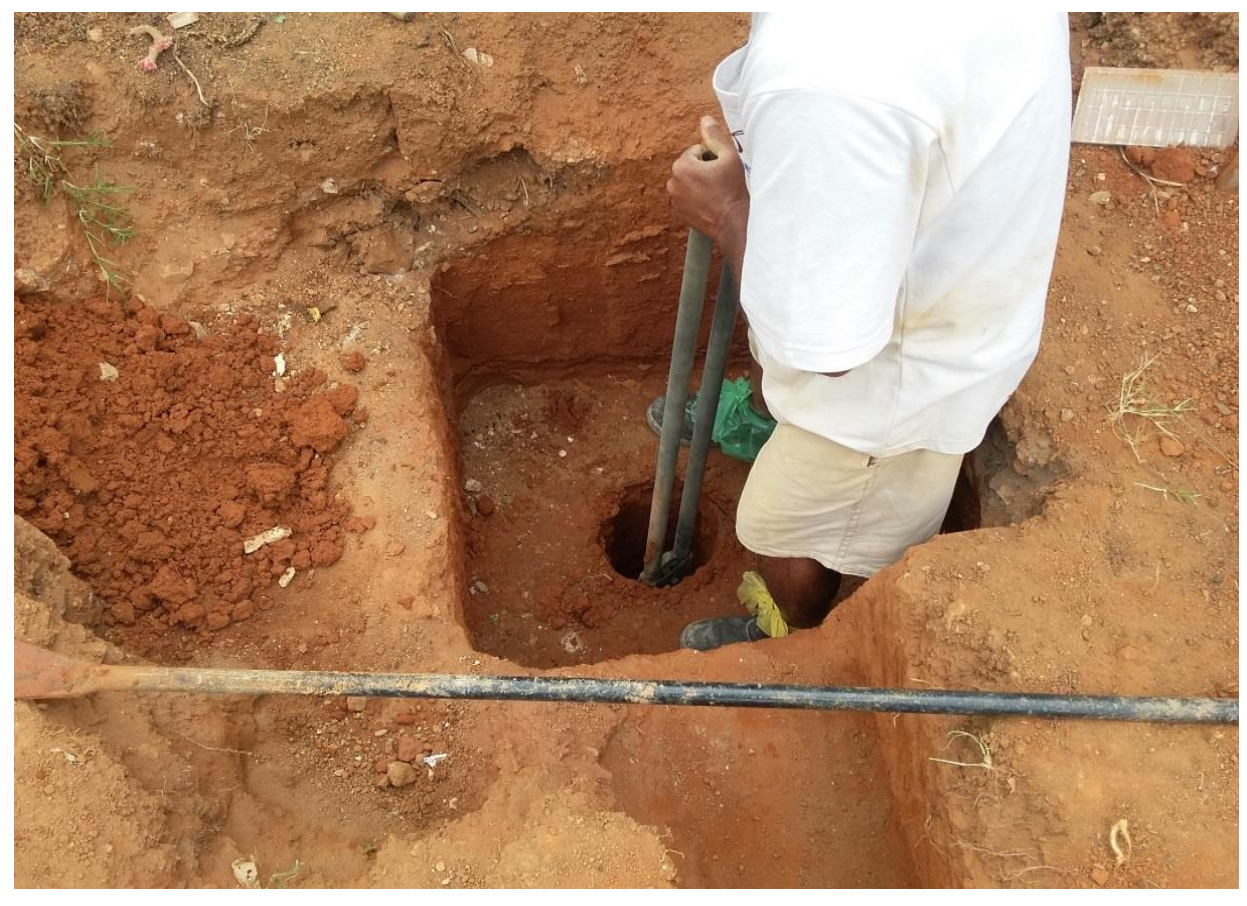

Figura 28 – Cava da Sapata

Fonte: O Autor (2018).

As escavações necessárias à construção de fundações são feitas de modo a a previnir danos à vida, a propriedades ou a ambos.

As escavações serão feitas em todos os locais necessários a boa execução da obra e cavas para assentamento de alvenaria de vedação sob vigamento das fundações.

Na Figura 29 veremos a concretagem da cava:

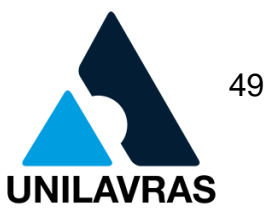

Figura 29 - Concretagem da cava

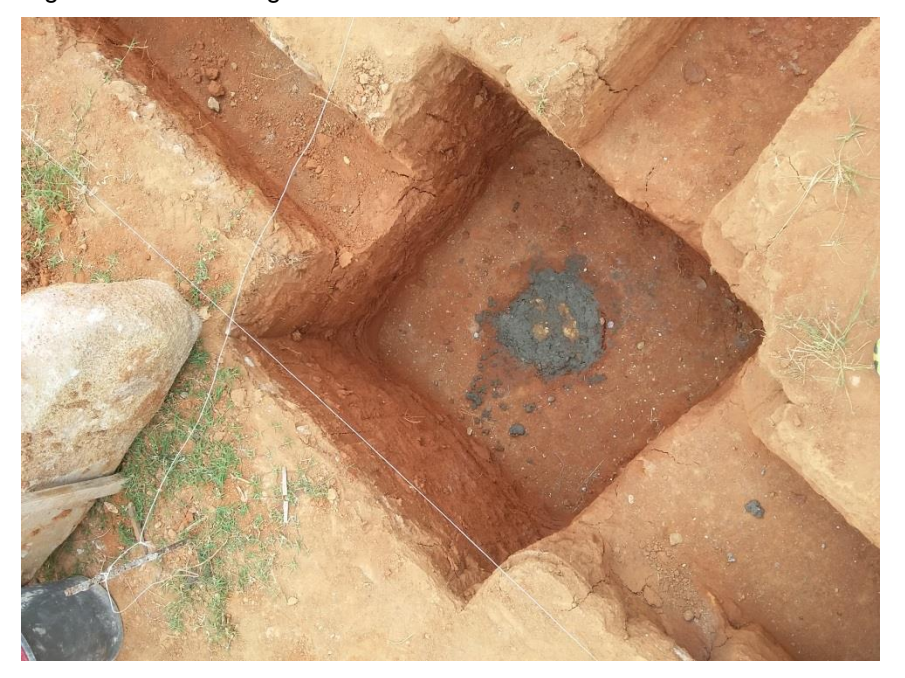

Fonte: O Autor (2018).

Segundo Baud (1990).

A fim de evitar os possíveis deslizamentos, o assento das fundações deve ser perpendicular à direção dos esforços transmitidos. Esta observação afeta às fundações normais sobre solo inclinado, para as quais se contruirão degraus, maciços sobre abóbadas, estribos de pontes, maciços de ancoragem, etc. (BAUD, 1990, pg. 96).

De acordo com Velloso e Lopes (2010), o que caracteriza principalmente uma fundação rasa ou direta é o fato da distribuição de carga do pilar para o solo ocorrer pela base do elemento de fundação, sendo que, a carga aproximadamente pontual que ocorre no pilar, é transformada em carga distribuída, num valor tal, que o solo seja capaz de suportá-la. Outra característica da fundação direta é a necessidade da abertura da cava de fundação para a construção do elemento de fundação no fundo da cava.

Após esse procedimento é feito um concreto magro no traço de 1 saco de cimento, 3 carrinhos de mão de areia fina e 2 carrinhos de mão de brita número 1. Já deixando posicionado e "amarrado a armadura de alavanque para o pilar. A Figura 30 ilustra o fundo da sapata com o concreto magro.

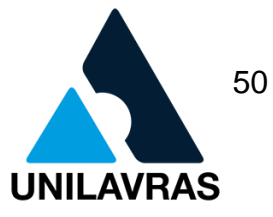

Figura 30 - Concreto Magro

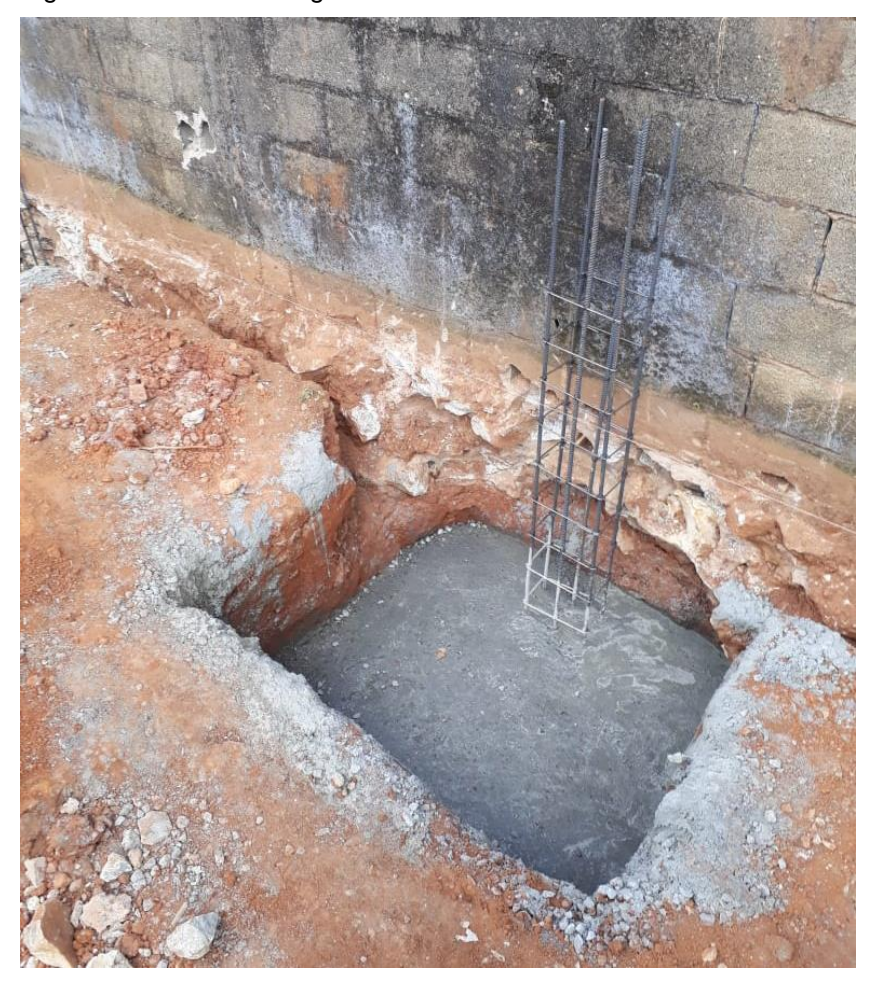

Fonte: O Autor (2018).

Após essa etapa é feito as molduras (formas) para então ser lançada a massa de concreto, no qual o traço usado foi de 1 saco de cimento, 2 carrinhos de mão de areia grossa, 2 carrinhos de mão de brita número 1.

Em relação ao curso de Engenharia Civil, eu tive a oportunidade de aprender sobre essa fundação nas disciplinas de Concreto Armado, Sistemas Estruturais e Fundações, onde foi possível aprender a calcular e saber quais armaduras usar, qual a diferença de um concreto para o outro e qual a força que chega na fundação.

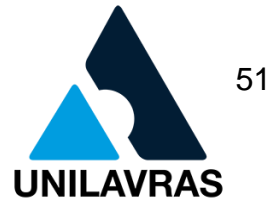

#### **2.2.2.2. Projeto Arquitetônico**

Conforme Tavares (2015) pode-se definir Projeto Arquitetônico como a materialização da idéia, do espaço imaginado, é a representação da concepção projetual. Através dele é possível estudar a melhor maneira de atender as necessidades dos usuários e a melhor forma de resolver todos os problemas envolvidos nesse processo. Assim a finalidade do projeto arquitetônico é prever possíveis problemas de execução do projeto proposto e garantindo que a obra saia como planejada. Segundo Ferreira (2011):

> "Um projeto de arquitetura é desenvolvido em diferentes fases, cada uma delas abrange um número crescente de informações e desenhos cada vez mais detalhados" (FERREIRA, 2011, p.5)

Devemos ter a consciência que a elaboração de um projeto arquitetônico com uma boa qualidade, cotas definidas e cortes bem detalhados é a melhor maneira de obter cômodos e ambientes bem aproveitados, evitando o desperdício de áreas. E juntamente com a planta de situação podemos aproveitar da melhor forma a luz solar.

Os resultados de não utilizar um projeto são inúmeros, como:

- encanamento mal planejado;
- poucas tomadas;
- pouca luminosidade ou ventilação;
- muito desperdício de matéria-prima;
- móveis que não servem nos cômodos;
- banheiros com portas que não abrem completamente, e entre outros.

Para se elaborar um projeto arquitetônico, não basta uma etapa apenas, são necessárias algumas etapas para se ter um projeto, nas quais veremos as principais etapas abaixo:

- levantamento de dados;
- estudo preliminar;
- anteprojeto;

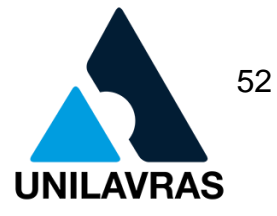

- projeto legal;
- projeto executivo.

Na Figura 31 observa-se a fachada do projeto:

Figura 31 - Fachada

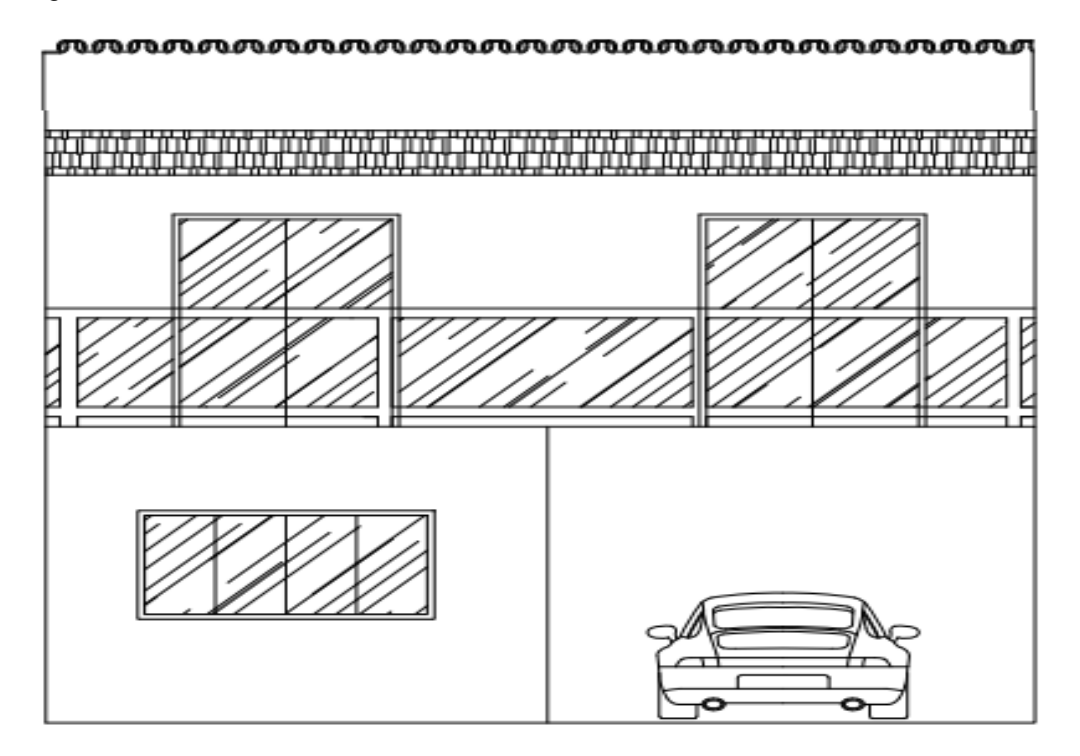

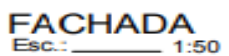

Fonte: O Autor (2018).

Conforme citado anteriormente, é necessário passar pelas etapas para concluir um projeto arquitetônico. Assim durante a primeira conversa com o cliente, foram levantadas as suas necessidades e seus gostos, ficando claro para o engenheiro o que não poderia faltar na obra. Em seguida, realizou-se uma visita no campo para coletar informações como dimensões do terreno, posição do sol em relação ao local e infraestrutura.

Em seguida elaboraram-se alguns croquis, que são uma espécie de préprojeto, no qual é feito apenas alguns desenhos simples da obra, sem detalhar muito, a fim de expandir e visualizar as idéias de forma mais clara. Na maioria das vezes,

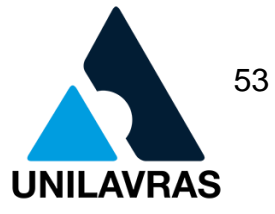

eles são feitos após a etapa de levantamento de dados, servindo como uma prévia para o cliente e fornece uma perspectiva da dimensão do trabalho. A Figura 32 ilustra a planta baixa da obra projetada.

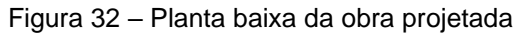

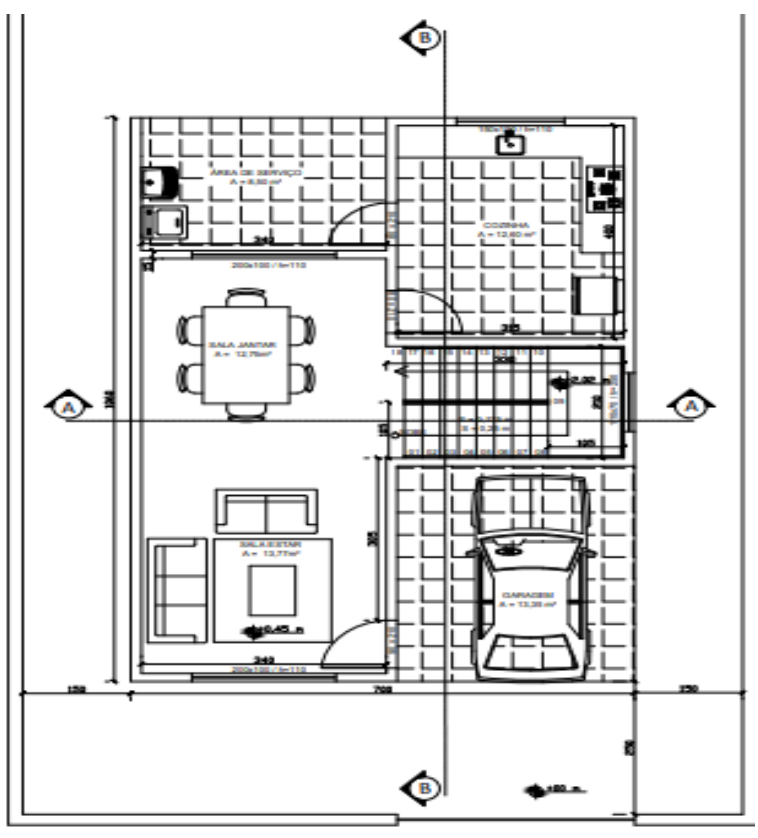

PLANTA BAIXA 1º PAVIMENTO Esc.:  $1:50$ Área: 74,20 m<sup>2</sup>

Fonte: O Autor (2018).

Ferreira (2011) define planta baixa da seguinte forma:

"Este desenho é obtido pela interseção de um plano horizontal de corte e uma altura de 1.50m do piso. A parte superior é retirada e representase então a vista da parte inferior, que recebe o nome de planta de edificação ou planta baixa. (FERREIRA, 2011 p.11).

Em seguida temos a chamada planta de situação que tem como função indicar qual a localidade da obra, demarcando quais os seus confrontantes e principalmente

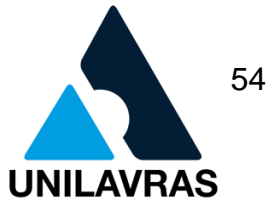

a orientação geográfica, tendo como intuito mostrar qual a posição dos raios solares na devida obra. Na Figura 33 observa-se a planta de situação da obra acompanhada.

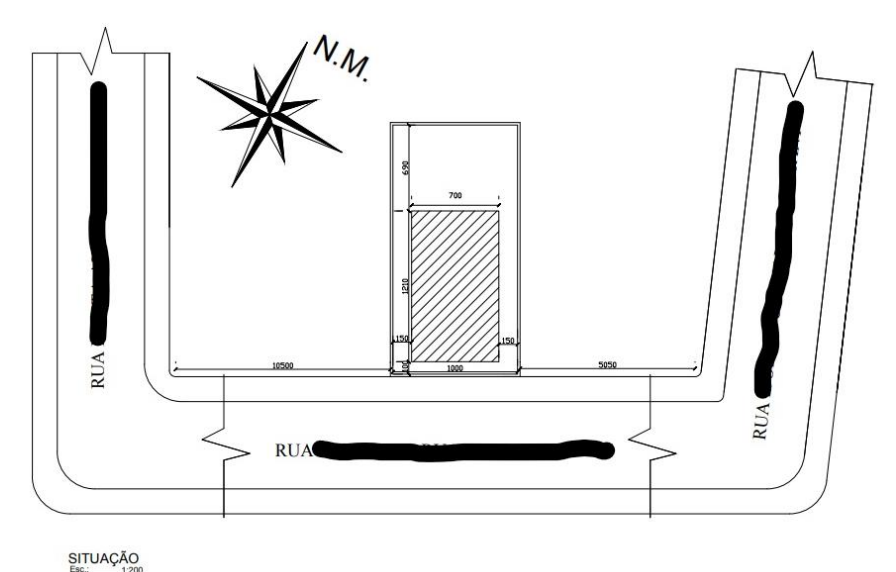

Figura 33 – Planta de Situação da obra acompanhada

Fonte: O Autor (2018).

Outro ponto importante em um projeto arquitetônico são as plantas de cortes, que tem como função mostrar o desenho na sua verticalidade. As plantas baixas detalham relações de largura e comprimento sobre uma visão superior, já nos cortes se tem as medidas de altura e profundidade. Na Figura 34 observa-se o corte AA da planta da obra projetada.

55 **AVRAS** UNIL

**UNILAVRAS Centro Universitário de Lavras www.unilavras.edu.br**

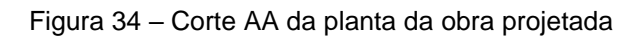

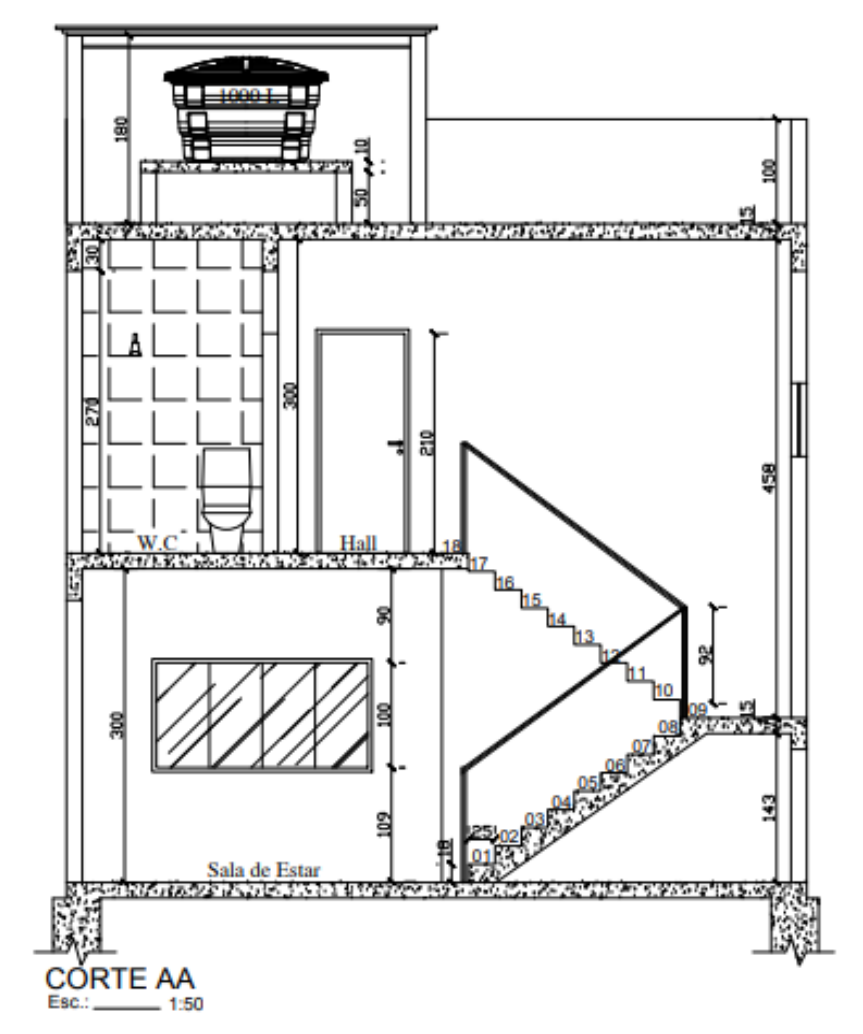

Fonte: O Autor (2018).

Por fim, e não menos importante, temos também a planta de cobertura que tem como finalidade representar a projeção superior da obra, mostrando tudo que é enxergado de cima para baixo como o telhado, calhas e outros acabamentos. Deve ser detalhado quais materiais e medidas que serão utilizadas, setas indicando o sentido do escoamento das águas pluviais e sua inclinação. No caso dessa obra foi utilizado telhas de fibrocimento com inclinação de 10%. Na Figura 35 vê-se a planta de cobertura da obra projetada.

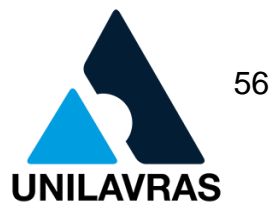

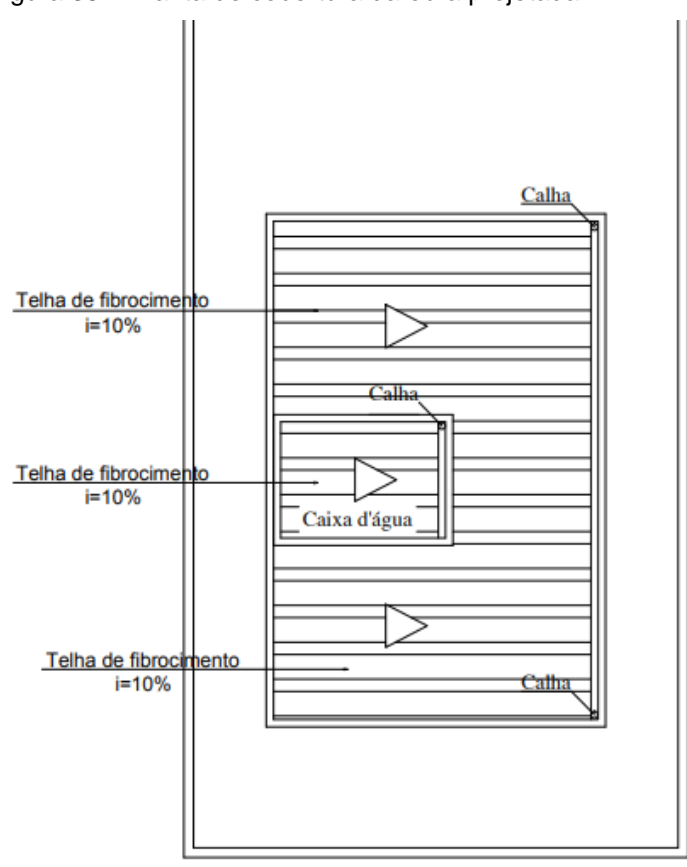

#### Figura 35 – Planta de cobertura da obra projetada

**COBERTURA** Fonte: O Autor (2018).

Em relação ao curso de Engenharia Civil, eu tive oportunidade de aprender sobre projeto arquitetônico nas disciplinas de Arquitetura e Urbanismo e Desenho Arquitetônico, onde pude aprender a utilizar o programa AutoCAD, que foi essencial para a realização desta atividade.

# **2.2.2.3. Regularização de Imóveis**

A terceira atividade foi realizada na Prefeitura Municipal de Nazareno – Minas Gerais. Atualmente o prefeito é o Sr. José Heitor Guimarães de Carvalho, e conta com Antônio Marco Nascimento como Engenheiro Civil (CREA – MG 44781/D). Na Figura 36 observa-se a fachada da referida prefeitura.

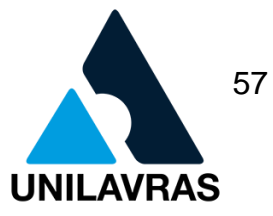

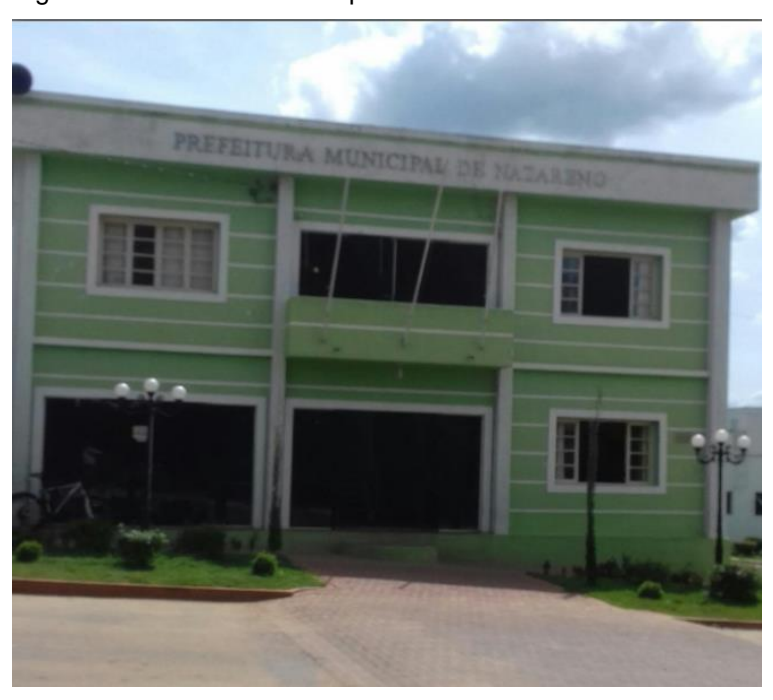

Figura 36 - Prefeitura Municipal de Nazareno

Fonte: O Autor (2018).

A regularização de edificações tem como finalidade deixar legais as construções feitas sem a devida licença (Habite-se).

Podemos definir que Regularização de Imóveis é o ato de legalizar edificações irregulares junto aos órgãos competentes, tais como Prefeituras, Cartórios de Registro de Imóveis, entre outros.

De acordo com Coura (2017):

A regularização tira o imóvel da clandestinidade. Se o imóvel estiver irregular, pode sofrer ação da fiscalização a qualquer momento e ser multado pela infração que está cometendo. Uma vez regularizada a edificação ou o uso instalado, o proprietário pode registrar sua casa, ter legalizado o funcionamento da atividade comercial, poderá transferir seja através de venda ou doação, ter acesso a financiamentos bancários para reformar o imóvel ou comercializá-lo. Se estiver irregular, não é possível registrá-lo no Cartório de Registro de Imóveis. (COURA, 2017)

Infelizmente, na cidade de Nazareno, onde foi realizado o estágio, a grande parte da cidade possui imóveis irregulares, o que não é algo benéfico para os proprietários.

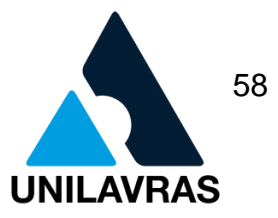

Segundo Nogueira (2016), ter um imóvel irregular acarreta em:

- multas e embargos;
- dificuldade de venda;
- dificuldade para liberação de alvará de funcionamento;
- IPTU pode ser mais caro;
- dificultar para os herdeiros.

Durante o estágio, utilizei um aplicativo chamado CityManager no qual é desenvolvido e assessorado pela empresa EngMex. O aplicativo possui o mapa inteiro da cidade de Nazareno – MG, onde foi realizado a regularização de imóveis. A Figura 37 mostra a página inicial do aplicativo.

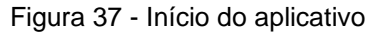

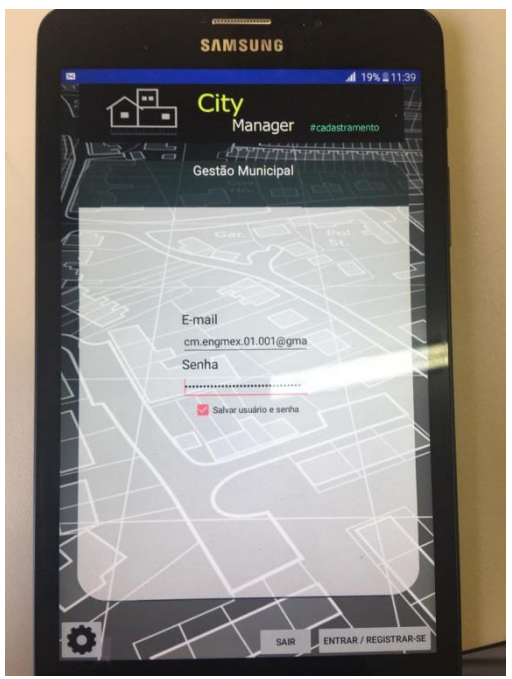

Fonte: O autor (2018).

Na tela inicial do aplicativo é necessário que cada estagiário entre com sua conta, seu login e sua senha. Usado para controle de rendimento individual. Sendo que cada estagiário era responsável por um bairro da cidade.

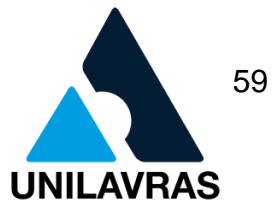

Logo, a prefeitura optou por realizar a regularização de rua em rua, sendo destinado cada bairro para um estagiário. Todo dia era impresso a ficha cadastral de todos moradores de determinada rua para então me dirigir até a mesma.

Em seguida, iniciava de casa em casa pedindo para que os moradores levassem documentos necessários até a prefeitura ou então que me permitissem tirar foto para em seguida imprimir na prefeitura.

Então iniciava-se o cadastro e lançamento no aplicativo pelo tablet. Nesse cadastro eram necessárias algumas informações as quais serão apresentadas a seguir. Na Figura 38 observa-se um exemplo de cadastro.

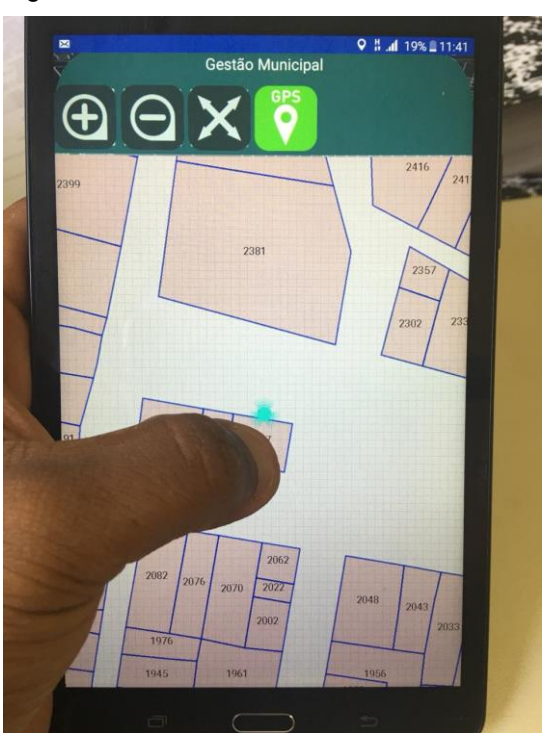

Figura 38 - Cadastrando um Imóvel

Fonte: O Autor (2018).

O aplicativo indica qual imóvel está referido no mapa, através de uma seta piscando em frente ao mesmo. Assim, é necessário um clique sobre o mesmo e iniciase o processo do cadastro.

Após selecionar o devido lote do imóvel, inicia-se então uma relação de dados para o preenchimento. Deve-se informar o tipo de Topografia (plano regular ou irregular), Situação (uma frente ou esquina), Tipo de pavimentação (asfaltado ou

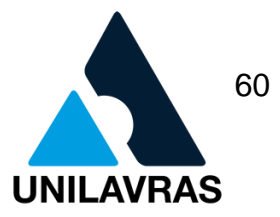

chão), Limitação (muro ou grade), Passeio (possui ou não possui), Patrimônio (particular ou municipal) e Utilização (residência ou comércio).

Deve-se fornecer também informações sobre o tipo do imóvel, tais como:

- fachada (tipo de material: cerâmica, reboco, pintura comum, entre outros);
- esquadrias (madeira, alumínio, entre outros);
- tipo de energia utilizada (rede pública, gerador particular);
- cobertura (laje, telha, sem cobertura);
- banheiros (quantos banheiros na casa);
- idade do imóvel (menos de 5 anos ou mais de 5 anos);
- estrutura;
- condições ( bom, regular ou ruim);
- instalação Sanitária (fossa ou rede pública de esgoto);
- número de ocupantes;

A Figura 39 ilustra as telas de preenchimento.

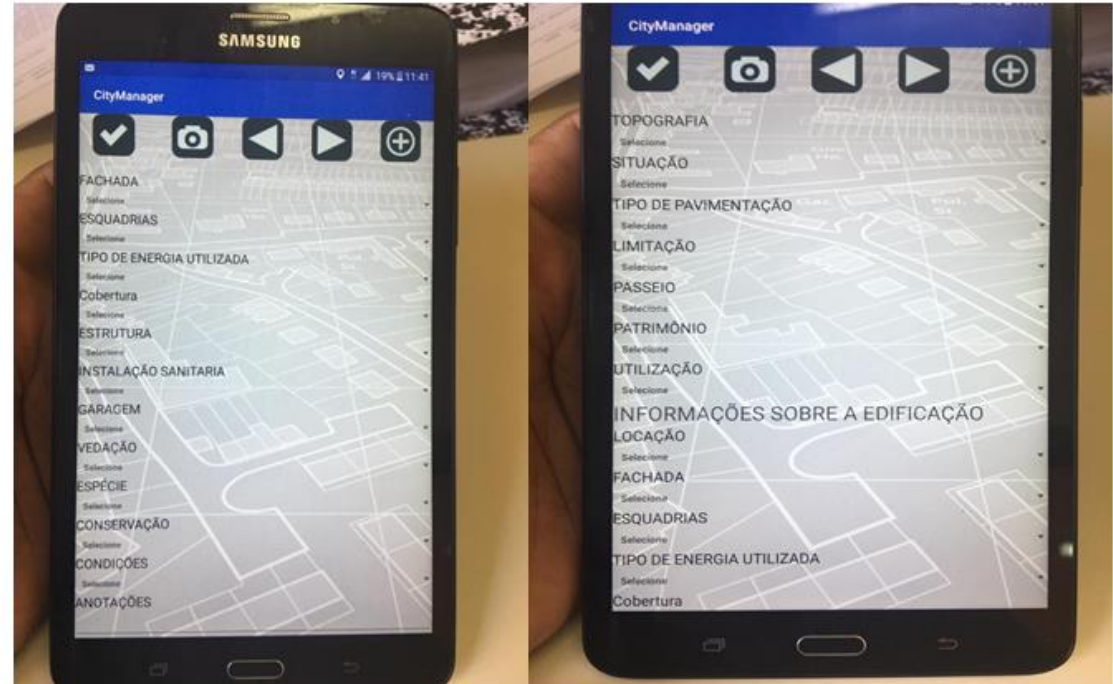

Figura 39 – Informações requeridas pelo aplicativo

Fonte: O Autor (2018).

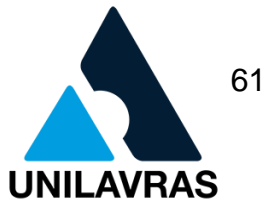

Questionava-se também se possuía melhorias públicas, tais como meio fio, pavimentação, iluminação, rede de água, rede de esgoto, limpeza pública, rede de telefone, rede elétrica, arborização e coleta de lixo. A Figura 40 ilustra a tela a ser preenchida nesta etapa.

Figura 40 – Informações requeridas ao aplicativo

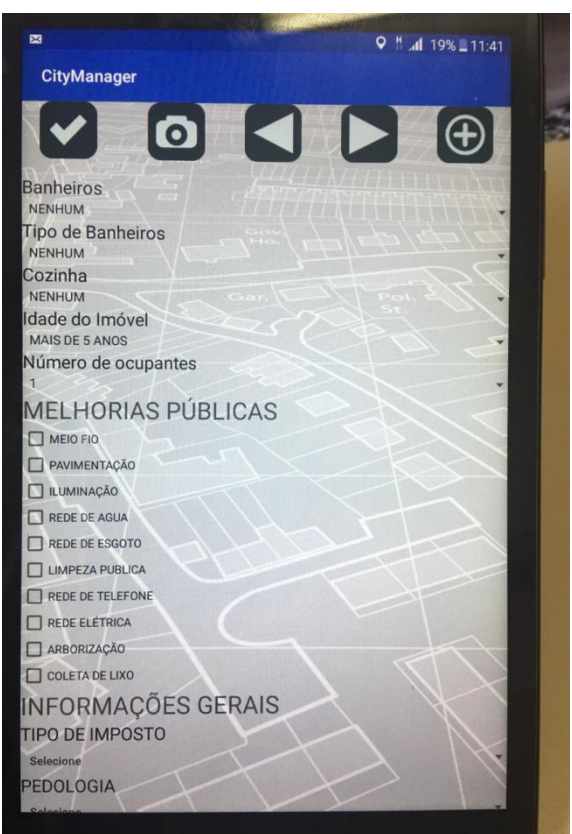

Fonte: O Autor (2018).

Preenchido então todos os campos requeridos pelo aplicativo bastava salvar que os dados ficariam arquivados no sistema do CityManager. Infelizmente ainda não conseguiram meios de vincular o aplicativo com o sistema de dados da Prefeitura (SH3). Contudo, todos os dias quando os estagiários chegavam de volta à prefeitura, era necessário lançar os dados no sistema próprio.

Porém, os técnicos estão modificando o aplicativo, fazendo alterações para que seja possível obter esse vínculo de sistemas de informação. Para isto, o aplicativo possui uma etapa onde deve-se preencher inscrição cadastral do proprietário (nova e

62 **AVRAS** 

**UNILAVRAS Centro Universitário de Lavras www.unilavras.edu.br**

anterior), endereço e área do imóvel, nome do proprietário, zona na qual está situada a residência a fim de facilitar para ser feito a junção desse aplicativo com o sistema da prefeitura. A Figura 41 ilustra as informações requeridas pelo aplicativo.

Figura 41 – Informações requeridas ao aplicativo

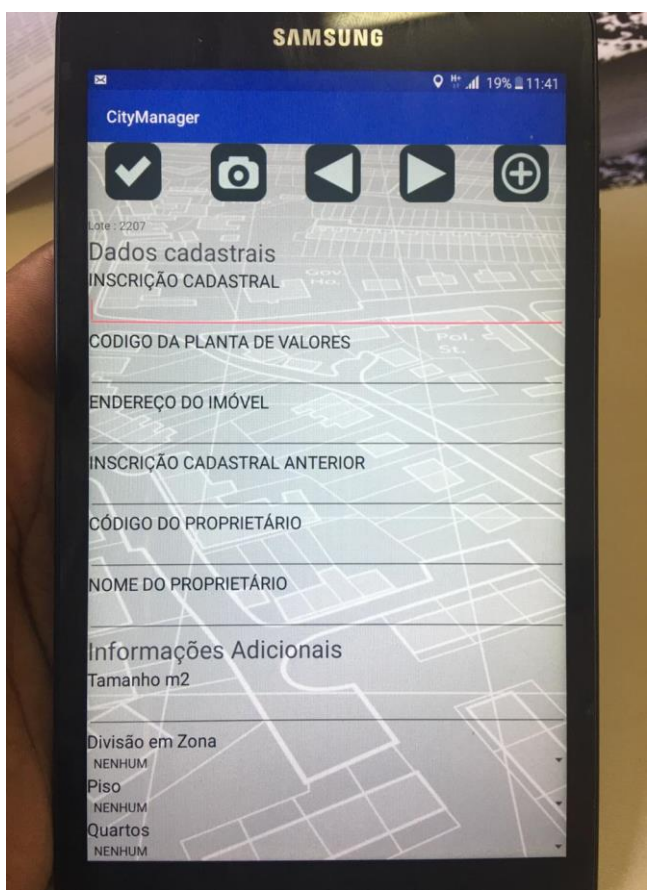

Fonte: O Autor (2018).

E com isso, o intuito da Prefeitura Municipal é de realizar o registro de todos os imóveis da cidade, de forma a ter um melhor controle sobre o município e também fornecer uma regularização para os cidadãos (principalmente os de baixa renda). A figura 42 ilustra o mapa da cidade de Nazareno – MG.

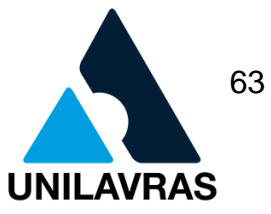

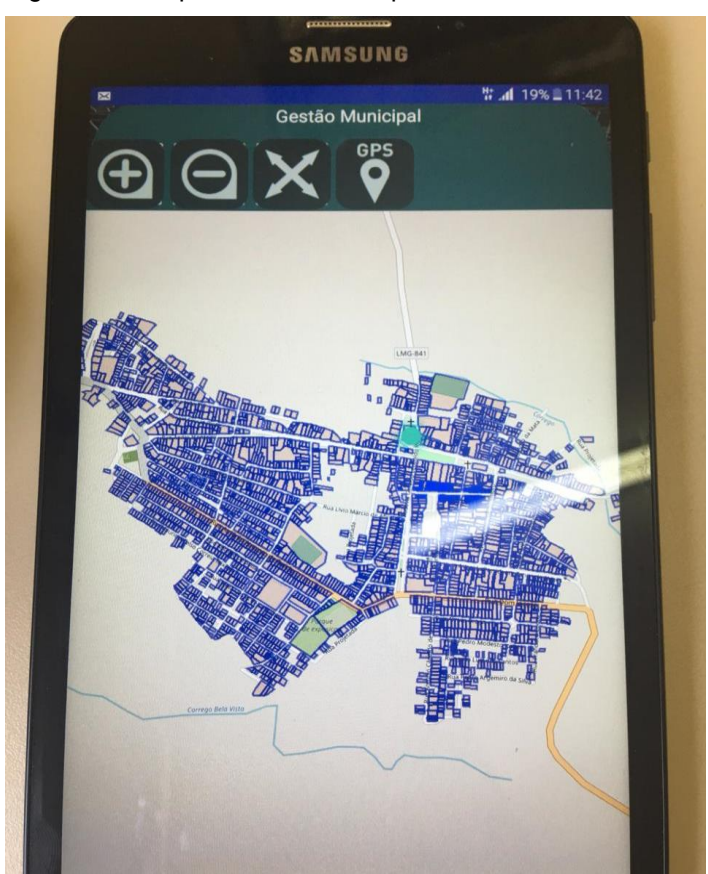

Figura 42 - Mapa da cidade no aplicativo

Em relação ao curso de engenharia civil, eu tive a oportunidade de aprender sobre algumas documentações necessárias nas disciplinas de Construção Civil I e II onde foi apresentada, a documentação necessária para cumprir esta etapa.

Fonte: O Autor (2018).

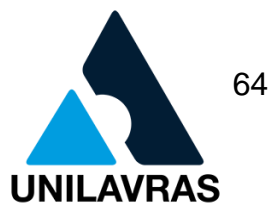

# **2.3. Desenvolvimento da discente Isabela Ribeiro**

### **2.2.3. Apresentação da empresa**

Dando início às vivências práticas da graduação, realizei meu primeiro estágio, em Itutinga-MG, no escritório do Engenheiro Civil Renato Abreu Andrade (Figura 43), ex-aluno do Centro Universitário de Lavras.

Figura 43 - Fachada do escritório onde foi realizado o estágio

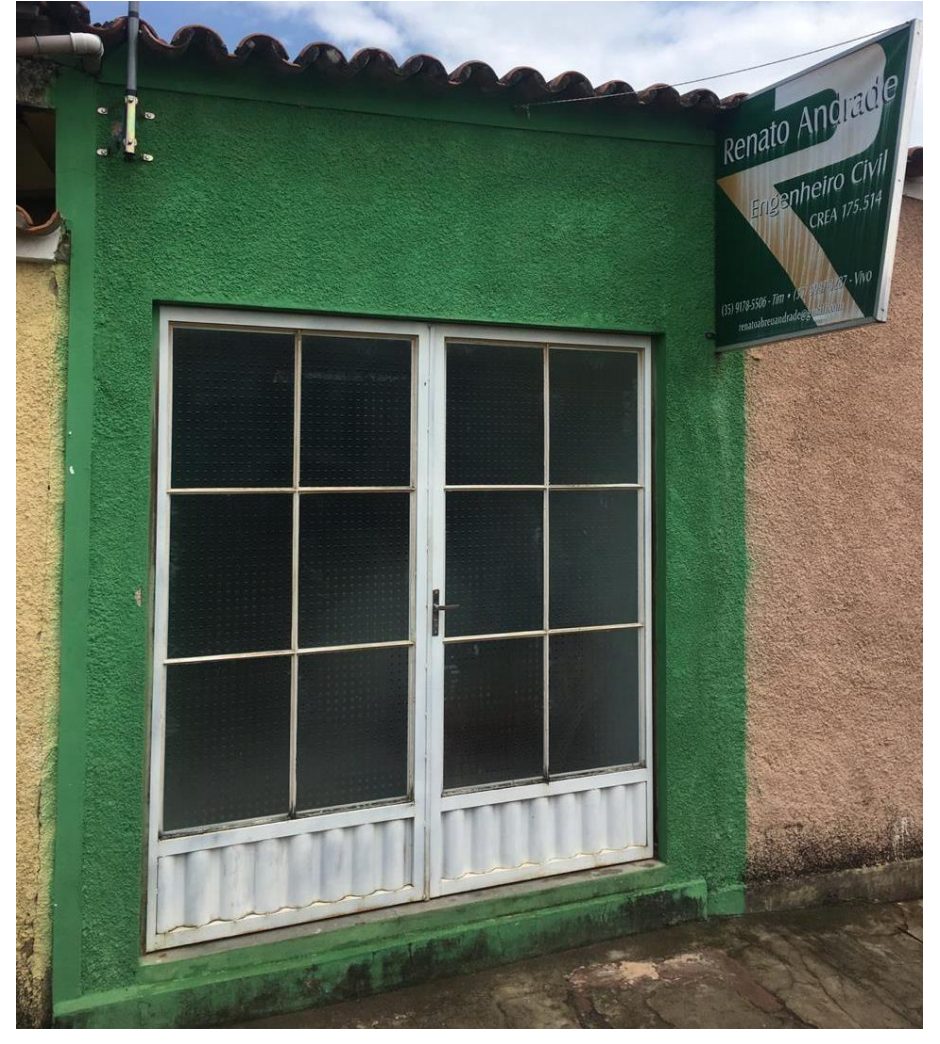

Fonte: A autora (2018).

Sua empresa presta serviços em Itutinga e região, tendo como foco principal a elaboração de projetos arquitetônicos.

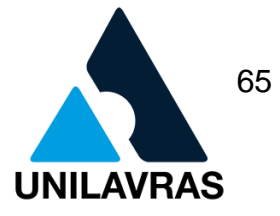

#### **2.2.4. Atividades desenvolvidas**

Durante o período em que realizei o estágio havia também outro estudante de Engenharia auxiliando nas atividades do escritório. As atividades mais comuns repassadas aos estagiários do escritório eram a elaboração de projetos arquitetônicos (utilizando software Auto-CAD), aprovação de projetos e visitação em obras.

Fui selecionada para auxiliar na elaboração de um projeto residencial onde fosse possível aliar modernidade, otimização da área útil do terreno e custos moderados, uma vez que a residência seria voltada ao ramo de locação. E é com base no acompanhamento dessa obra que faço os relatos a seguir.

### **2.2.4.1. Projeto Arquitetônico**

A construção civil é um setor em constante mudança, devido à descoberta de novos materiais, uso de novas tecnologias e metodologias, visando atender às necessidades dos clientes, reduzir custos e prazos.

No processo de execução de uma obra, a elaboração correta de um projeto arquitetônico é o diferencial que poderá decretar o sucesso ou fracasso do empreendimento.

Na elaboração do projeto arquitetônico o profissional responsável deverá estar atento às normas da Associação Brasileira de Normas Técnicas (ABNT), especialmente no que diz respeito às etapas necessárias para execução de um projeto de arquitetura (NBR 13532, ABNT1995).

De acordo com a referida normativa, há uma sequência de etapas a serem consideradas na elaboração do projeto arquitetônico:

I. **Levantamento de dados:** visita ao local da obra para analisar o terreno, identificar as características do bairro e região onde está localizado, efetuar o levantamento topográfico e planialtimétrico, além de verificar a escritura do terreno e sua legalidade jurídica.

- II. **Programa de necessidades:** etapa onde o profissional deverá ouvir o cliente, identificar seus objetivos para o projeto, medidas aproximadas e previsão de recursos financeiros disponíveis para a construção.
- III. **Estudo de viabilidade:** etapa onde o profissional realiza o cruzamento dos dados obtidos nas etapas I e II, podendo então apresentar ao cliente as melhores sugestões e alternativas para alcance dos objetivos estabelecidos.
- IV. **Estudo preliminar:** Neste momento são elaborados os primeiros desenhos, propostas em 3D, plantas humanizadas e outros que possam dar ao cliente uma ideia real da proposta de projeto a ser desenvolvido.
- V. **Anteprojeto:** etapa onde são elaboradas plantas com detalhes mais específicos, como a fachada, os cortes e pavimentos.
- VI. **Projeto legal:** Nesta etapa é definido o projeto final que embasará a elaboração dos projetos complementares (estrutural, elétrico, hidráulico e etc.), além da determinação dos custos e cronograma de execução. Também é a etapa onde serão emitidas as licenças e alvarás que permitirão o início da execução, em conformidade com as normas pertinentes e aquelas exigidas pelo município.
- VII. **Projeto para execução:** Etapa onde o desenho do projeto recebe as especificações técnicas definitivas para início da obra. Também são elaborados os memoriais descritivos contendo todos os detalhes da edificação. Essas pranchas detalhadas e demais documentos de orientação deverão ficar no canteiro de obras durante todo o período de execução.

Durante o estágio participei na elaboração de um projeto arquitetônico residencial, atividade esta que aprendi durante a disciplina de Desenho Arquitetônico.

A princípio foi analisada junto ao cliente, a localização geográfica de onde iria ser construída a residência. Analisamos o relevo do terreno, o qual, por sua vez,

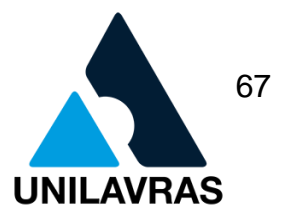

apresentou um declive acentuado, necessitando assim que fosse realizado um nivelamento.

Após o processo de nivelamento do terreno foram definidas, junto ao cliente, as necessidades e objetivos do projeto. Foi preciso algumas tentativas até que se chegasse a um consenso com o cliente, de forma a respeitar suas reivindicações, as especificidades do tipo de obra e as normas e recomendações da ABNT.

O resultado aprovado pode ser observado a seguir, na Figura 44.

Figura 44 – Planta Baixa

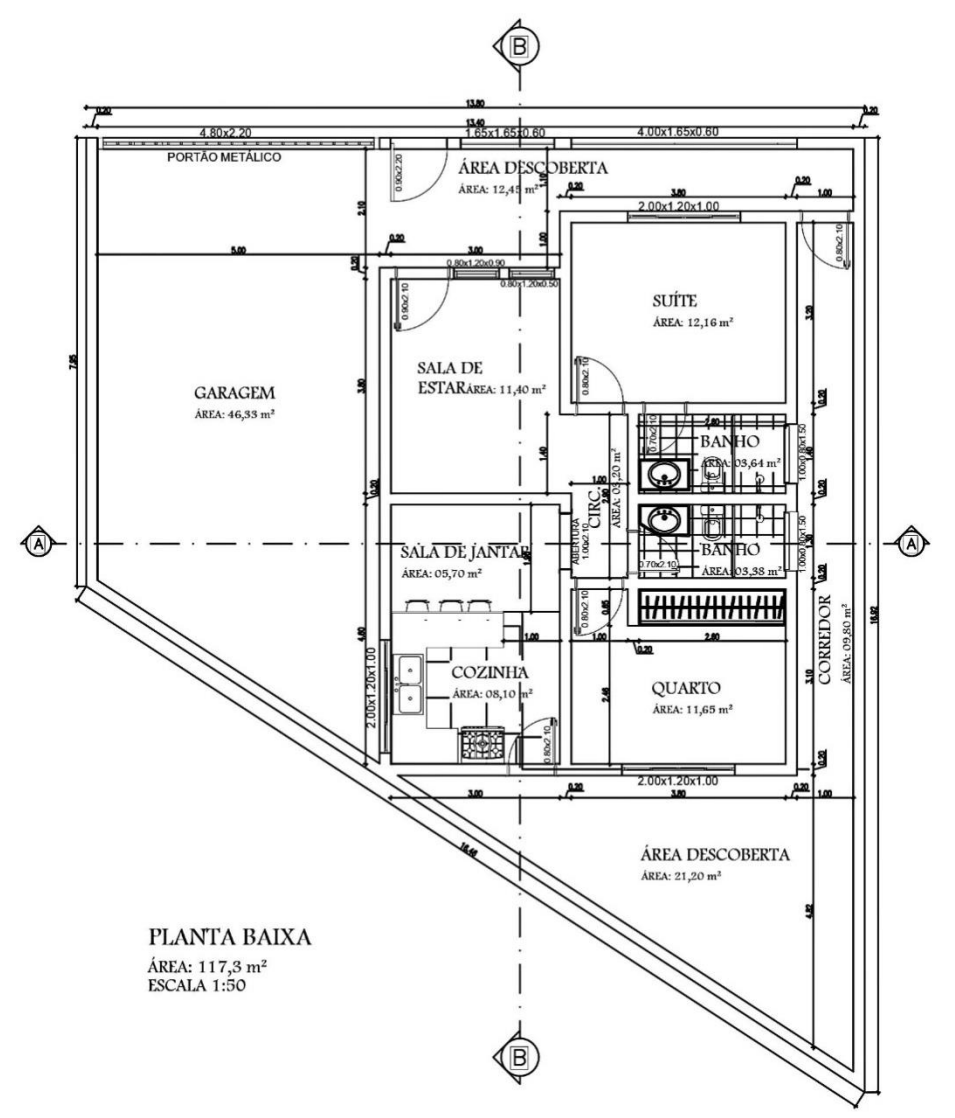

Fonte: A autora (2018).

Ao observar a Figura 44 pode-se verificar que no terreno de 171,60 m² será construída uma residência com sete cômodos, incluindo dois quartos (sendo um

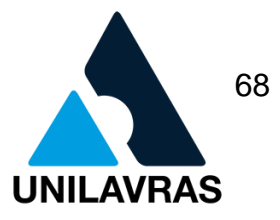

suíte), sala de estar, sala de jantar, cozinha, banheiro social, garagem para dois carros, totalizando 117,30 m² de área construída.

Uma vez que o terreno é de pequeno porte, procuramos aproveitar ao máximo a área disponível, finalizando o projeto com uma área de ocupação de 68,42%, como pode ser visto na Figura 45.

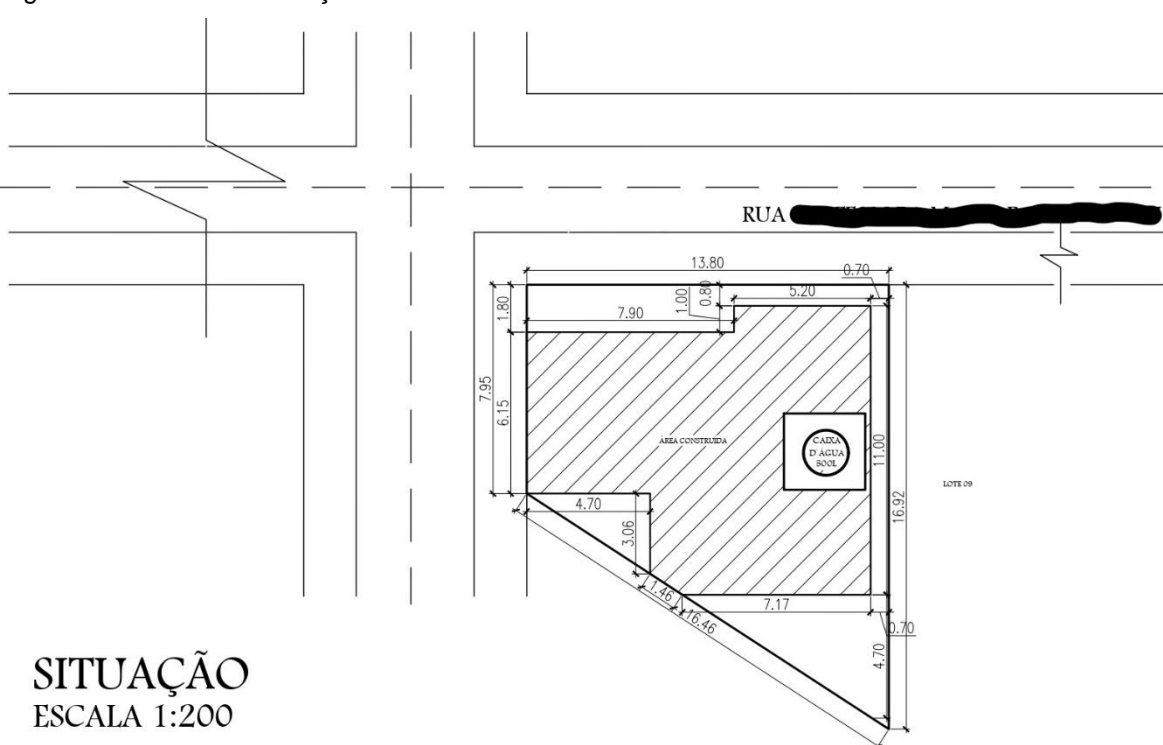

Figura 45 - Planta de Situação

Fonte: A autora (2018).

A planta de situação indica onde está localizada a construção, em relação ao terreno disponível, sua forma e dimensões, terrenos vizinhos, ruas de acesso, etc.

Dando sequência ao projeto elaborado, apresentarei os cortes detalhando o projeto.

Na disciplina de Desenho Arquitetônico, vi que o corte é a complementação da Planta Baixa, ele busca mostrar a dimensão vertical da edificação. É feito o corte para demonstrar as divisões internas, andares, altura, pé-direito, dimensões de porta, janela, balcão, escada, etc.

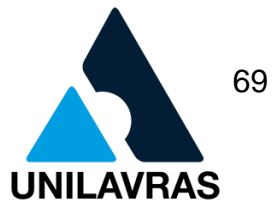

Neste projeto foram feitos dois cortes (Figura 46), corte AA passando pela garagem, sala de jantar, área de circulação, banheiro social e corredor. No corte BB podem-se observar duas áreas descobertas, cozinha, sala de jantar e sala de estar.

Nos cortes AA e BB podem ser observados também o telhado embutido, com inclinação de 10%, sentido da queda d'água, laje de 15 cm de espessura, calhas, caixa d'água de 500 litros.

Figura 46 - Corte AA e Corte BB

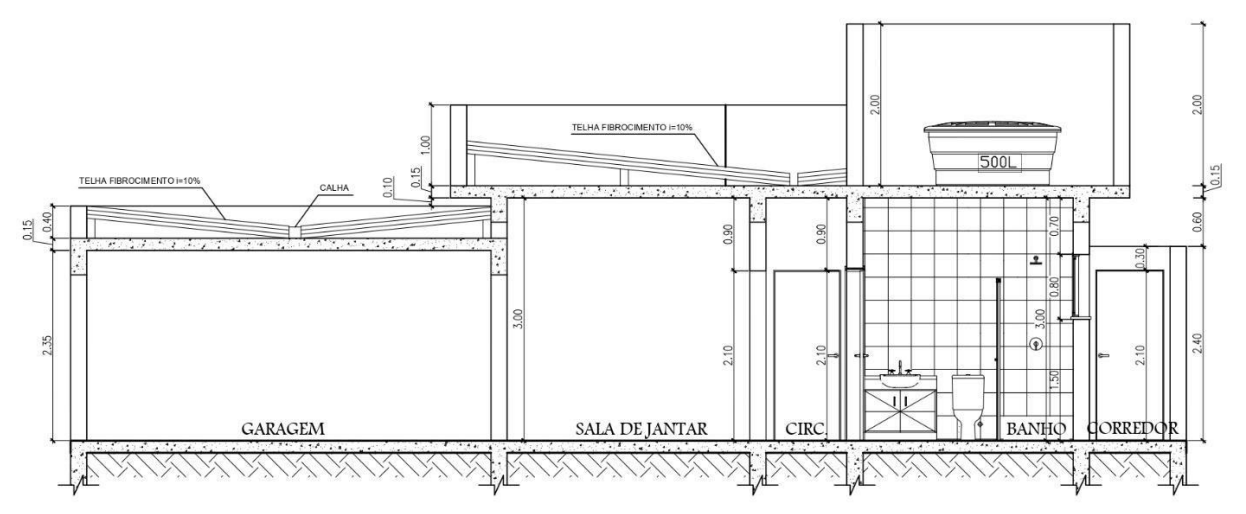

**CORTE AA** ESCALA 1:50

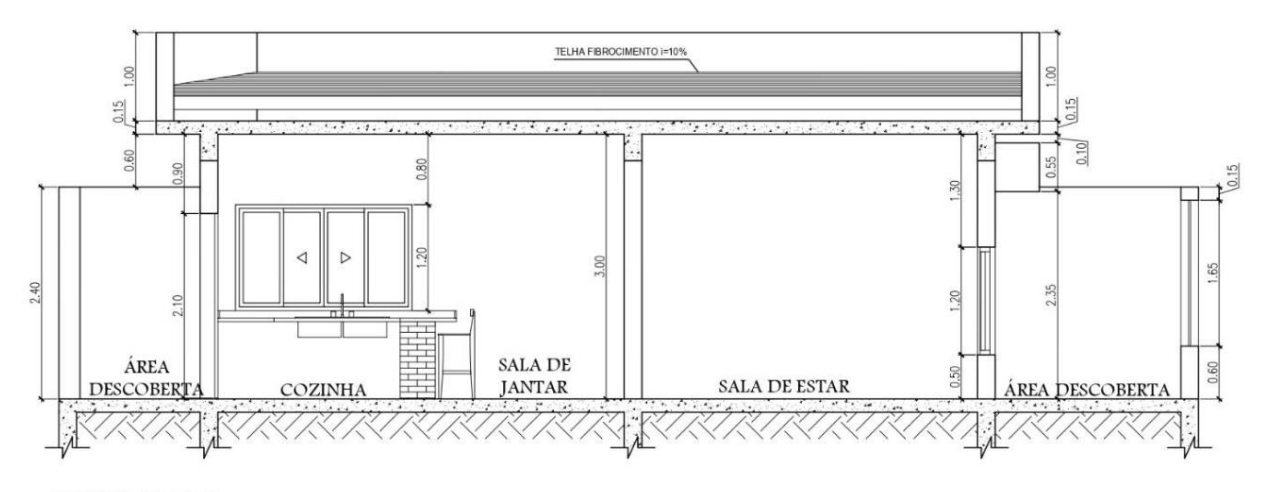

## **CORTE BB**

ESCALA 1:50

Fonte: A autora (2018).

Como visto nas aulas de Arquitetura e Urbanismo, fachada é a parte estética de um projeto, permitindo ao cliente uma visão de como será o resultado.

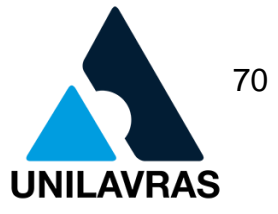

Uma das solicitações do cliente no momento da definição do projeto a ser construído era que a obra possuísse uma fachada moderna. Por isso foi sugerida a utilização do telhado embutido, por ser uma das tendências da construção moderna, aliado ao vidro e pergolados de madeira, que oferecem sofisticação e leveza à fachada. A proposta final de fachada pode ser observada na Figura 47.

Figura 47 - Fachada

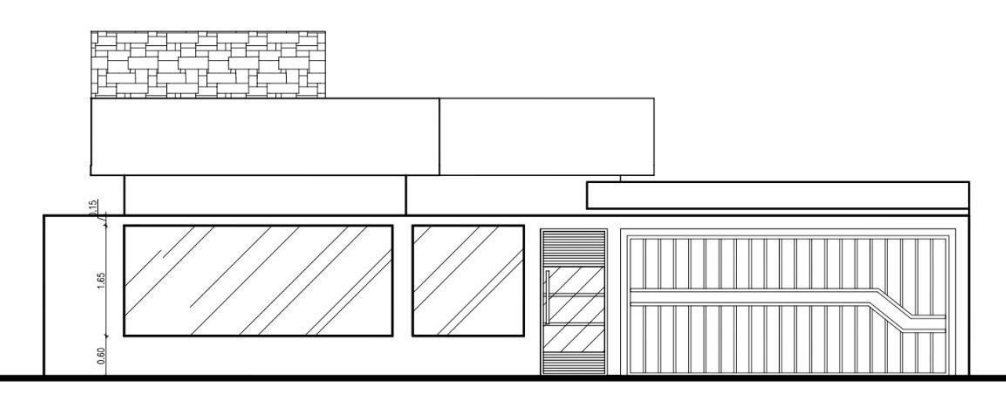

**FACHADA PRINCIPAL** ESCALA 1:50

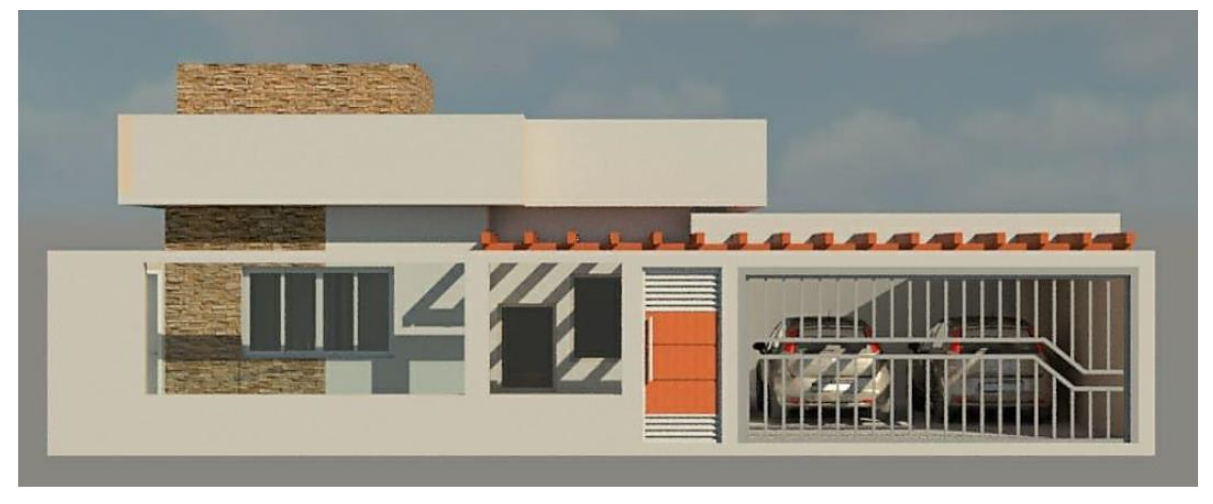

Fonte: A autora (2018).

Direcionando o foco para o telhado da construção, como mencionado acima, a escolha baseou-se no *design*, visando aplicar um visual moderno à residência. Contudo, além da modernidade, o telhado embutido também oferece vantagens como:

- redução no custo, uma vez que exige uma quantidade menor de madeira;
- o tempo de construção é menor do que o necessário nos telhados aparentes;

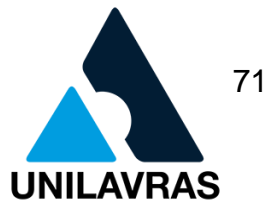

• facilidade na manutenção.

Os telhados embutidos são aqueles que nos deixam a sensação de que não existem. Ou seja, eles estão muito bem escondidos por trás das platibandas (PRADO, 2018).

Na disciplina de Desenho Arquitetônico, foi ensinado que nas plantas de cobertura são demonstrados detalhes da cobertura como: sentido da queda d'água, encontro das águas que formam a cobertura, calhas, inclinação, tipo de telha utilizada, etc.

Na Figura 48 é possível observar o projeto do telhado, bem como o seu design, juntamente com os outros elementos de composição da fachada.

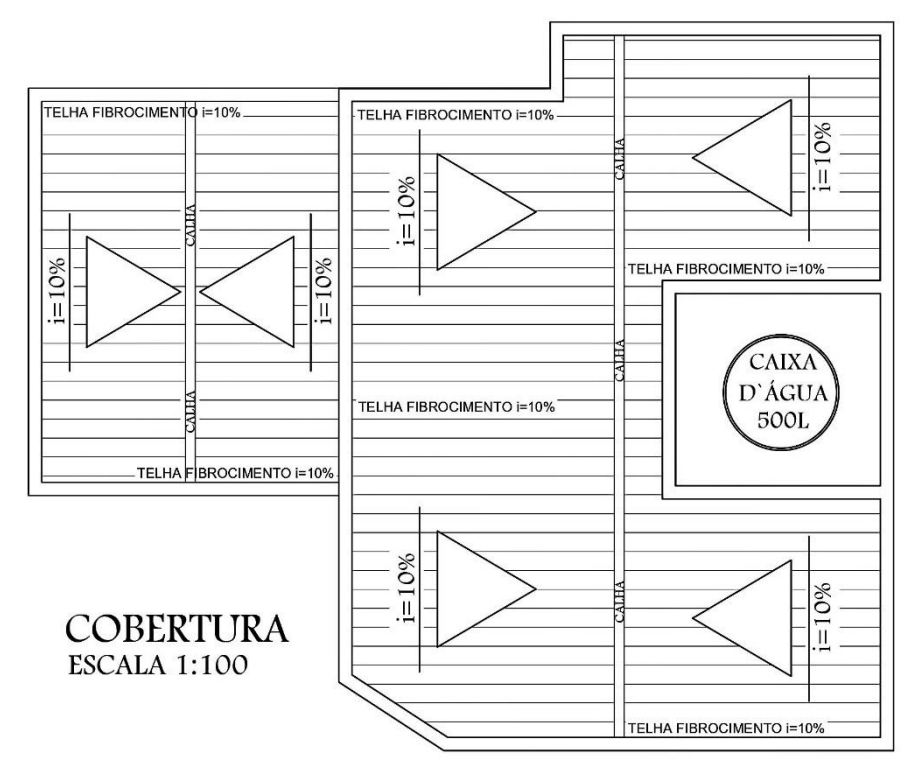

Figura 48 - Vista superior da cobertura

Fonte: A autora (2018).

Na Figura 49 pode-se observar uma imagem em 3D do projeto, destacando a cobertura, com os detalhes do telhado e posicionamento da caixa d'água.

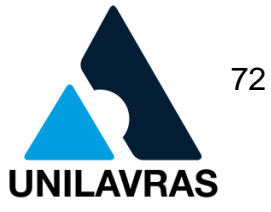

Figura 49 - Vista lateral da cobertura em 3D

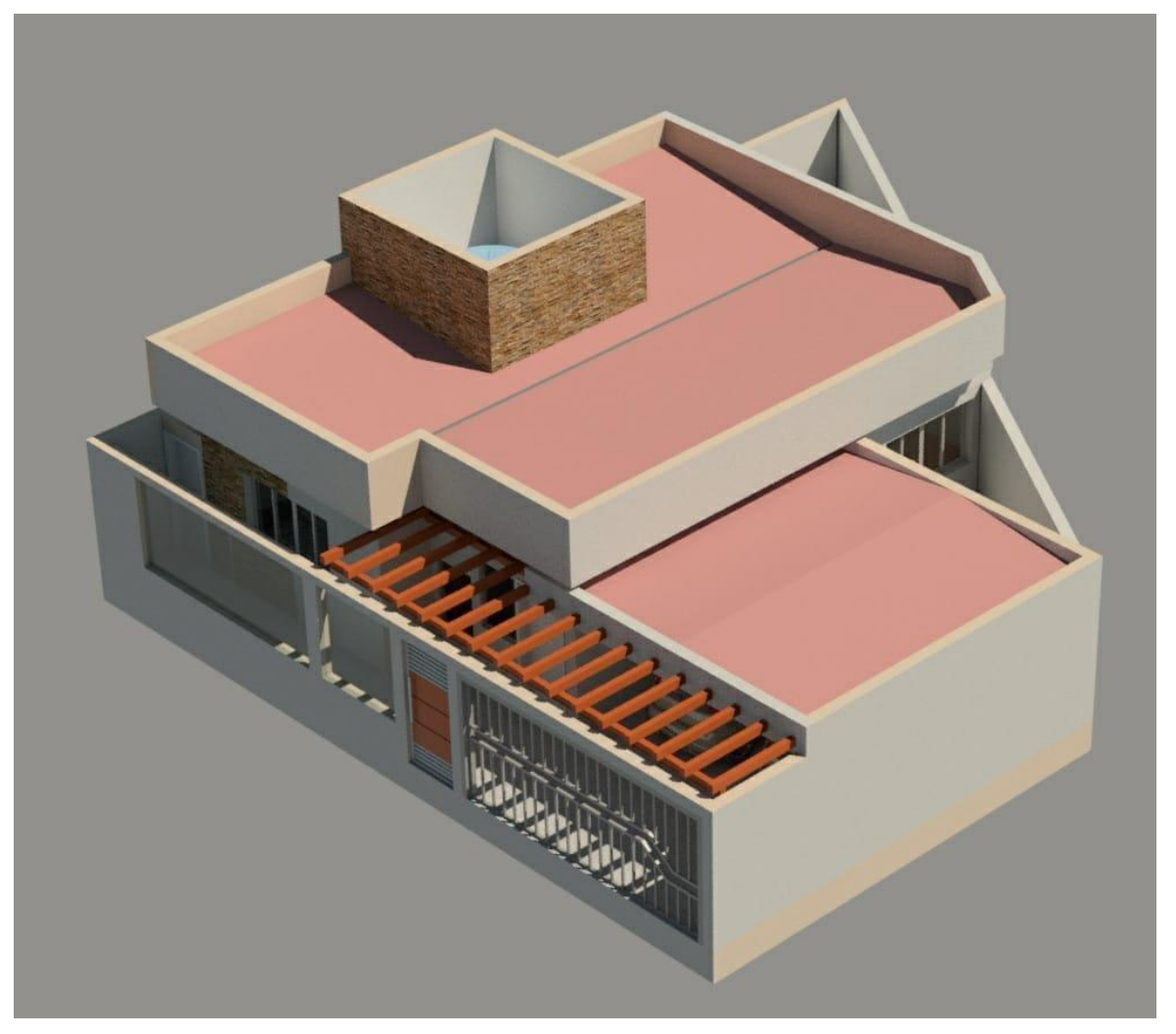

Fonte: A autora (2018).

Finalizando o projeto arquitetônico, foi elaborada a prancha (Figura 50) apresentando os desenhos em suas devidas escalas. Na planta baixa e nos cortes foi utilizada uma escala de 1/50, na cobertura 1/100 e na planta de situação 1/200.
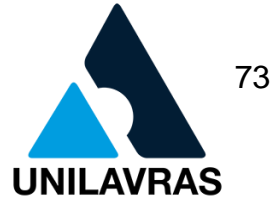

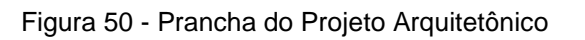

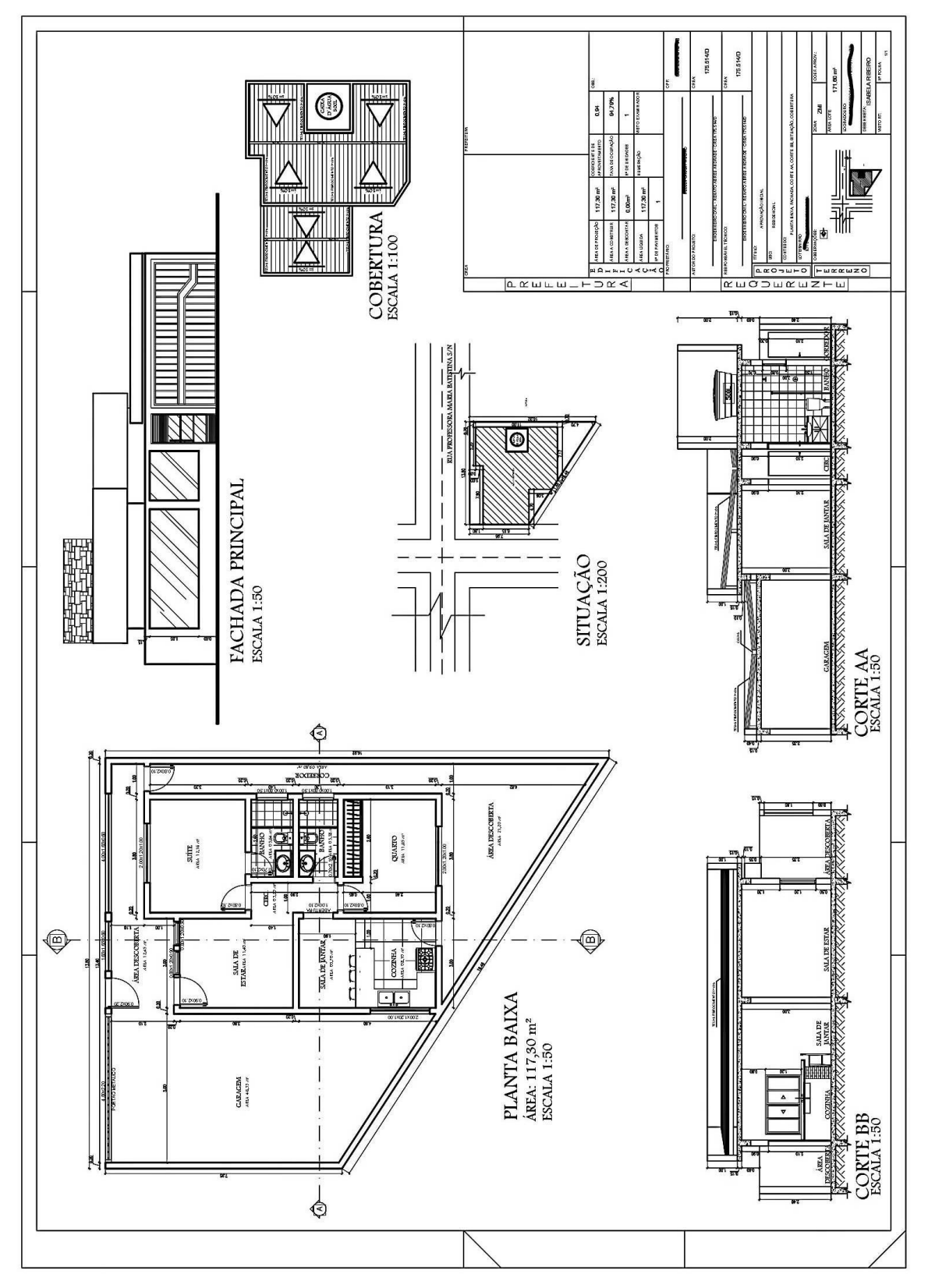

Fonte: A autora (2018).

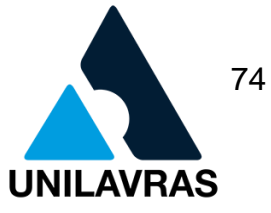

Depois de organizar todos os elementos dentro da prancha, preenchi o carimbo requerido pela Prefeitura Municipal de Itutinga (Figura 51).

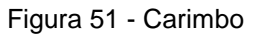

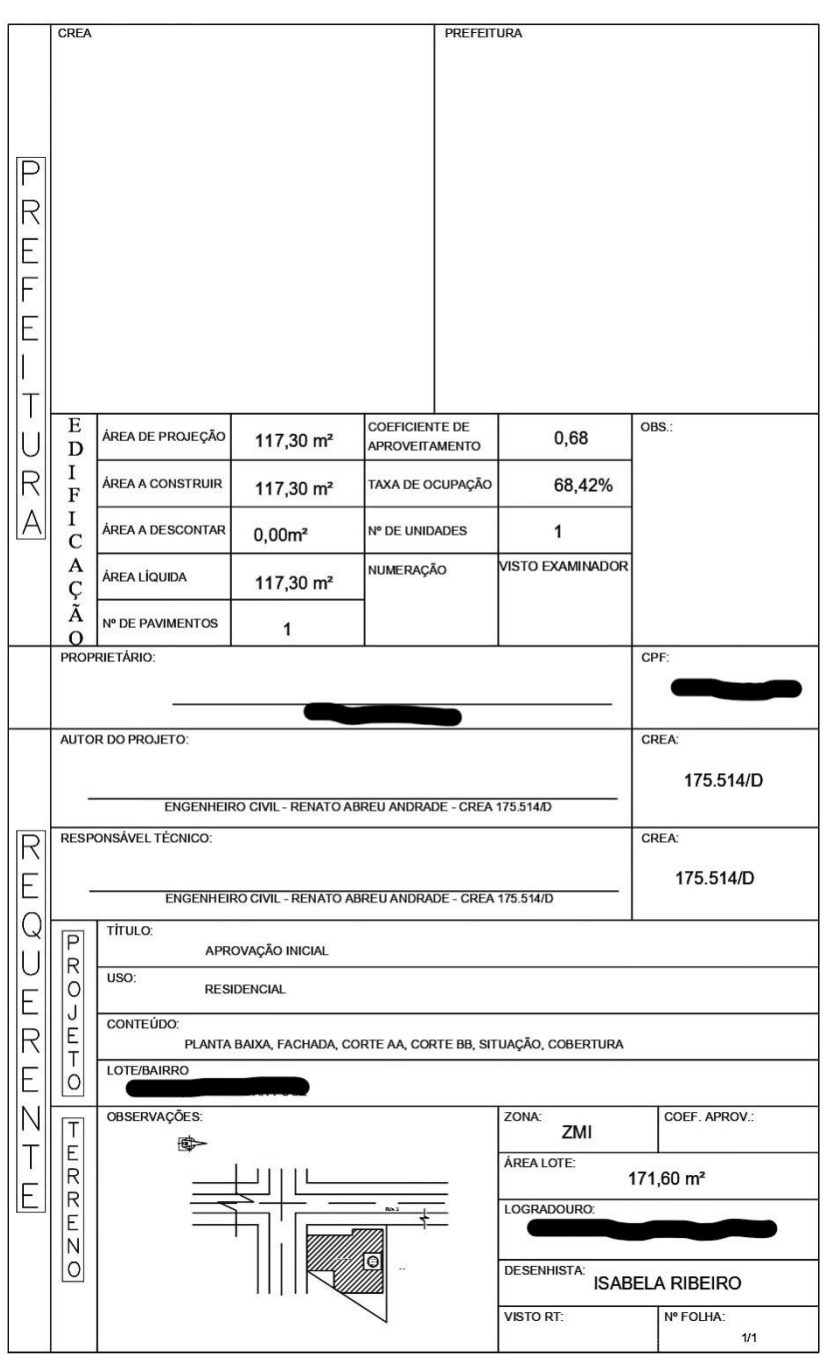

Fonte: A autora (2018).

São indispensáveis no carimbo, os dados de identificação do projeto, dados do responsável pela obra e do proprietário.

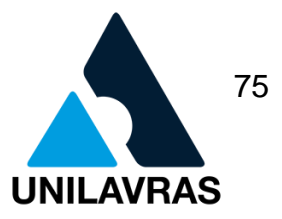

# **2.2.4.2. Aprovação do projeto pela Prefeitura Municipal de Itutinga para a retirada do alvará de construção**

Antes de iniciar uma obra, seja ela de construção, demolição, terraplenagem ou modificação, o proprietário deverá estar atento às legislações municipais que regem os processos de construção civil e submeter seu projeto à aprovação e posterior emissão de alvará de construção. A omissão dessas etapas poderá acarretar notificações e multas ao proprietário.

Segundo Júnior (2017), na grande maioria dos casos, para ter seu projeto aprovado, o proprietário ou responsável técnico deverá dirigir-se à Prefeitura Municipal, no setor de aprovação de projetos, munido de documentos específicos que podem variar conforme a legislação de cada município.

Na disciplina de Tópicos Especiais pude acompanhar o relato de um servidor da Prefeitura de Lavras, onde explicou o passo a passo necessário para aprovação de um projeto no referido município. O relato forneceu esclarecimentos sobre os trâmites burocráticos que compõem a aprovação e a importância da realização dessa etapa antes do início das obras.

Durante o período de estágio pude participar do processo de aprovação do projeto onde atuei.

Dentre os documentos exigidos pela Prefeitura Municipal de Itutinga para a aquisição do Alvará de Construção estavam: 03 vias do projeto arquitetônico completo, devidamente assinado pelo engenheiro responsável, e impresso em tamanho A1; ART da obra (Figura 52); documentação comprobatória da regularidade do terreno e documentação do proprietário.

A ART é o instrumento que define, para os efeitos legais, os responsáveis técnicos pela execução de obras ou prestação de serviços relativos às profissões abrangidas pelo Sistema Confea/Crea (CREA-MG, 2015).

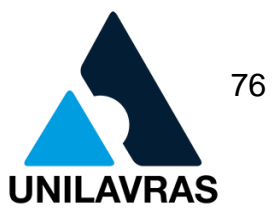

#### Figura 52 - ART da obra submetida à aprovação

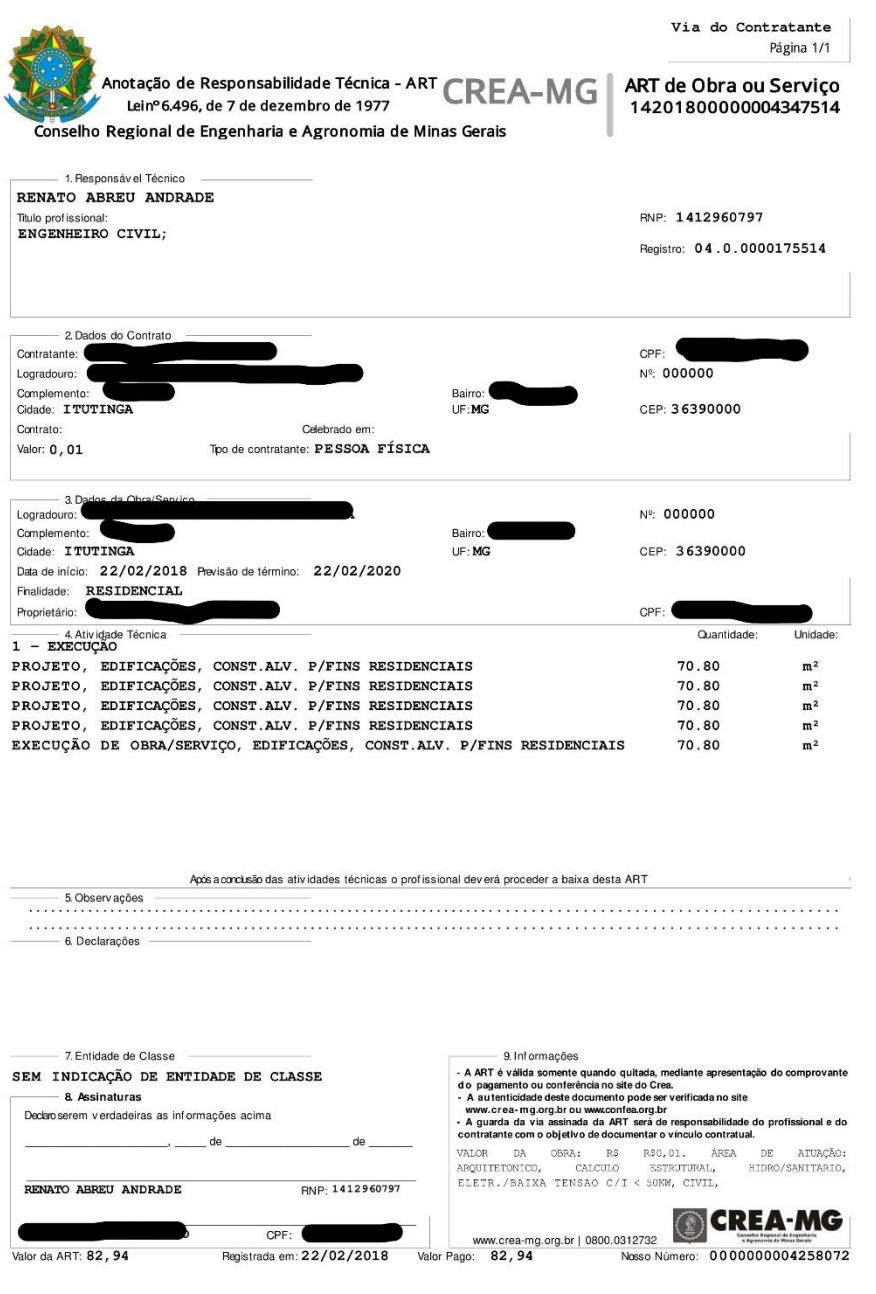

Fonte: CREA-MG (2018).

O município de Itutinga não possui Código de Obras. Os projetos são apresentados à Prefeitura no Setor de Tributos, onde são analisados, sendo emitida em seguida uma taxa, com base na Lei Municipal n° 1.167/2008.

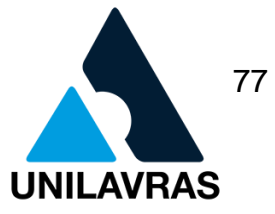

Após a comprovação do pagamento da taxa, o proprietário recebe o alvará de construção (Figura 53), que segundo Tognetti (2016), consiste em um documento emitido pelas prefeituras municipais, atestando que o projeto de construção, reforma ou demolição está atendendo a legislação vigente e que existe um responsável técnico pela execução da obra**.**

Figura 53 - Alvará de Construção

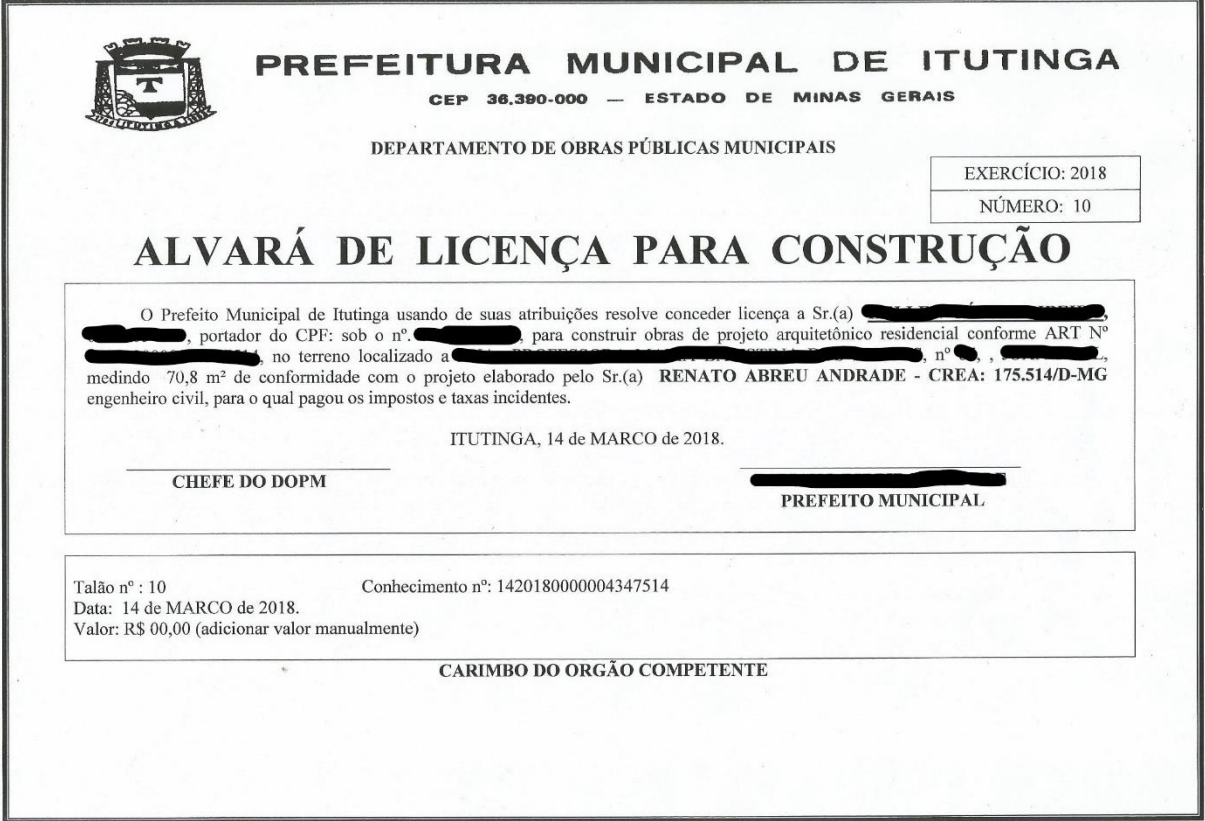

Fonte: Prefeitura Municipal de Itutinga (2018).

De posse do alvará, o proprietário poderá iniciar sua construção, devendo manter uma cópia do documento no canteiro de obras.

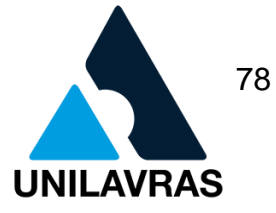

## **2.2.4.3. Acompanhamento de Obras**

O acompanhamento de obras é uma etapa importante no processo de formação de um Engenheiro Civil, pois permite ao estudante entender e aplicar, na prática, os conceitos apresentados em sala de aula.

Durante o meu estágio, fiz o acompanhamento da obra descrita neste trabalho.

Em minha primeira visita, os pedreiros estavam fazendo a marcação da casa, também conhecida como gabarito. Nessa etapa, com o terreno já limpo e terraplenado, são efetuadas as marcações de onde serão os recuos, fundações, paredes, localização dos elementos estruturais e determinação do nível (altura) da construção. É necessário ter em mãos os projetos arquitetônico e estrutural.

Tradicionalmente, o gabarito é feito de madeira (Figura 54) e construído com a função de auxiliar na marcação dos eixos das paredes e fundações, devendo permanecer no local até que a primeira fiada de parede tenha sido construída.

Figura 54 - Montagem de Gabarito

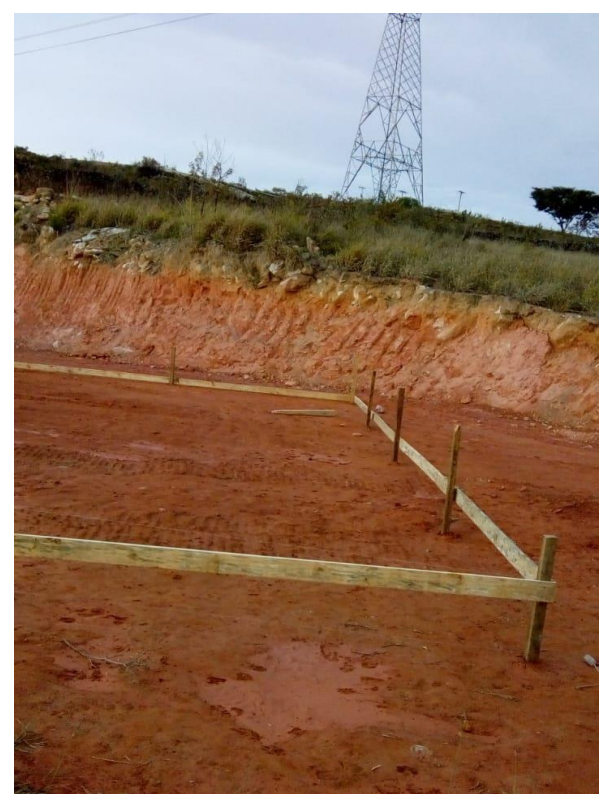

Fonte: A autora (2018).

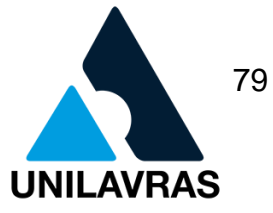

A atenção precisa ser redobrada na fase de montagem do gabarito, pois ela é de suma importância para o seguimento da obra. Erros ocasionados nesta etapa podem acarretar inúmeros problemas futuros, tais como: paredes desniveladas, localização errada de janelas e portas, tamanhos incorretos de cômodos, problemas no alinhamento das fundações e estruturas, etc.

Na minha segunda visita, a equipe realizava o levantamento das paredes (Figura 55), observando a importância do alinhamento das mesmas, de forma a evitar erros, atrasos e gastos desnecessários.

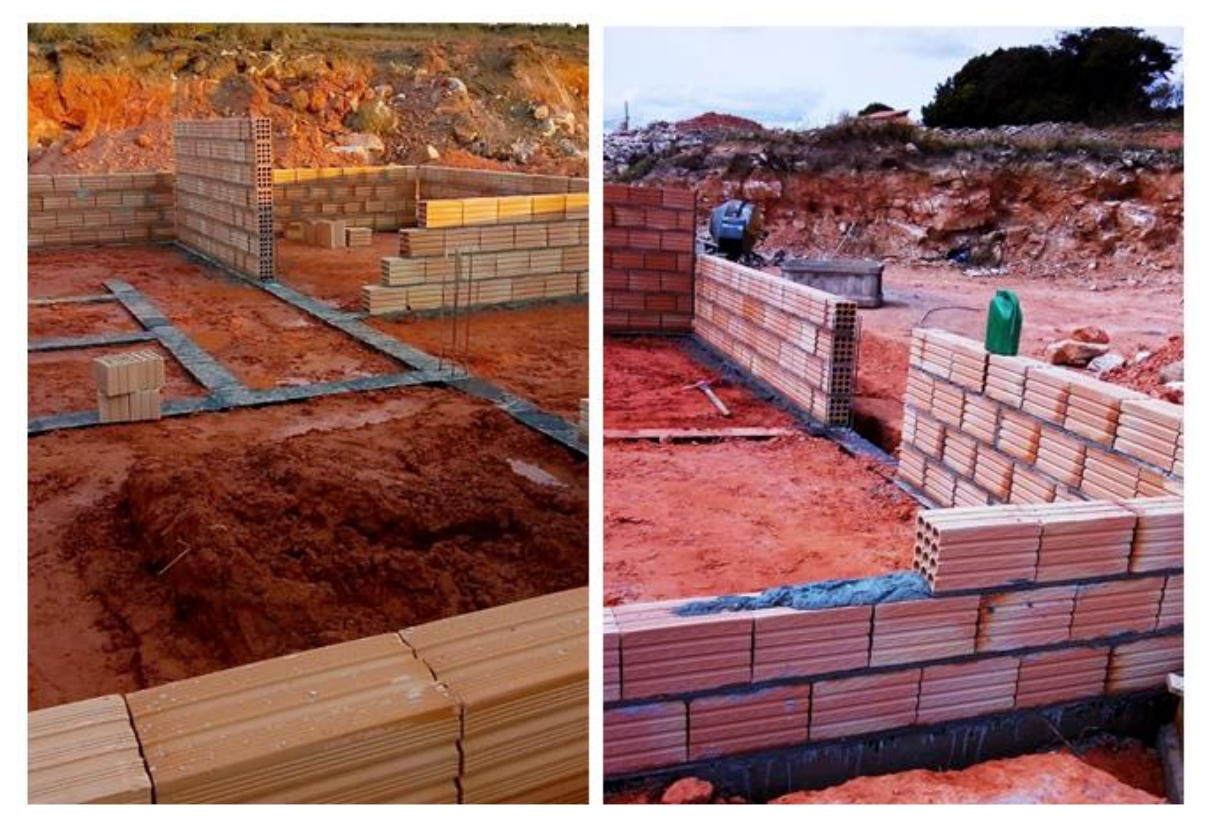

Figura 55 - Levantamento de Parede

Fonte: A autora (2018).

Devemos deixar no mínimo um dia para a secagem da camada de impermeabilização e, só então, serão erguidas as paredes do andar térreo que devem obedecer à planta construtiva em suas posições e espessuras (BORGES, 2009).

De acordo com a disciplina de Introdução a Engenharia Civil, a laje tem como função principal receber os carregamentos atuantes e transferi-los para os apoios; serve também para aumentar o isolamento da construção.

Na terceira visita, acompanhei a montagem da laje. Quando cheguei à obra, a equipe já havia instalado os escoramentos (Figura 56). O escoramento é uma estrutura provisória utilizada para auxiliar as pré-lajes, ajudando a suportar a carga durante a montagem e o período de cura do concreto. Deve ser feito antes da colocação das vigas e ficar bem apoiados em uma base firme, sob escoras, sem que force as vigas para cima ou que afundem no momento de realizar a concretagem.

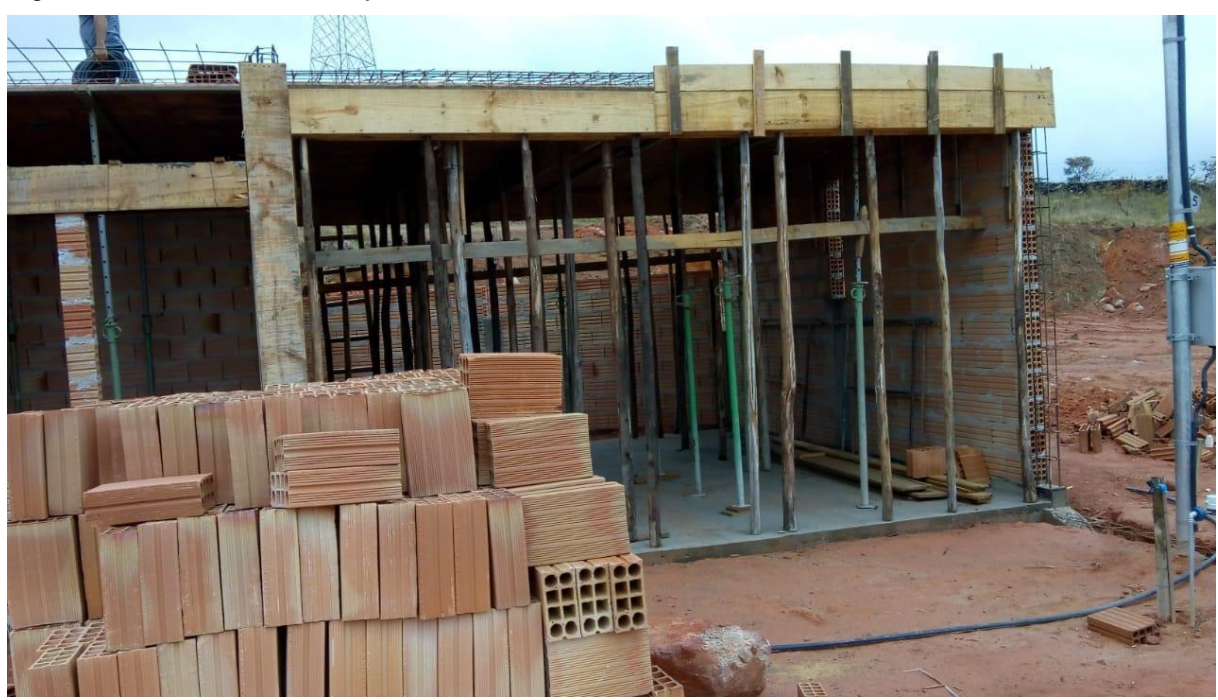

Figura 56 - Escoramento da laje

Fonte: A autora (2018).

A laje usada nessa residência foi a treliçada com lajotas cerâmicas (Figura 57). Sua escolha ocorreu devido ao menor custo e maior simplicidade de execução, além de apresentar vantagens como: menor propagação de som, capacidade de manutenção de uma temperatura agradável nos ambientes, possibilidade de ser rebocada, dentre outros.

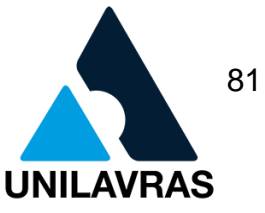

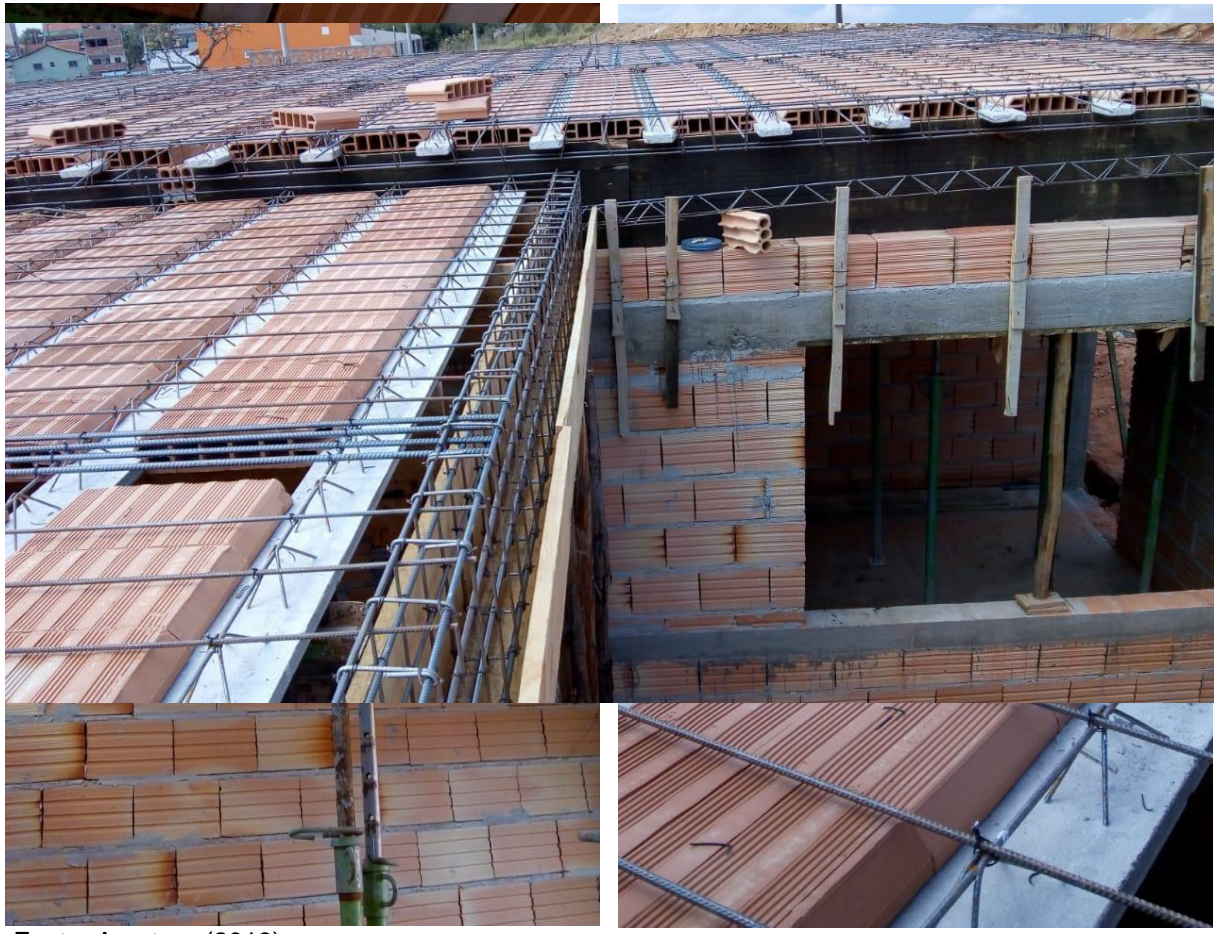

Figura 57 - Laje treliçada com lajotas cerâmicas

Fonte: A autora (2018).

Na quarta visita à obra, era realizada a construção do muro em torno da residência (Figura 58).

Na disciplina de Construção Civil I aprendi que muro é um termo usado para toda elevação de parede com função de delimitar a área ou como proteção.

Para a construção do mesmo, devem-se ter alguns cuidados, tais como a limpeza do local onde será construído e a marcação exata. Nos casos de muros de divisa, consultar os alinhamentos corretos e procurar saber sobre as exigências a serem atendidas.

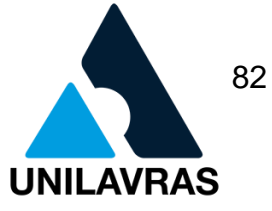

### Figura 58 - Construção do muro

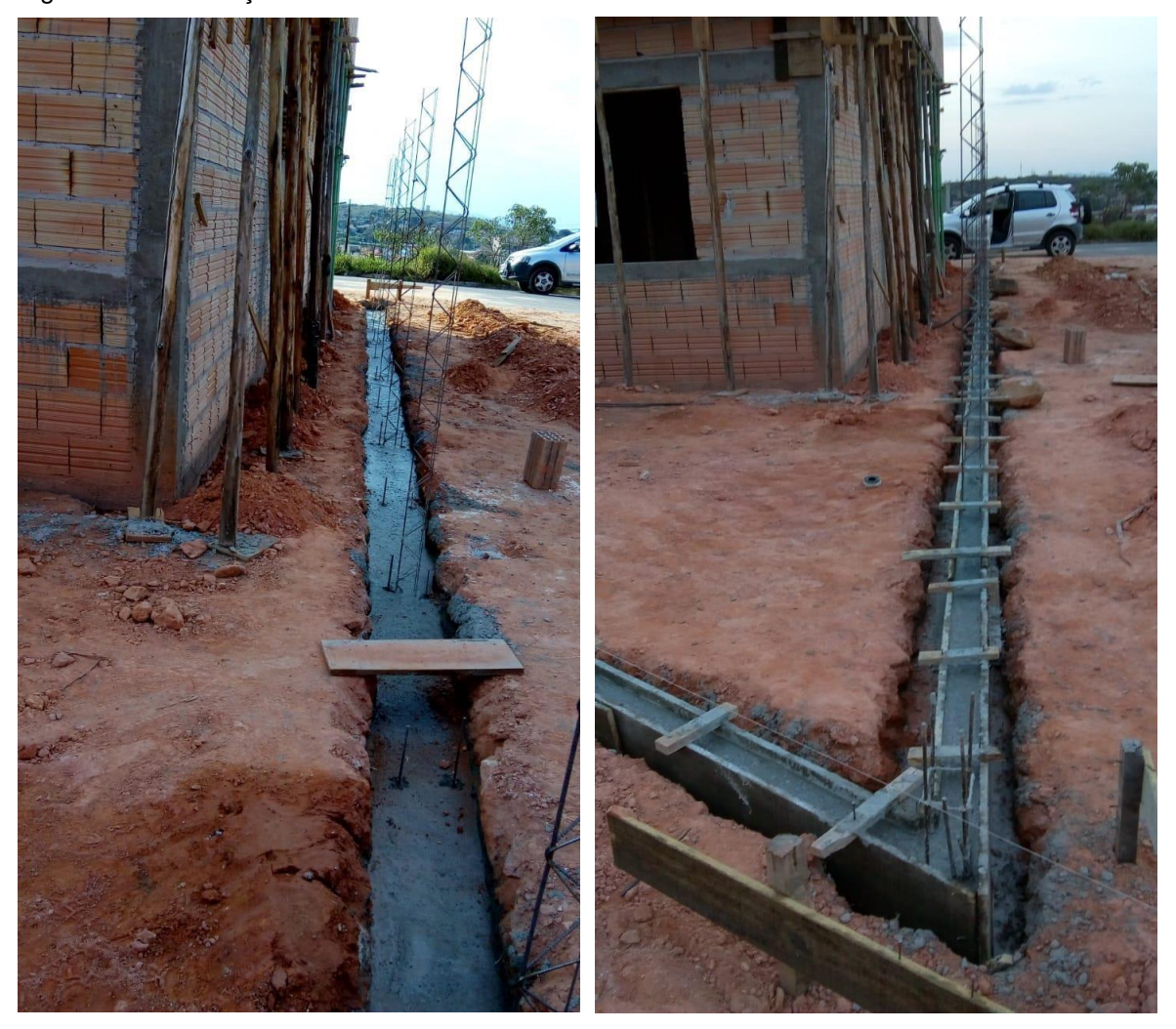

Fonte: A autora (2018).

Geralmente o muro é construído antes de iniciarem as obras da casa, porém, este cliente optou por fazer o muro posteriormente.

Na minha quinta e última visita à obra, a equipe já realizava partes de chapisco e reboco, retirando as imperfeições e preparando as paredes para o acabamento, onde receberá a pintura (Figura 59).

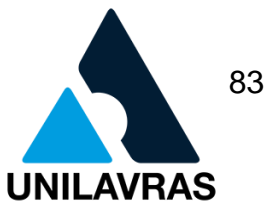

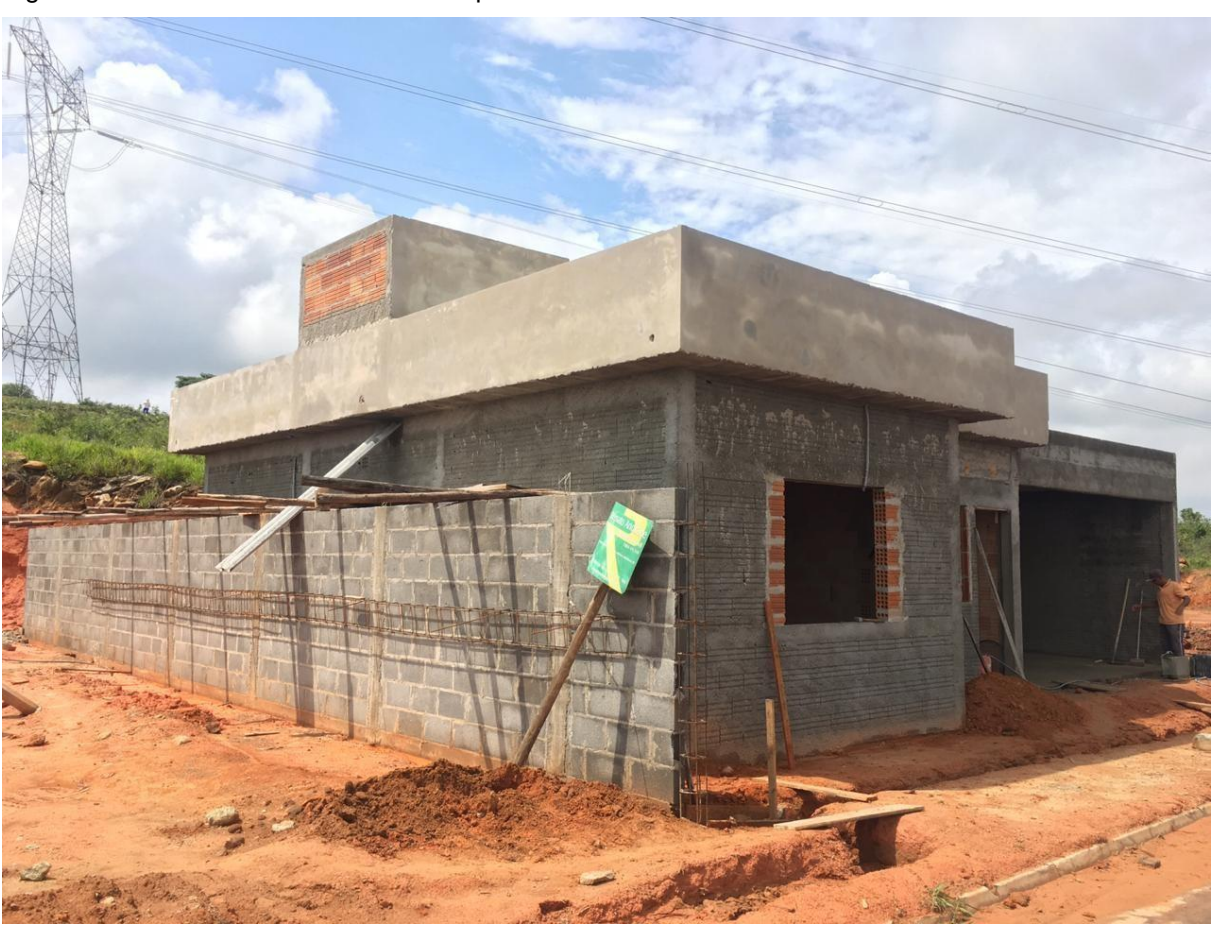

Figura 59 - Área externa recebendo chapisco e reboco

Fonte: A autora (2018).

O chapisco serve como uma solução simples e conhecida para melhorar a adesão entre a argamassa de revestimento e substrato além de outros benefícios à aderência (RUDUIT, 2009).

O reboco, ou massa fina, tem cerca de 5 mm e é a camada final que torna a textura da parede mais fina para receber a pintura (CICHINELLI, 2015).

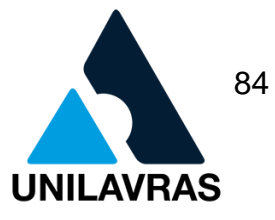

## **2.3. Desenvolvimento do discente Ricardo Martins Vitor**

Sou natural de Suzano/SP, sempre me interessei pela área das ciências exatas. Ao concluir o ensino médio, a minha ambição de era ser engenheiro civil, desde criança era apaixonado por prédios em construção e me via parado olhando, imaginando como seriam construídos. Após anos de faculdades interrompidas, estou concluindo a que sempre almejei: A graduação em Engenharia Civil.

## **2.3.1. Apresentação da empresa**

Este trabalho foi elaborado com base no acompanhamento da obra realizada no Hospital Veterinário do Centro Universitário de Lavras, está sendo construído no conjunto habitacional Água Limpa, na cidade de Lavras. As edificações comporão um complexo de clínicas, salas cirúrgicas, salas de aulas, cantina, salas administrativas, sala de anestesia e até uma sala refrigerada. A obra encontra-se em fase de execução sendo que a portaria, lanchonete, blocos C, E e F, encontram-se praticamente concluídas. O engenheiro responsável pela execução da obra é Helton Fidelis de Sousa Silva. No início do estágio duas edificações já se encontravam em fase de conclusão, os blocos A e B, com apenas pequenos detalhes para o término da referida fase. O bloco C estava em fase de acabamento e os demais partindo da fundação. A Figura 60 mostra o Centro Universitário de Lavras, local onde foi concedido o estágio.

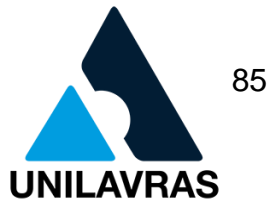

Figura 60 - Centro Universitário de Lavras

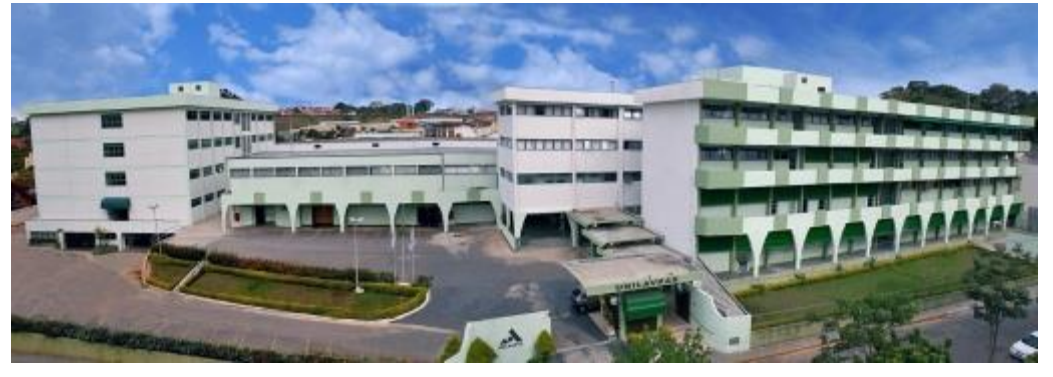

Fonte: Unilavras (2018).

A Figura 61 ilustra o projeto em 3D do complexo de edificações. Ao lado esquerdo, de baixo para cima os blocos A, B C e D respectivamente.

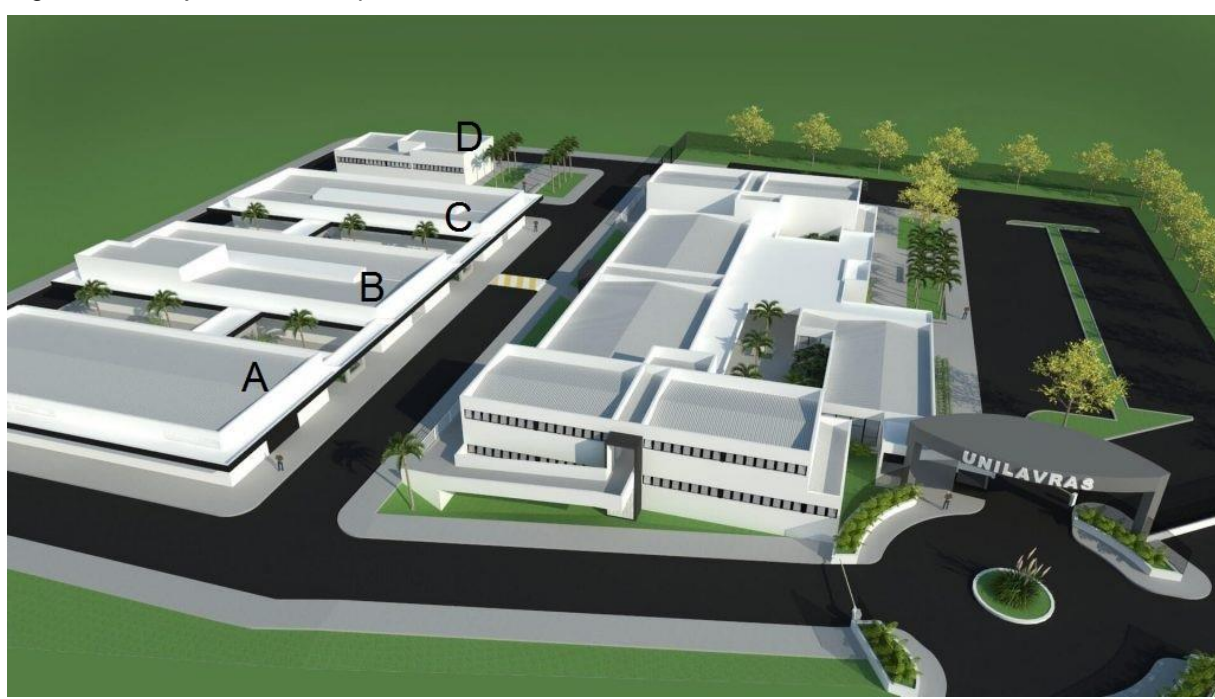

Figura 61 - Projeto 3D do hospital veterinário

Fonte: Unilavras (2018).

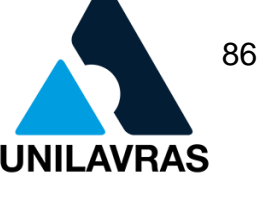

## **2.3.2. Atividades desenvolvidas**

### **2.3.2.1. Execução do revestimento das paredes da sala de raios X**

Durante o estágio participei da execução do revestimento das paredes da sala do raio X. Esta sala é de fundamental importância a fim de gerar uma imagem utilizando radiação ionizante para um diagnóstico médico preciso. No seu revestimento, optou-se pela argamassa baritada, um método diferente do que utiliza placas chumbo por sua alta densidade e número atômico. Esta argamassa é um composto que por ter como agregado a barita, minério de alta densidade, é utilizado como blindagem em proteção radiológica. Ela traz vantagens econômicas ao orçamento final da obra.

Segundo Dutra (2006), a barita é explorada por cerca de 66 países, liderados pela China, Índia e Estados Unidos, respectivamente. No Brasil a exploração da Barita equivale a 1% da mundial, cerca de 68 toneladas/ano, sendo o estado da Bahia detentora de 90% da exploração nacional. Por isso a previsão da quantidade de materiais é de fundamental importância. Ao solicitar a argamassa, a previsão e a entrega foram de noventa dias.

A Figura 62 mostra a argamassa que foi utilizada para a blindagem das paredes. Além do seu custo menor, ela apresenta melhor trabalhabilidade e menor peso que o chumbo ou o concreto pesado. Segundo Bruni (1973), há várias referências relativas ao uso do sulfato de bário natural, denominado barita, para esta finalidade. O termo barita deriva da palavra grega "Barys", que significa pesado, por sua alta densidade.

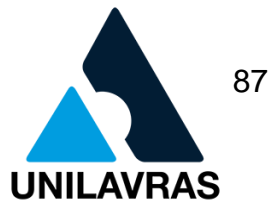

Figura 62 - Argamassa baritada

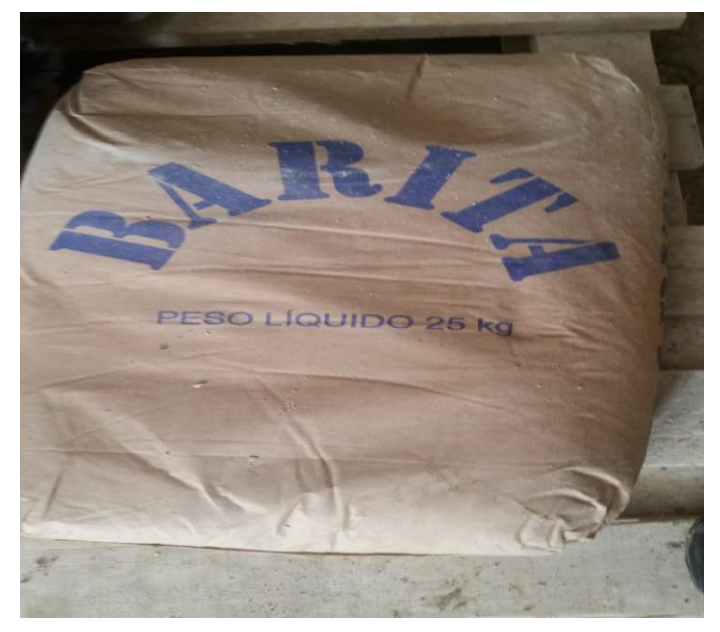

Fonte: Autor (2018).

Na disciplina de Materiais de Construção Civil eu tive a uma breve introdução sobre a execução dos revestimentos de paredes. O reboco consiste em aplicar argamassa contendo cimento, areia, cal ou algum aditivo na parede já chapiscada. Sua função é deixar a parede com aspecto mais liso, impermeabilizada e pronta para receber acabamentos como tintas, texturas e papeis de parede. Já na disciplina de Construção Civil I aprendemos as fases que se deve seguir para a execução do reboco na parede, onde se utilizam as mestras ou taliscas para definir sua espessura e a desempenadeira para tornar a superfície mais plana.

Na execução da parede blindada na sala de raio X no Centro de Medicina Veterinária da Unilavras, iniciou-se aplicando a argamassa baritada diretamente à alvenaria. Porém, devido à sua viscosidade, sua menor aderência e maior peso do que as argamassas convencionais, o reboco veio a cair. Sendo assim, foram analisadas as possibilidades para que solucionasse este problema e optou-se por chapiscar a parede normalmente e posteriormente aplicar a argamassa baritada. Devido ao seu acabamento rústico, o chapisco garantiu ao reboco com a argamassa baritada maior aderência, solucionando assim o problema. De acordo com Carasek (2007), o chapisco possui como principal requisito, ou propriedade, a aderência

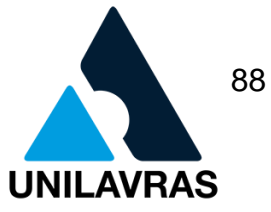

mecânica. Após chapiscar a parede e verificar a espessura necessária, foram colocadas mestras de madeira na altura de 220 cm, a altura da blindagem, fixadas na parede e espaçadas umas das outras em 60 cm, formando assim placas de reboco. Aplicada a argamassa, utilizou-se a régua de pedreiro para uniformizar, foram retirados as mestras e o vão delas foi completado pela a argamassa, tomando sempre cuidado em chanfrar o local para evitar trincas devido a cura e secagem diferentes.

A Figura 63 mostra a parede chapiscada pronta para receber a segunda camada denominada emboço, camada anterior ao reboco.

### Figura 63 - Parede chapiscada

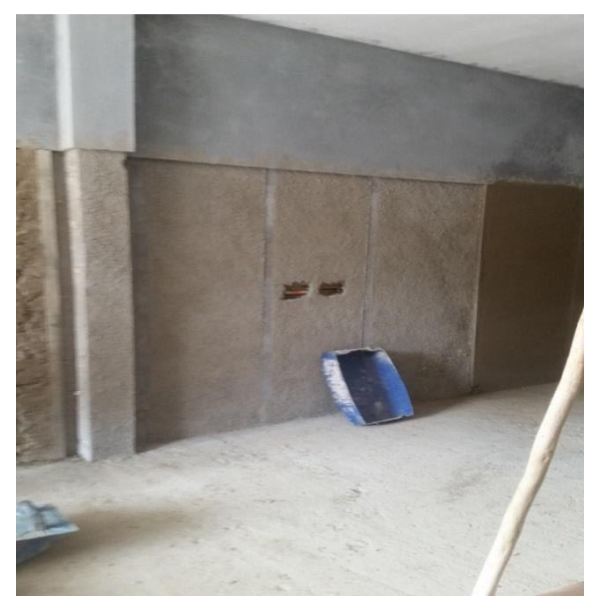

Fonte: Autor (2018).

Nos anos cinquenta, estudou-se o concreto como material de bloqueio de radiações em virtude do seu custo, fácil manuseio e disponibilidade no mercado. Porém, para essa finalidade, sua espessura deveria ser muito grande, tornando-o inviável para determinados tipos de obras. Sendo assim, testou-se o concreto pesado com o agregado barita e obteve-se uma redução de 50% em valores, concluindo assim a viabilidade da utilização da barita.

Todas as instalações e equipamentos necessitam de proteção contra a radiação ionizante. Em virtude disso, materiais e métodos são sempre analisados em pesquisas que buscam novas alternativas construtivas. O chumbo é um material

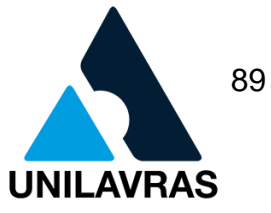

nocivo ao meio ambiente quando descartado de maneira incorreta. Sendo assim, a argamassa baritada surgiu como uma forma de diminuir a utilização do chumbo nesse tipo de construção. Em sua pesquisa, Barros (2009) desenvolveu um composto contendo borracha de silicone e o pó de chumbo, provenientes da reciclagem de baterias automotivas. Este composto mostrou desempenho satisfatório quando com 40% de chumbo na mistura. Assim, como a argamassa baritada, a reciclagem desse tipo de material toxico ao meio ambiente são alternativas que contribuem para o equilíbrio ambiental e também para os custos em uma obra.

O tipo de blindagem e a espessura são calculadas de acordo com a análise da energia de radiação, do tempo de exposição no local e da ocupação das salas vizinhas. A argamassa baritada é eficiente em projetos de baixa e média energia, como em sala de raios X e sua espessidão varia entre 1cm e 2cm. São físicos que realizam o cálculo do corpo da argamassa e repassam aos projetistas. No Centro Veterinário da Unilavras por se tratar de equipamentos para fins ortopédicos, de centro cirúrgico e pronto socorro veterinário um aparelho de potência 100mA/100Kv será o adequado. Sendo assim, a espessura de 1 cm de argamassa baritada é a recomendada, utilizando-se para isso a quantidade de 25kg por metro quadrado, trazendo à parede uma equivalência de espessura de chumbo de 1mm.

A Figura 64 mostra a parede já está rebocada, aguardando o tempo de cura da argamassa. O período de cura dessa argamassa é de dois a três dias, sendo que ela não racha com facilidade e após este tempo pode ser coberta com o tipo de revestimento que for de interesse do contratante.

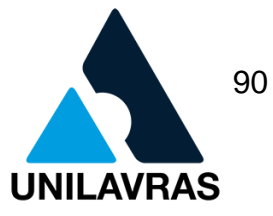

Figura 64 - Reboco com argamassa baritada concluído

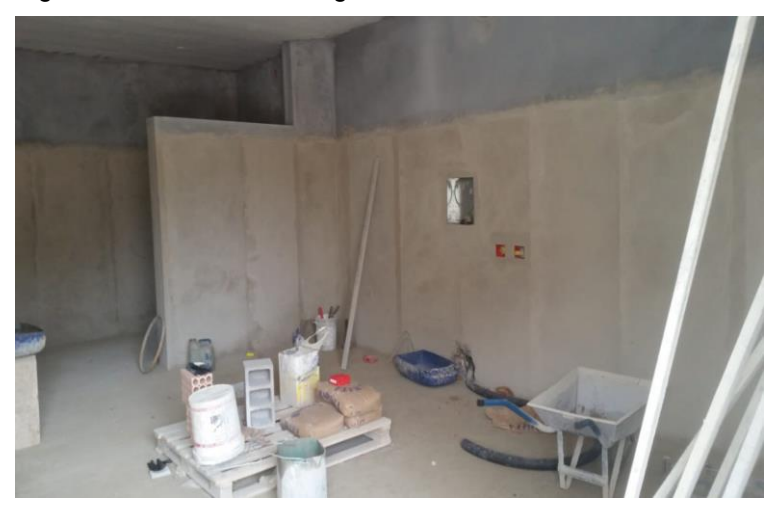

Fonte: Autor (2018).

A Figura 65 mostra a parede já concluída, decorrida a cura e pronta para receber o acabamento desejado pelo cliente. É importante que o revestimento atenda as exigências da norma, pois se trata de uma sala de exames médicos.

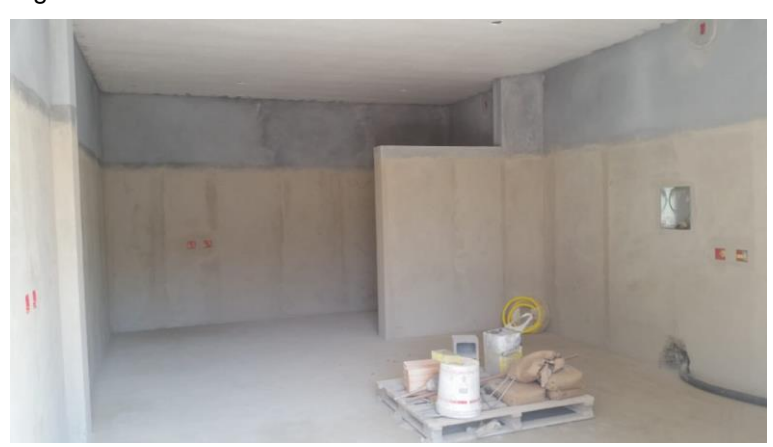

Figura 65 - Reboco concluído

Fonte: Autor (2018).

A pesquisa é de grande relevância para o melhor emprego dos materiais corretos e que viabilizam o custo da obra, pois produtos novos e de eficiência equivalente ou satisfatória estão sempre disponíveis no mercado. Com a vivência nesta obra aprendi que a procura por produtos análogos ou superiores aos utilizados tradicionalmente no mercado, podem trazer benefícios tanto na dinâmica da obra

91 **UNILAVRAS** 

**UNILAVRAS Centro Universitário de Lavras www.unilavras.edu.br**

quando ao seu custo. A boa trabalhabilidade de um produto, quando não se necessita de mão de obra especializada, leva o desempenho de atividades comuns a uma conclusão pertinente. Portanto, ao desenvolver-se um produto deve se levar em conta este fator, principalmente na área de construção civil, onde o novo é sempre visto com maus olhos.

# **2.3.2.2. Execução da fundação da portaria.**

A execução da base da portaria do hospital veterinário do Centro Universitário de Lavras também foi acompanhada por mim durante o estágio naquele local. No projeto inicial a área construída estaria em torno de 8 metros quadrados, composta da área para a atividade dos porteiros, um pequeno banheiro e lavabo. Posteriormente, houve uma mudança no projeto, o que acarretou em uma ampliação e construção de um refeitório para trazer um conforto maior aos seus colaboradores. A Figura 66 é uma fotografia do projeto inicial, que posteriormente foi ampliado.

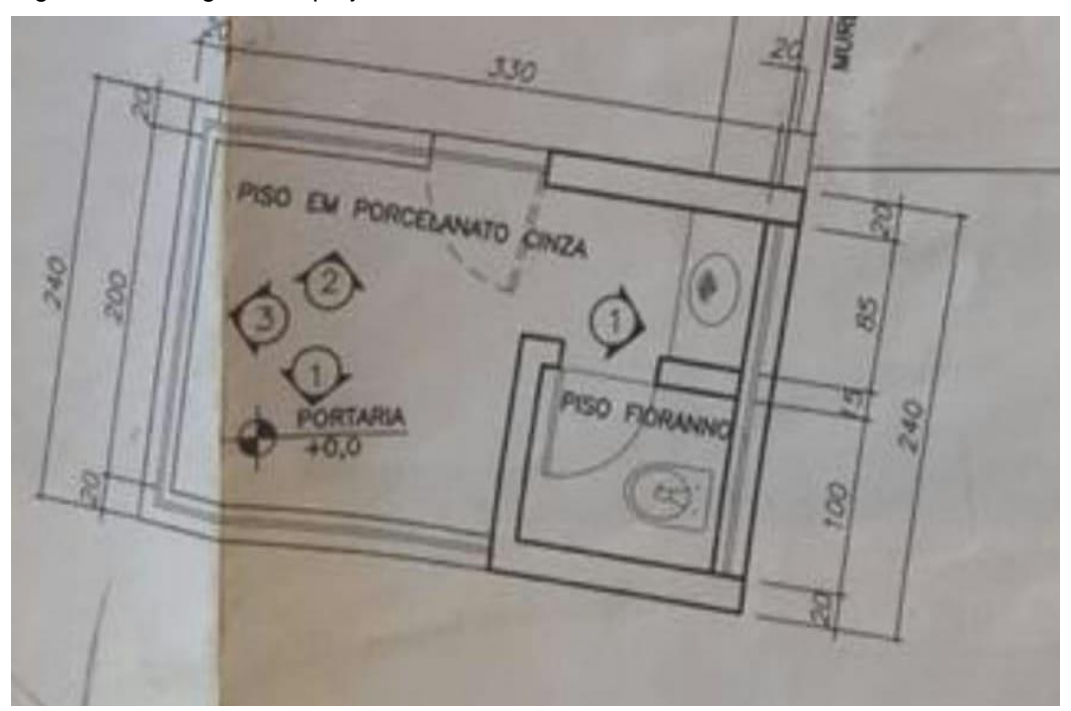

Figura 66 - Fotografia do projeto inicial

Fonte: Autor (2018).

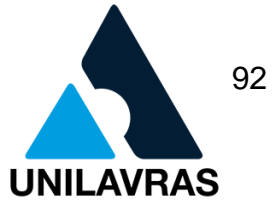

Analisando o projeto, o primeiro passo foi a locação de cada elemento da estrutura da portaria. A locação é uma fase de extrema importância, pois nela temos a real dimensão de como a edificação ficará, ou seja, passamos o projeto do papel para o terreno real. Segundo Bruck (1985) locar um terreno consiste em, com o máximo de exatidão, transferir para um determinado terreno na escala natural as medidas de um projeto executado em escala reduzida. Realizada as devidas marcações, iniciou-se a escavação da sapata. O centro dela é o local onde será erguida a coluna, uma vez que nenhuma foi de divisa. A escavação deve seguir as dimensões indicadas no projeto, ter a profundidade e a área necessária para que posteriormente, quando utilizadas as fôrmas, o espaço seja suficiente para sua execução. A NBR 6118 (ABNT, 2014) define a sapata como estruturas de volume usadas para transmitir ao terreno as cagas, no caso de fundação direta. A Figura 67 ilustra a escavação das respectivas sapatas e também o gabarito que foi utilizado para a correta locação da obra.

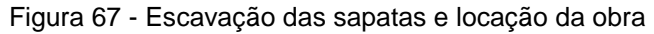

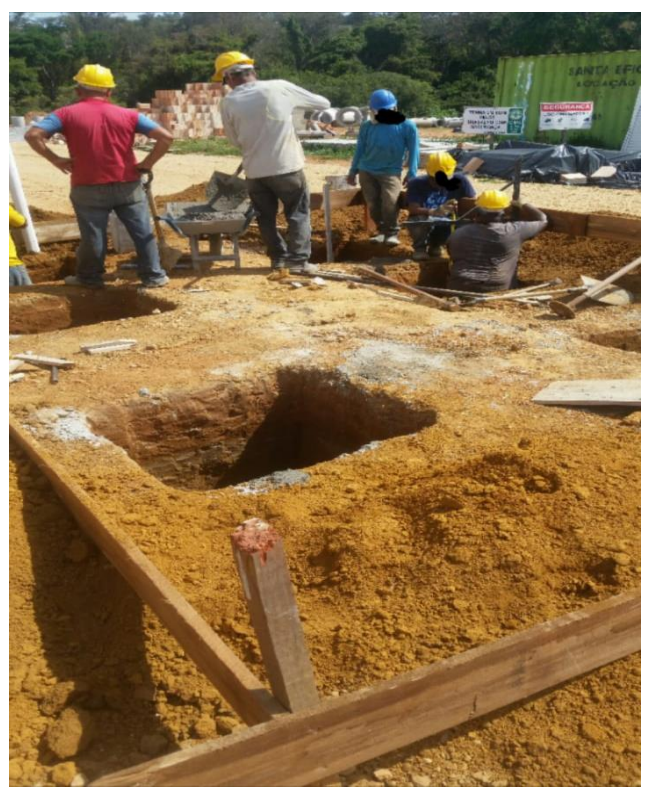

Fonte: Autor (2018).

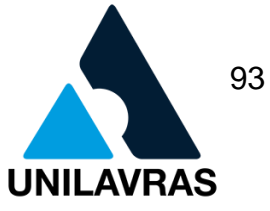

Realizada a escavação dos locais onde serão construídos os elementos de fundação, foi necessária uma compactação. O solo foi comprimido manualmente utilizando golpes de um compactador até que o fundo da vala apresentasse um terreno firme e estável. Na disciplina de Mecânica dos Solos l vimos a importância da compactação dos solos. Adensar o terreno, reduzindo os espaços vazios entre as partículas de grãos aumenta consideravelmente a resistência, diminuindo assim a possibilidade de recalque da base da fundação. Segundo Caputo (2015), uma das principais causas de recalques é a compressibilidade do solo, ou seja, a diminuição do seu volume sob a ação das cargas aplicadas. Costa (2010) ainda complementa como sendo um deslocamento vertical para baixo da base da fundação, em relação ao indeformável e se dá também, pela deformação do solo em virtude da sua mudança de forma.

O processo de compactação do solo foi concluído, iniciando-se a projeção de uma camada de concreto magro na base da vala escavada. O concreto magro é um tipo de concreto sem função estrutural, ele é utilizado para nivelamento e proteção de superfícies. Possui baixo teor de cimento e água em sua composição e alto em agregados. Como sua função não é estrutural o seu custo é relativamente baixo. Colocou-se aproximadamente uma camada de 5 cm de concreto magro na base, pois essa dimensão é necessária para que evite o contato direto da estrutura ao solo. A umidade e os agentes químicos presentes em sua superfície são nocivas e podem danificar o concreto da fundação ou enfraquecê-lo.

Durante o curso, mais especificamente na matéria de Construção Civil II, vi a importância de o concreto da fundação não ter contato com o solo diretamente, pois os sais presentes nele e na água podem oxidar a ferragem da estrutura, ocasionando seu colapso. Nesta também foram lecionadas as diferentes formas de fundações que podem ser dimensionadas de acordo com a demanda, forma de terreno ou as particularidades do local. A Figura 68 mostra o momento da projeção do concreto magro na base da escavação.

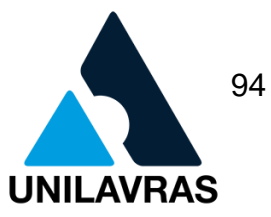

Figura 68 - Disposição do concreto magro

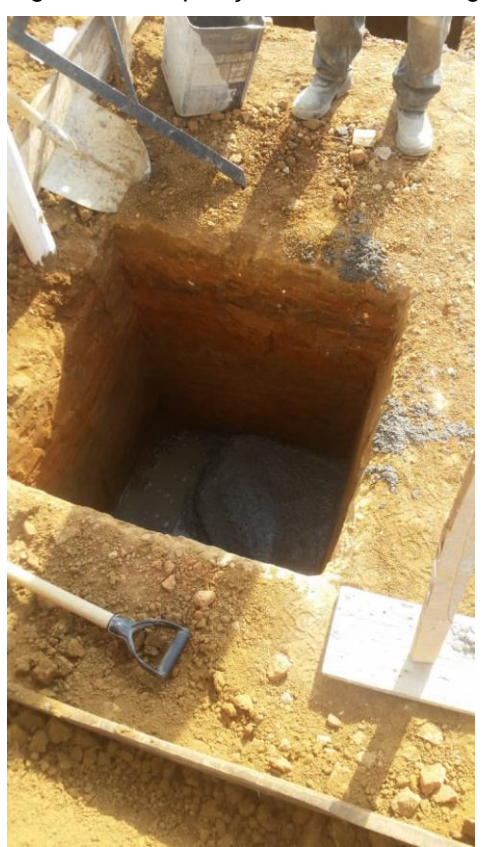

Fonte: Autor (2018).

Ao aplicar o concreto, ele foi adensado por uma tábua com o cabo de madeira para tornar sua superfície lisa e regular. A Figura 69 exibe a camada de concreto magro já curado e pronto para receber a armação da sapata.

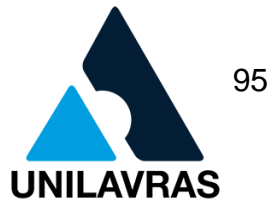

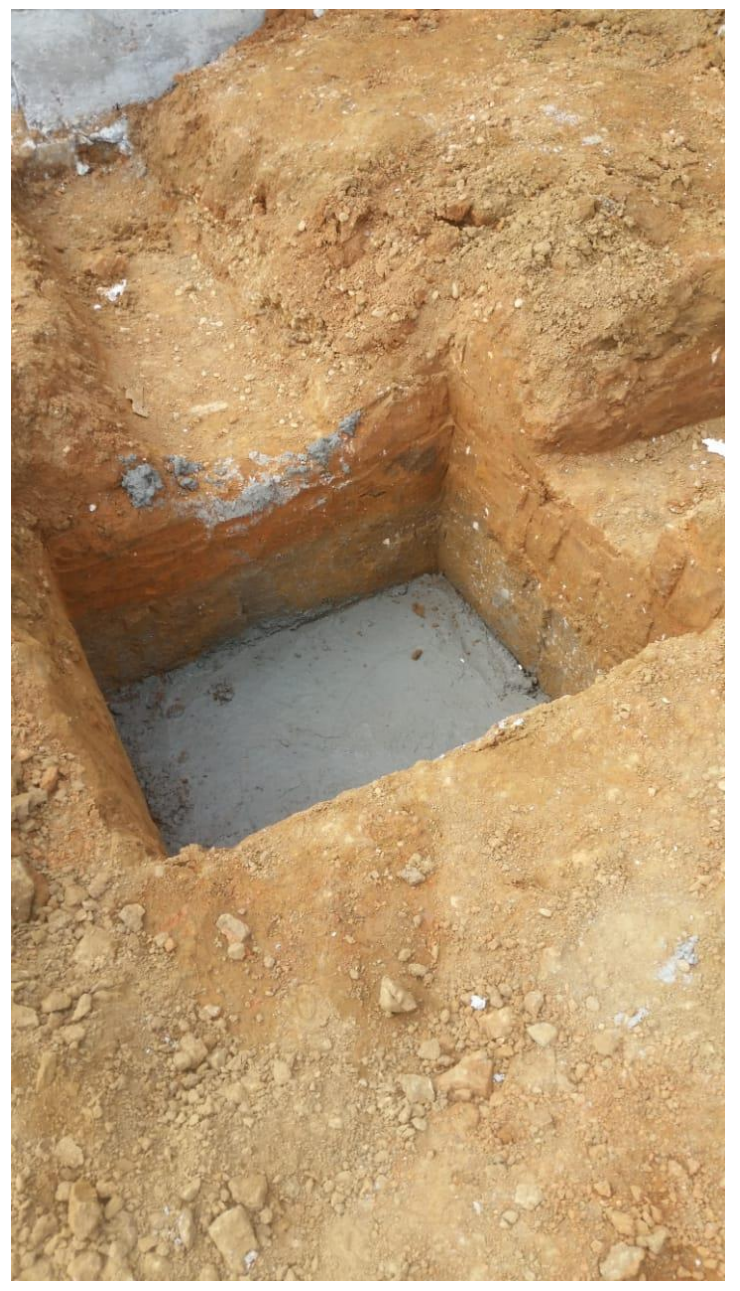

Figura 69 - Concreto magro pronto para receber a armação da sapata

Fonte: Autor (2018).

Dando continuidade as etapas de execução, iniciaram-se a confecção das fôrmas, que garantem a geometria perfeita dos elementos estruturais. Optou-se pelas de madeira. As fôrmas contêm o concreto enquanto ainda não está endurecido e devem ser bem fechadas para que evite o vazamento da nata. Costa (2014) salienta que o sistema de fôrmas de madeira é o processo mais antigo na confecção de fôrmas

na construção civil e que apesar das inovações, ainda hoje, é o mais utilizado principalmente por pequenos construtores.

O sistema de fôrmas de madeira é o método mais utilizado em obras atualmente. Contudo notou-se através de um estudo que a utilização de fôrmas metálicas apresenta maior rentabilidade principalmente pela maior produtividade, fácil manuseio, a pequena geração de resíduos e consequentemente deixavam local limpo. Em relação às de madeira, as metálicas apresentam um custo inicial mais elevado pela aquisição do material. Mas isso se minimiza pelo menor gasto de mão de obra ou se uma obra for de maior porte, pelo número de repetições de execuções de fôrmas. A Figura 70 demonstra a fôrma de madeira pronta, antes de serem inseridas nas áreas da sapatas.

Figura 70 - Fôrmas da sapata

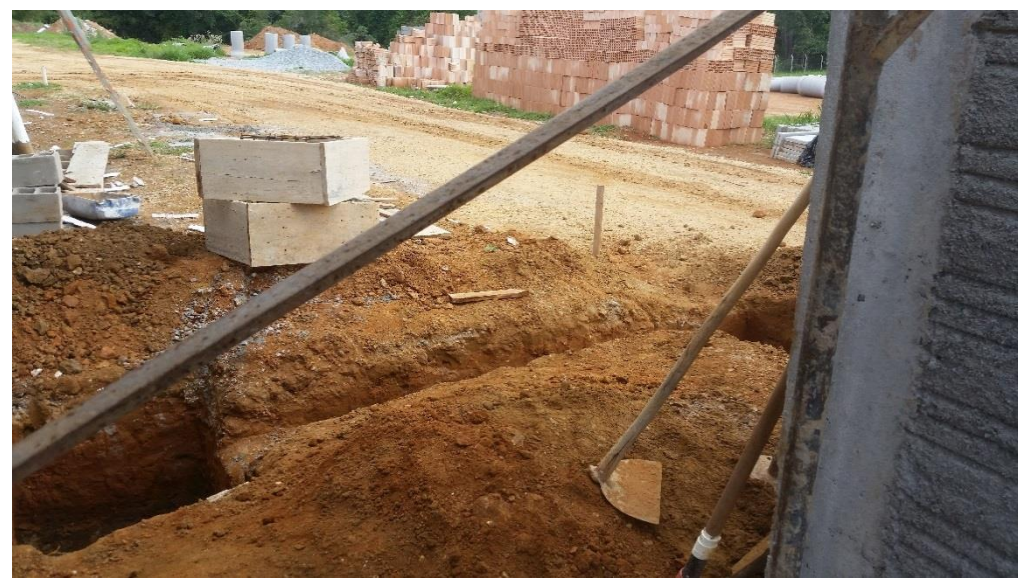

Fonte: Autor (2018).

Foram colocadas as fôrmas nas escavações e posicionadas as armaduras que foram confeccionadas in loco, seguindo o projeto. Para garantir um cobrimento correto de concreto em relação à armadura é necessário a utilização de espaçadores. Bérgamo (2013) os definem como pequenos dispositivos usados para garantir o correto posicionamento das armaduras durante a concretagem. Eles devem ser posicionados na armadura mais externa da futura peça. Em Concreto Armado I

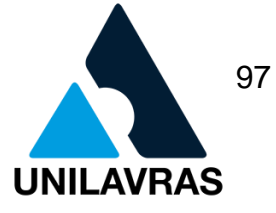

executei uma aula invertida onde apresentei à sala de aula a importância do correto cobrimento do concreto, principalmente pelo grau de agressividade do ambiente onde a estrutura encontrava-se. Para a estrutura em questão o utilizado foi o de 3 cm, uma vez que, o grau de agressividade era baixo.

Hoje em dia são utilizados três tipos de espaçadores: os metálicos, cimentícios e os de plástico. A Figura 71 exemplifica cada uma delas.

Figura 71 - Espaçadores

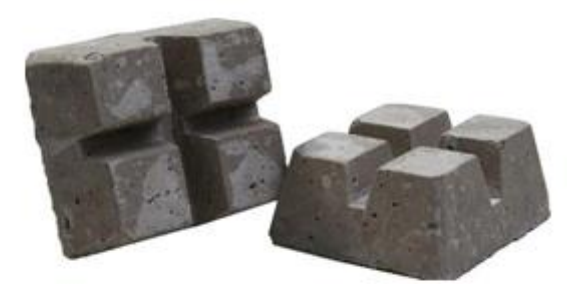

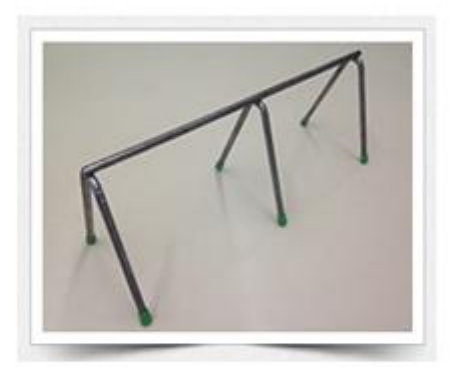

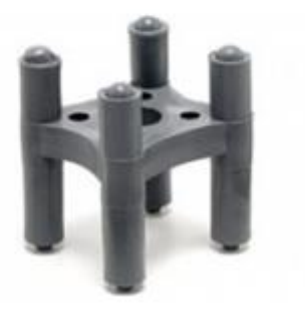

Fonte: Fameth, Sistemas metálicos para concreto, 2019. Página de produtos. Disponível em: <www.fameth.com.br/>. Acesso em: 20 de fev. de 2019.

Executada a disposição das fôrmas e espaçadores, a concretagem foi realizada. Para se evitar brocas e sedimentação de material foi executada a vibração

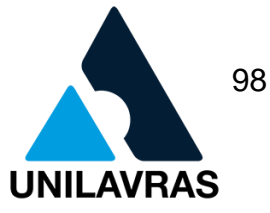

do composto. A vibração tem a função de eliminar bolhas de ar, espaços vazios e excesso de água no interior da massa, o que a torna mais consistente. Passados alguns dias, tempo suficiente para a cura do concreto, foram retiradas as fôrmas iniciando o reaterro da parte escavada. O reaterro consistiu em compactar a terra do local de 20cm em 20 cm utilizando um soquete. A Figura 72 corresponde à sapata depois de desenformada pouco antes do reaterro.

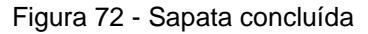

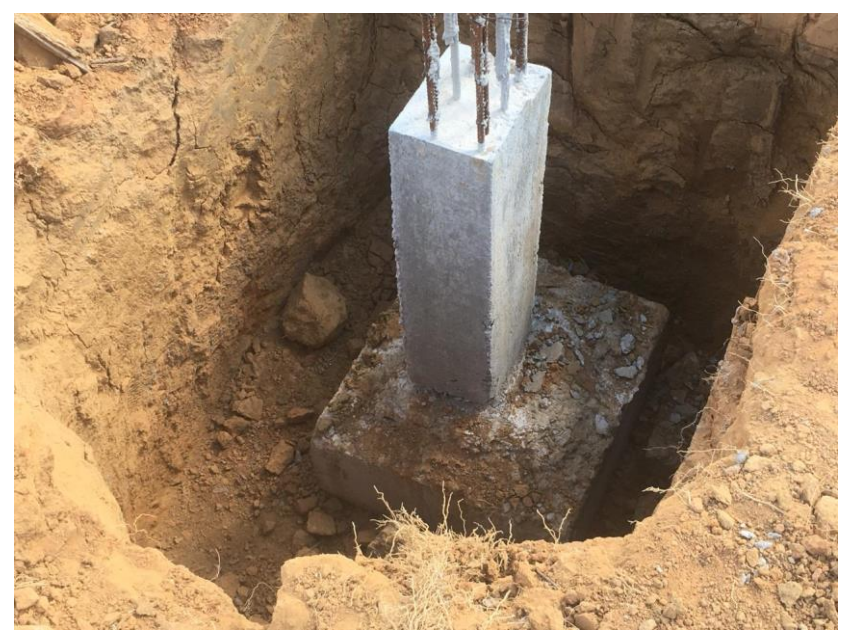

Fonte: Autor (2018).

Viga baldrame é um tipo de fundação muito utilizada. É composta por uma viga dentro de uma vala e no caso da obra no Centro Veterinário foi de concreto armado. Escavada as valas de 20 cm por onde serão erguidas as paredes, fizeram a compactação da parte inferior delas, modo semelhante ao realizado nas sapatas. Posteriormente, foi injetado no local uma camada de concreto magro, acondicionadas as fôrmas, a armação e seus espaçadores. Sucessivamente o concreto foi lançado no local, realizando sempre a vibração. A fundação da portaria foi concluída e após a cura da massa aplicada, as paredes foram erguidas. Vale salientar também que foi realizada a impermeabilização da viga baldrame, que é de fundamental importância para que as estruturas não apresentem patologias futuras em virtude da infiltração de

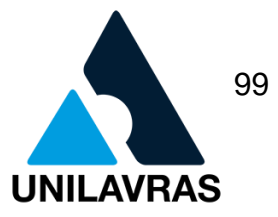

água de forma ascendente. A Figura 73 mostra a viga baldrame assim que foi concretada.

Figura 73 - Viga baldrame

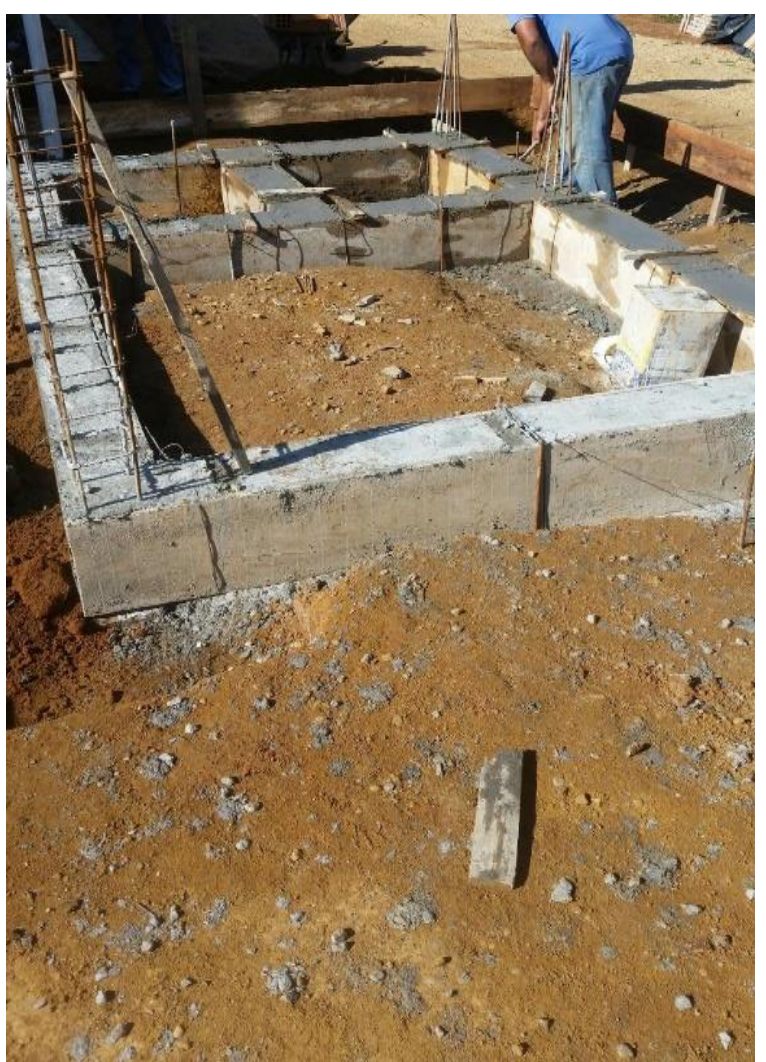

Fonte: Autor (2018).

Ao iniciar o levantamento das paredes, notou-se que a parte do banheiro havia ficado pequena e não satisfaria as necessidades dos usuários do local. Sendo assim, foi solicitado ao engenheiro responsável uma ampliação da parte de trás do edifício. Refeito o projeto executou-se mais duas sapatas e a viga baldrame foi ampliada. Solucionando assim o problema do banheiro pequeno. Também uma área de refeitório foi inserida. A Figura 74 ilustra a portaria já ampliada.

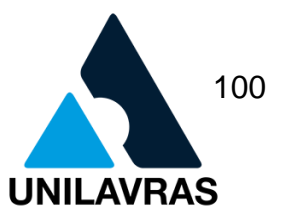

Figura 74 - Portaria com a ampliação

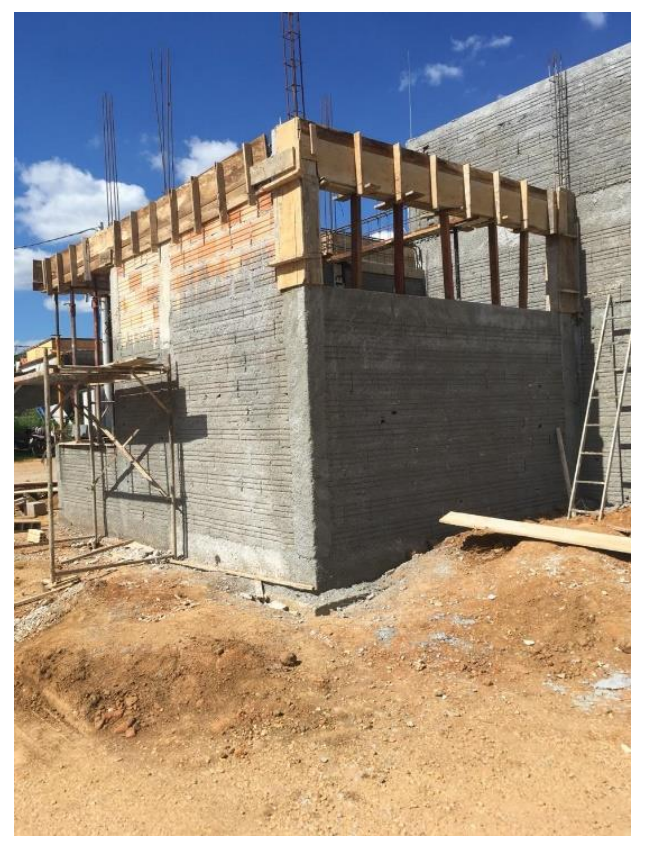

Fonte: Autor (2018).

Nesta etapa observei o quanto é importante a base de uma estrutura, através dela o peso da construção é dissipado ao solo. Uma boa compactação também, evita recalques e consequentemente possíveis trincas.

# **2.3.2.3. Execução da laje da parte administrativa, biblioteca e sala dos professores**

Acompanhei a fase de execução de 10 lajes que totalizam uma área de aproximadamente 130 metros quadrados. Estas comporão a recepção, administração, biblioteca, sala dos professores, copa e banheiros no centro veterinário. Concluídas as vigas de sustentação da laje e/ou amarração, a preparação para o cobrimento dela iniciou-se. O método construtivo utilizado foi de vigotas prémoldadas, escolhido em virtude de sua facilidade em encontrá-las no mercado, maior agilidade no seu processo construtivo e há um maior controle na qualidade em sua

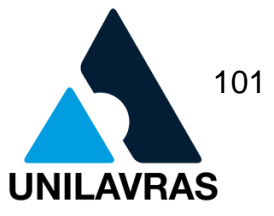

fabricação. Serra (2004) relata que há uma industrialização crescente na construção civil neste setor de estruturas de concreto pré-moldadas. Vimos em Tópicos Especiais as vantagens que trazem a automação e industrialização na construção civil, principalmente de maneira sustentável. Uma preocupação no setor, uma vez que, há uma grande geração de resíduos na área.

Um controle na produção através da industrialização e automação acarreta em melhorias na qualidade do seu produto, rapidez na construção, redução do incomodo aos vizinhos da obra, entre diversos outros fatores. O que era tendência na construção está se tornando realidade. Apesar que o tradicionalismo visto muito nas obras, principalmente nas cidades de menor porte, ainda atrasar o acesso a essas tecnologias muito pela rejeição a novos métodos construtivos ou simplesmente pela falta de confiança neles.

Há uma cultura empresarial em ser sustentável, visto que o uso de recursos naturais de forma responsável é a evidência no momento. A construção seca, ou seja, industrializada significa a redução de rejeitos, uma economia de água, além de ser uma método mais eficaz e seguro. Em países de primeiro mundo a técnica de estruturas pré-moldadas já é bastante utilizada. No Brasil ainda não apresenta maior expressividade, principalmente pela falta de mão de obra especializada e a baixa mecanização no canteiro de obras.

A Figura 75 mostra uma imagem do projeto da laje. É uma fotografia tirada no local, onde nele podi observar as posições de cada uma das dez lajes a serem construídas, suas dimensões, características, entre outros.

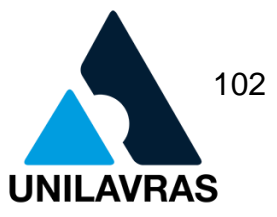

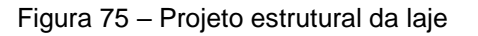

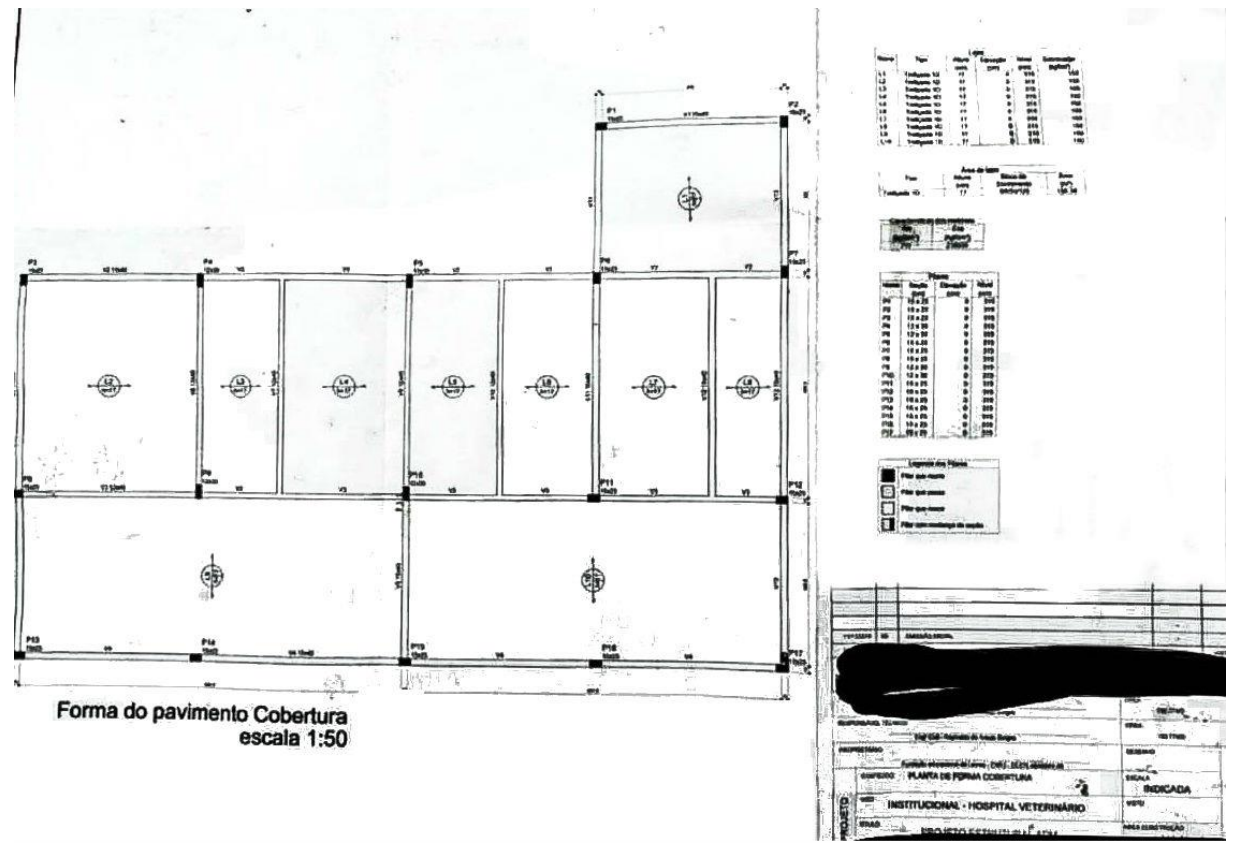

Fonte: Autor (2018).

A escolha da laje por vigota pré-fabricada se deu pela carga que seria utilizada no local e também pelo vão. Geralmente o vão máximo admitido por essas estruturas são de até 7,2 m, o que atendeu todos os cômodos da obra. Porém Carvalho et al. (2005) apresentam como principais desvantagens a maior deformidade ao longo do tempo se comparadas as maciças e a dificuldade de instalação em obras prediais. A primeira etapa realizada foi o escoramento, utilizando escoras de aço locadas em uma empresa da cidade e madeiras. Foram colocadas tábuas perpendiculares à posição onde foram colocadas as vigotas. É importante lembrar que o piso onde foram apoiadas as escoras era firme. Assim evitou-se o recalque do solo e consequentemente o rebaixamento da laje quando concretada.

Nas disciplinas de Concreto Armado I e II aprendemos dimensionar as ferragens que devem ser colocadas, o correto posicionamento delas e também a flecha com seu deslocamento máximo. As escoras foram colocadas pouco acima da

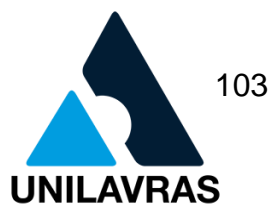

alvenaria das paredes para ser compensada pela contra flecha, segundo Carvalho e Figueiredo (2014) é preciso calcular com precisão a fecha imediata da laje para sugerir uma contra flecha adequada. A Figura 76 mostra as escoras realizadas no local.

Figura 76 - Escoramento

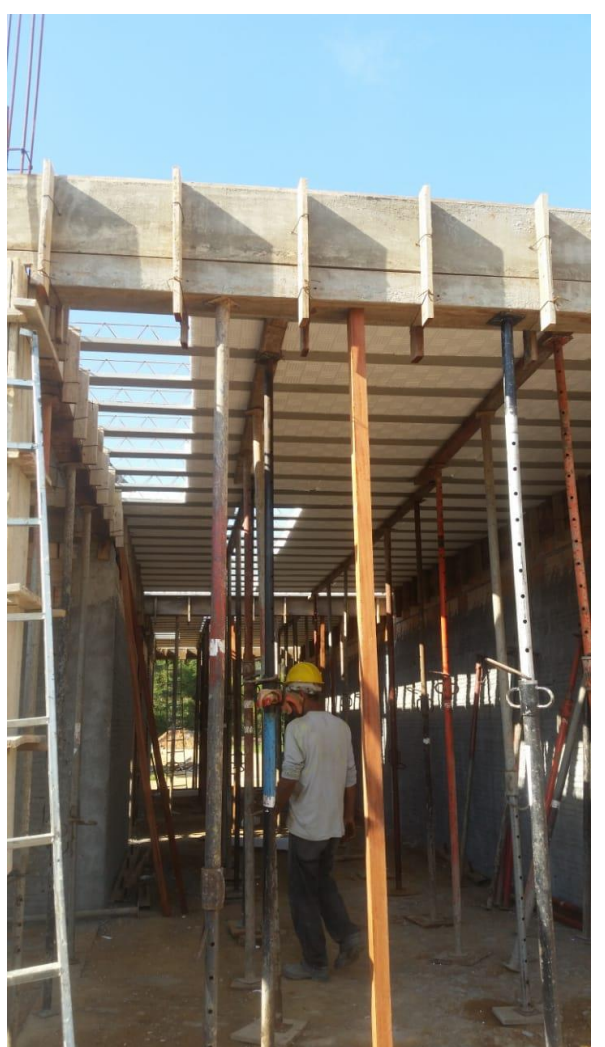

Fonte: Autor (2018).

Realizado o escoramento, deu início a colocação das vigotas. Foram apoiadas a viga de sustentação da laje e na direção estipulada no projeto de cada uma. Utilizouse o EPS (isopor) em cada uma das extremidades para distanciar corretamente uma vigota da outra. O EPS consiste em uma estrutura que substitui as lajotas de cerâmica, são estruturas mais leves e com boa resistência, o que traz uma redução no peso final da estrutural. Tessari (2006) a define como sendo uma espuma rígida obtida por meio

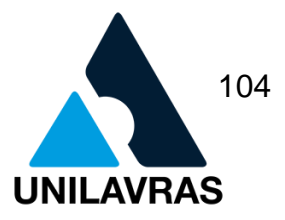

da expansão de resina PS durante sua polimerização. É importante um correto encaixe dos EPS pois sendo assim evita o corrimento da nata do cimento quando for realizada a concretagem do local. Foi necessário em alguns locais o recorte do isopor. Perguntei se interferiria na resistência dele e o engenheiro me informou que não. Os locais de instalação elétrica e hidráulicas foram recortados. A Figura 77 ilustra que os conduítes da instalação elétrica já estão devidamente posicionados.

Figura 77 - Instalação elétrica

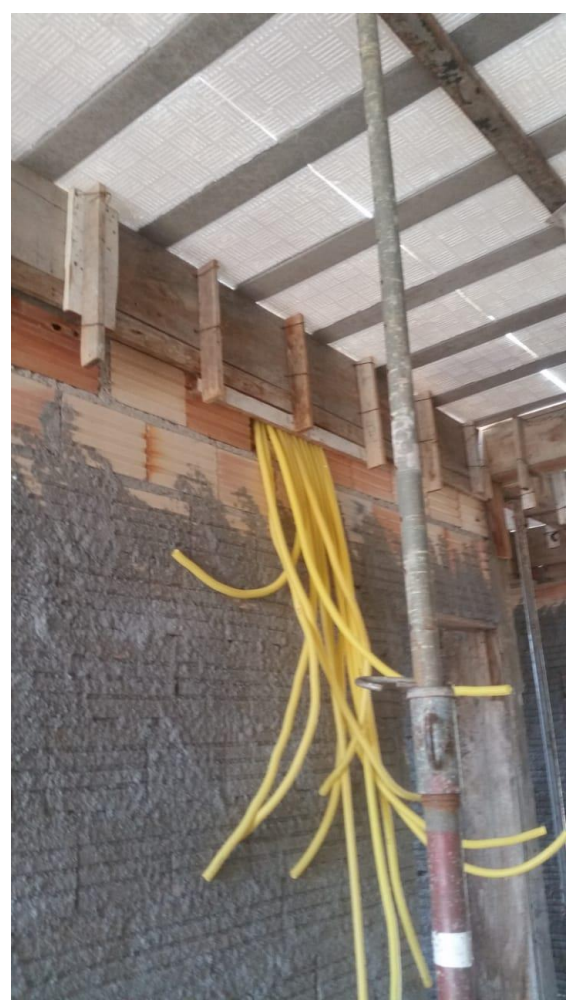

Fonte: Autor (2018).

O próximo passo na execução da laje foi a instalação da armadura de distribuição e a armadura negativa, aquela consiste em uma malha de aço que deve ser distribuída no sentido transversal às vigotas. Elas foram espaçadas em 30 cm uma da outra e são importantes pois evitam o fissuramento do concreto pelo efeito das

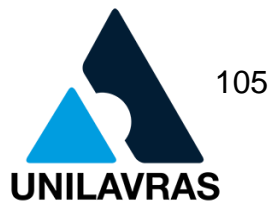

cargas concentradas e também pela a variação da temperatura. A armadura negativa é essencial para garantir o apoio nas vigas e laterais da laje. A Figura 78 mostra o início da colocação das armaduras de distribuição.

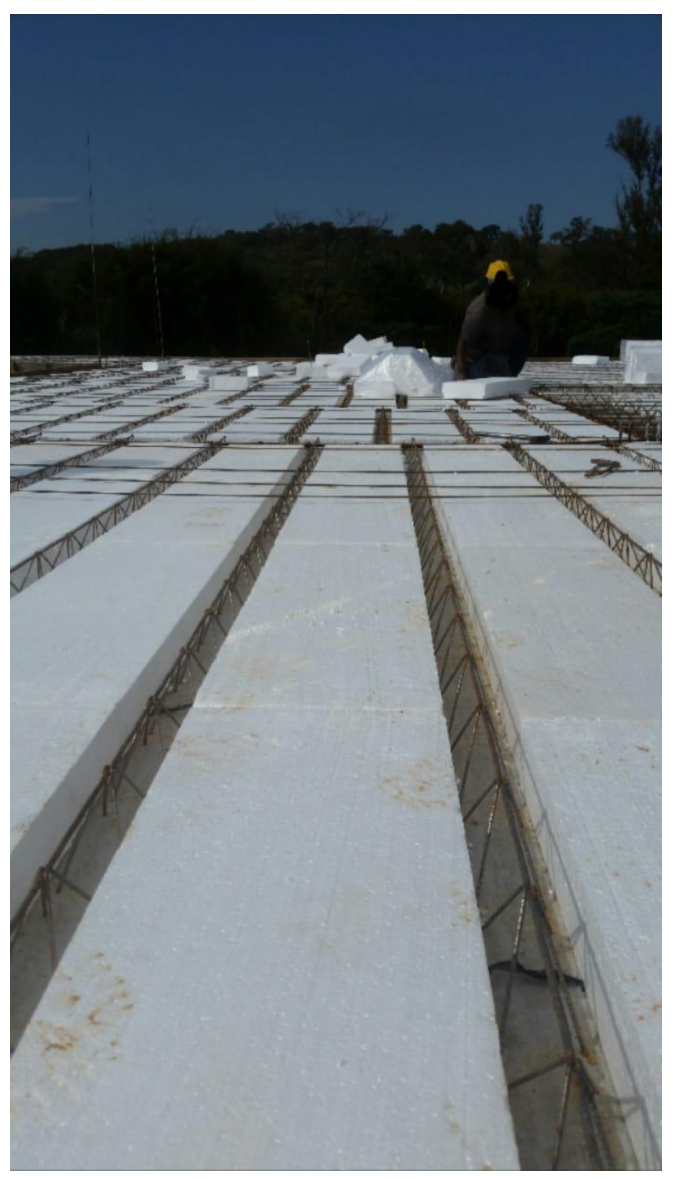

#### Figura 78 - Malha de distribuição

Fonte: Autor (2018).

No dia definido pelo engenheiro os caminhões da empresa concreteira chegaram na obra e executou-se a cimentação da laje. O concreto foi bem espalhado completando os locais vazios e foram utilizado vibradores para garantir um adensamento correto do conjunto. Importante ressaltar também o uso das fôrmas nas

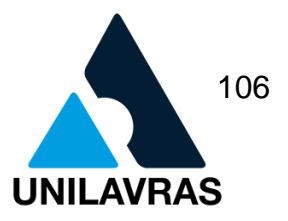

laterais para evitar que o concreto desça e também para definir a geometria nos cantos da laje.

A Figura 79 mostra a laje já concretada. A cura do concreto é fator importantíssimo para boa qualidade da estrutura. O cimento necessita de água para que ocorra sua reação química, como aprendi na disciplina de Materiais de Construção Civil. Por ser tratar de laje onde tem o contato direto com as intempéries, a evaporação pode ocorrer de maneira mais rápida. Daí a necessidade de molhar a laje constantemente para que a reação do cimento e água ocorra de forma adequada.

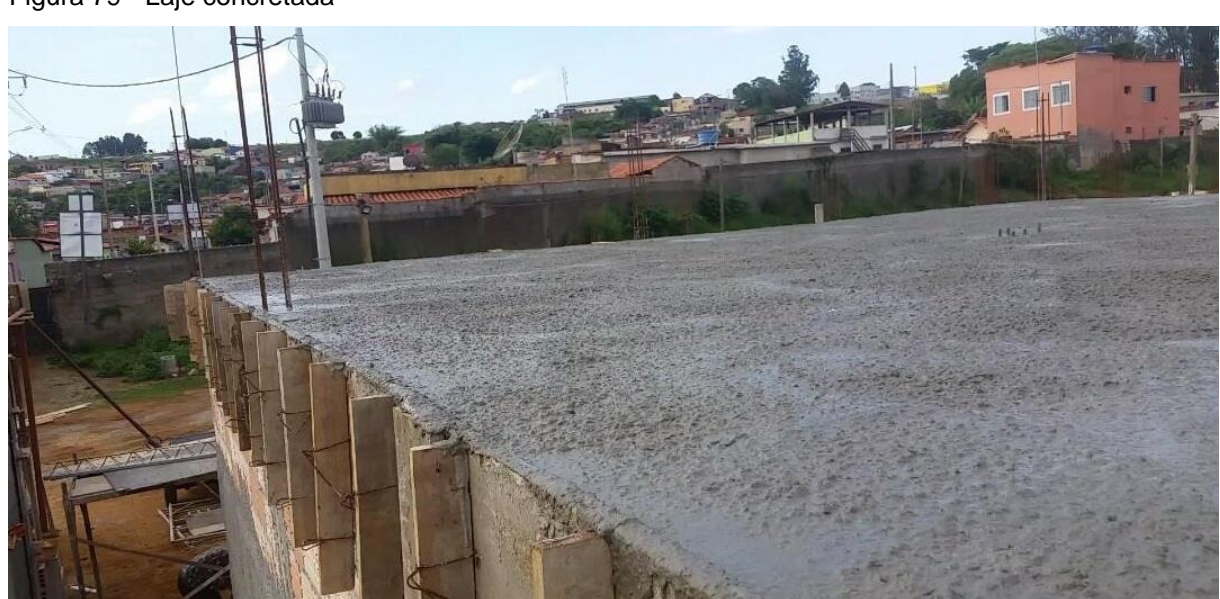

Figura 79 - Laje concretada

Fonte: Autor (2018).

A execução desta laje trouxe-me uma reflexão de como é importante seguir as etapas corretas e colocar em prática a teoria aprendida em sala de aula. Os colaboradores trabalham na forma solicitada pelo engenheiro e veem nos projetos confeccionados por eles, a segurança em executar determinada tarefa.

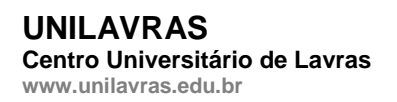

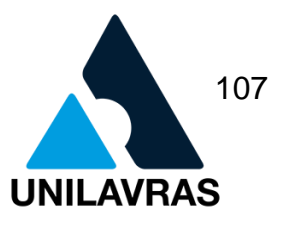

# **2.4. Desenvolvimento da discente Viviane Amanda Dias**

### **2.4.1. Apresentação da empresa**

Meu estágio foi realizado na empresa FS Engenharia e Construções LTDA, empresa essa em atividade desde março de 2015, situada na Rua Antônio Augusto da Silveira, número 152, Bairro Vila Nova, Perdões – MG. A Figura 80 ilustra a fachada do escritório onde foi desenvolvido este estágio.

┋ ▌ E ≣ ┋ **ENGENHARIA E ARQUITETURA**  $152^{11}$ **Francielly Miranda** Ξi  $(35)99834 - 1197$  $11111111$ 

Figura 80 - Croqui Engenharia e Arquitetura

Fonte: A Autora (2018).

Sob a supervisão da Engenheira Francielly de Kássia Felipe Miranda, tive a oportunidade de aprender a fazer projetos e acompanhar diversas atividades.

A engenheira, formada no Centro Universitário de Lavras em 2009, fundou sua própria empresa, na qual presta serviço em toda região. Em busca de aperfeiçoamento, especializou-se em Arquitetura de Interiores pela faculdade INBEC-Instituto Brasileiro de Educação.

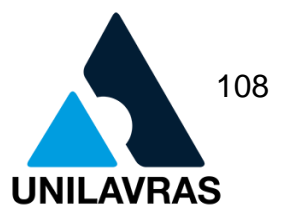

# **2.4.2. Atividades desenvolvidas**

Desenvolvi projetos arquitetônicos, acompanhamento de obra e aprovação de projetos na prefeitura.

# **2.4.2.1. Elaboração de projetos construtivos**

Durante o estágio participei na elaboração de projetos arquitetônicos, sendo eles realizados em todas as etapas, tais como: conhecimento, medição do lote, planta baixa, cortes, fachadas, memorial descritivo, dentre outros. Utilizei para realização dos projetos, o programa AutoCAD. Apesar de ser um instrumento altamente eficiente na elaboração de um projeto, ainda tive dificuldades sobre como realizar cortes.

O Projeto Arquitetônico, conforme descrito na NBR 6492 (ABNT,1994), deve ser composto de peças gráficas e peças escritas. Quanto às peças gráficas, elas devem conter: Planta (Situação, Locação), Cortes, Fachada, Elevações, Detalhes e Escalas.

A primeira etapa do projeto foi desenvolver a planta conforme o cliente tinha solicitado, buscando maior entendimento daquilo que ele necessitava, visando seu conforto e segurança. A obra está localizada na cidade de Perdões- MG. A Figura 81 mostra a planta baixa e onde foi passado os cortes AA e BB.
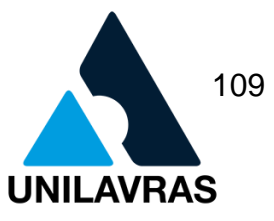

#### Figura 81 – Planta baixa

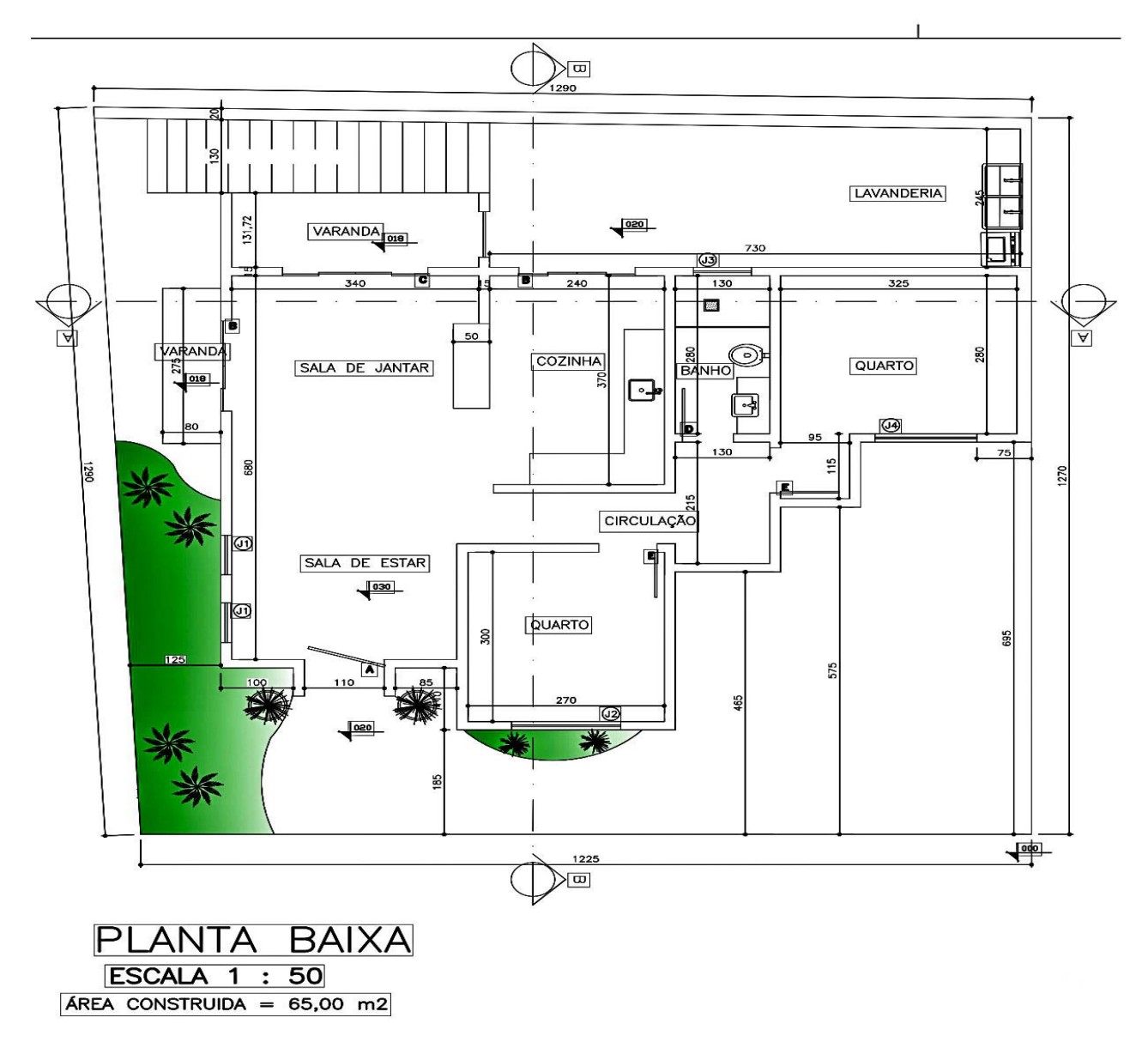

Fonte: A Autora (2018).

Com o auxílio do AutoCAD, após a planta baixa, realizei os cortes, deste mesmo projeto. A Figura 82 mostra os cortes A-A e B-B, os quais contêm todas as informações necessárias para a execução do projeto.

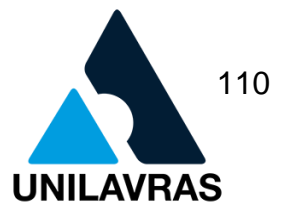

#### Figura 82 - Corte A-A e Corte B-B

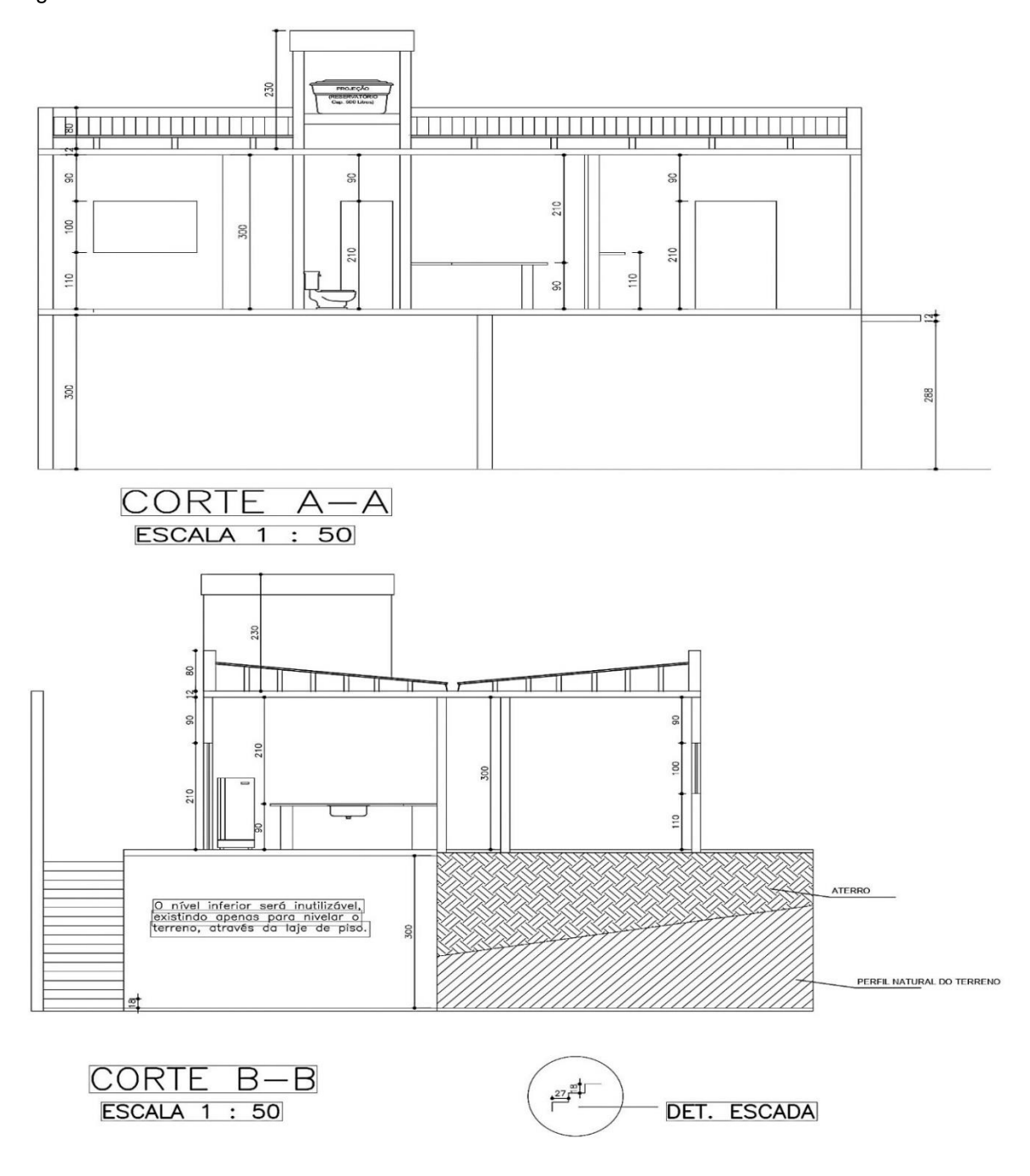

Fonte: A Autora (2018).

A disciplina Desenho Arquitetônico contribuiu para o meu aprendizado através dela pude enxergar o desenho e começar a desenvolvê-lo de forma organizada. A Figura 83 apresenta a fachada da obra.

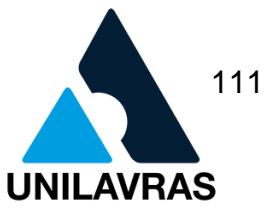

#### Figura 83 - Representação da Fachada

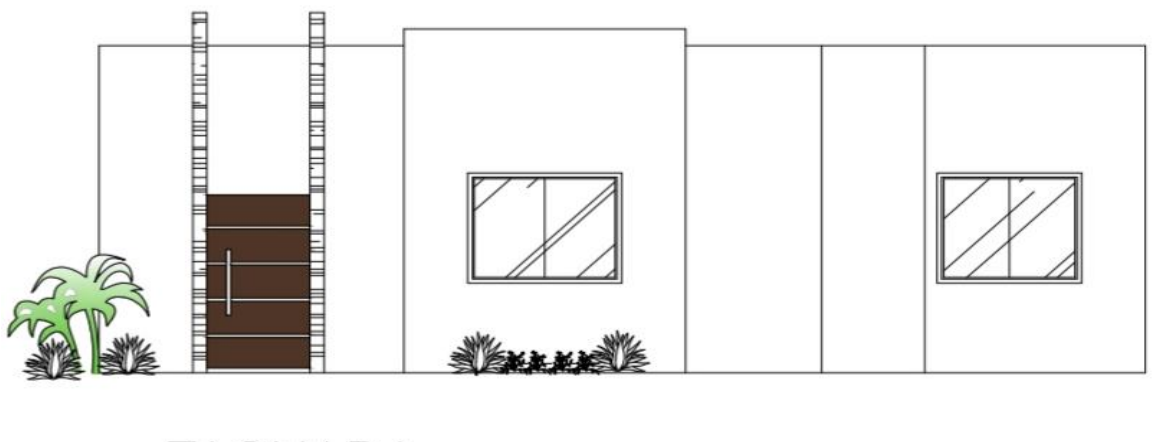

**FACHADA** ESCALA 1 : 50

Fonte: A Autora (2018).

Depois da aprovação do cliente, acompanhamos a obra, para certificar que tudo estava de acordo com o projeto. É de extrema importância no início de qualquer obra fazer esse acompanhamento, pois é na primeira etapa que se corrige os erros observáveis. Nesta primeira visita a obra foi verificado o gabarito, bloco de fundação e suas dimensões, conforme ilustra a Figura 84.

Figura 84 - Blocos de fundação

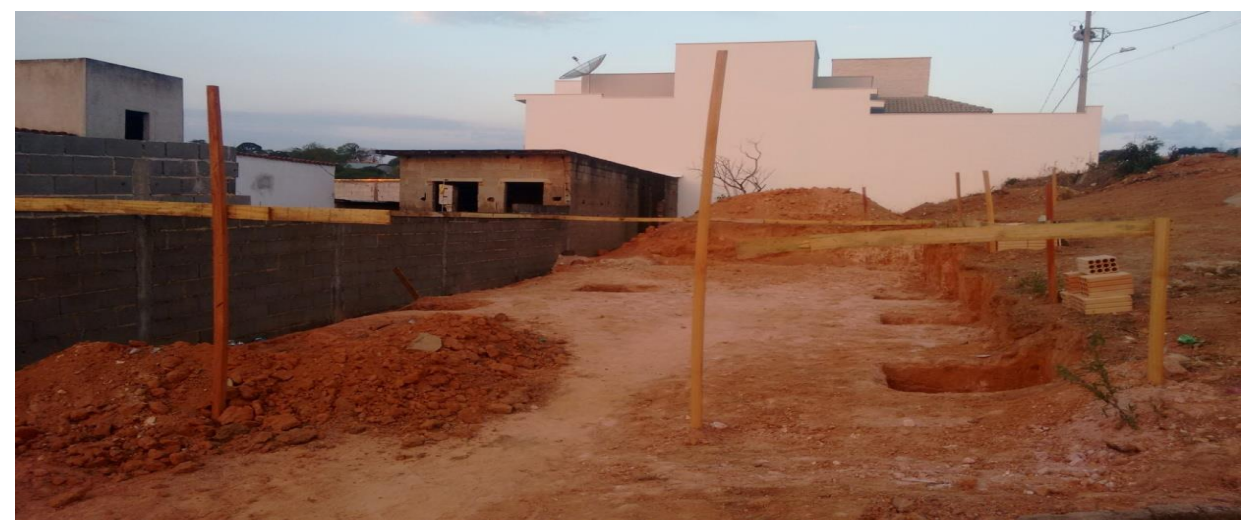

Fonte: A Autora (2018).

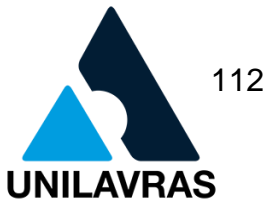

Com os blocos já determinados nas suas posições e dimensões corretas, deuse o início as colocações das ferragens e em seguida concretagem. Para que tudo ocorresse de maneira que garantisse a segurança da estrutura, foi solicitado que a engenheira responsável fosse ao local verificar todas as ferragens. Após tudo conferido, procedeu-se a concretagem dos blocos, conforme ilustrado na Figura 85.

Figura 85 - Blocos concretados

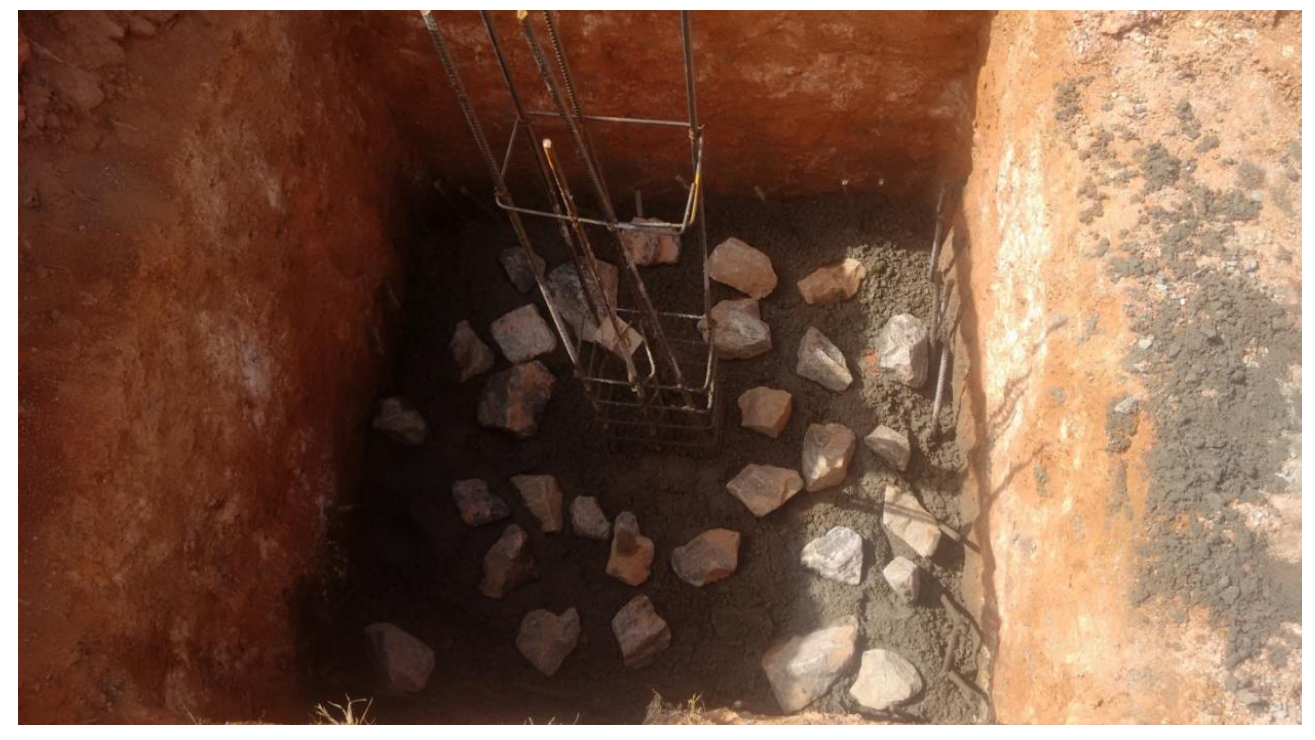

Fonte: A Autora (2018).

O segundo procedimento foi fazer as valas de construção, com o objetivo de iniciar as alvenarias. Elas foram feitas de forma que garantissem a segurança da estrutura respeitando todo o padrão solicitado. Na figura 86 observa-se a construção das valas e o resultado final.

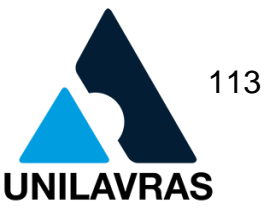

Figura 86 - Construção das Valas e resultado final

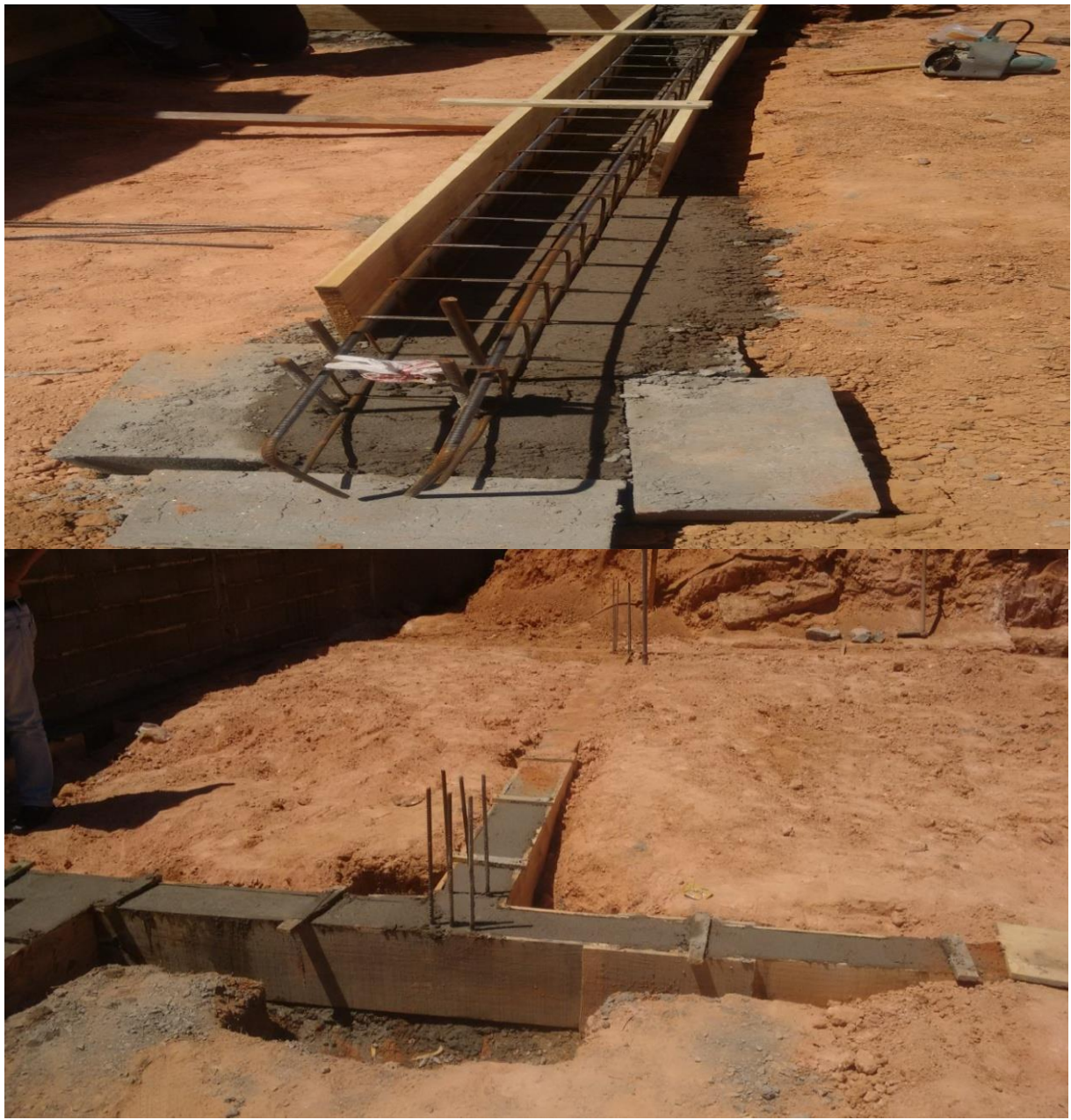

Fonte: A Autora (2018).

Depois das valas prontas, deu-se início à alvenaria, onde foram utilizados blocos de 20 cm. Em uma semana de trabalho foram feitas as primeiras paredes, com as respectivas vigas, para receber a primeira laje. A Figura 87 mostra as alvenarias e as vigas, posicionadas e concretadas para o recebimento da primeira laje.

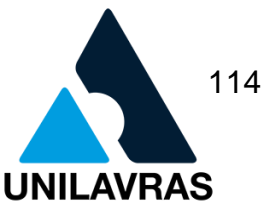

#### Figura 87 – Alvenarias e vigas

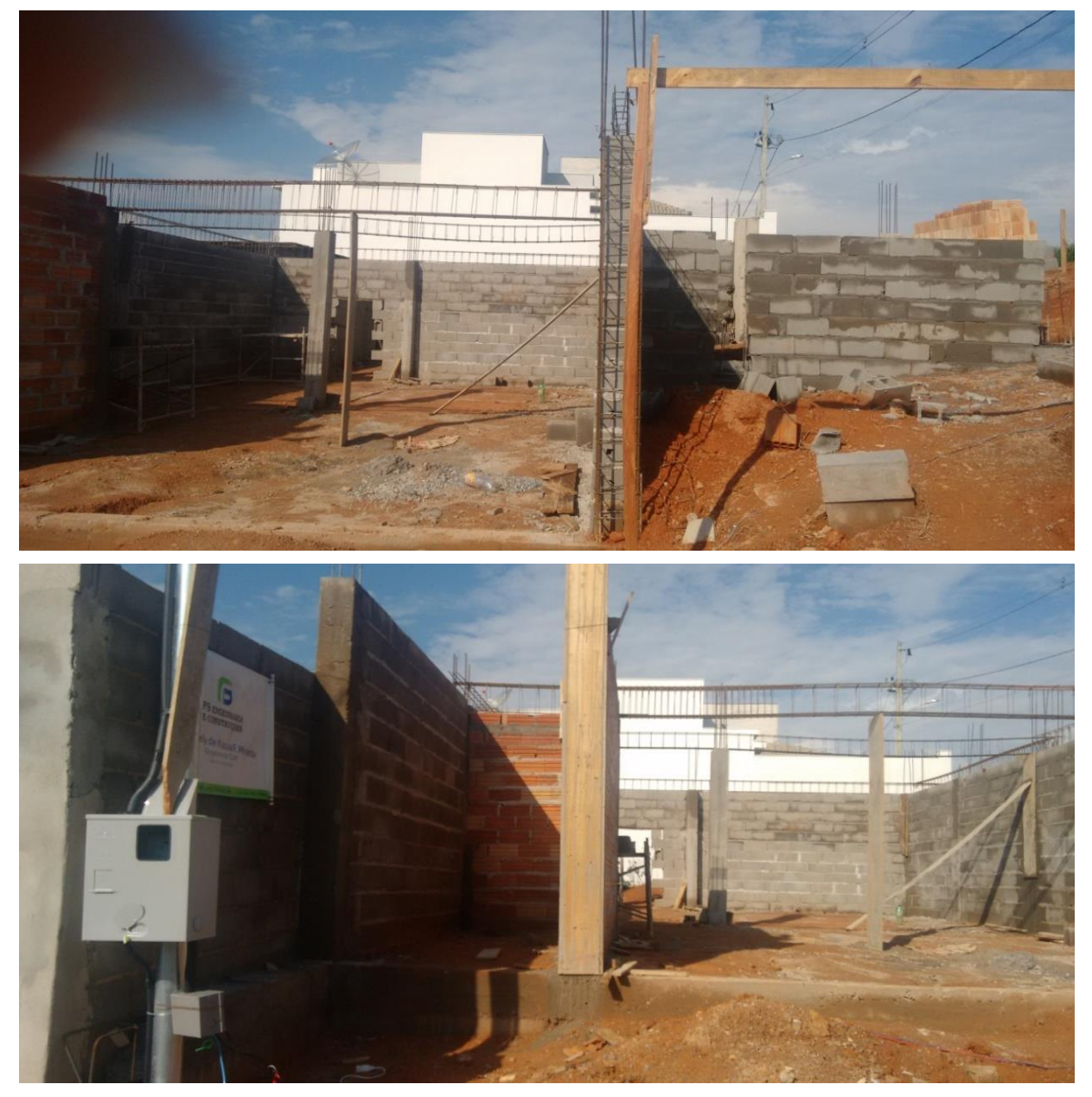

Fonte: A Autora (2018).

Após a alvenaria ser executada, começamos a preparar para o recebimento da primeira laje. Colocamos a treliça e em seguida o isopor, após esse procedimento certificamos que tudo estava de acordo com a NBR 6118 (ABNT, 2014), e que o requisito de segurança estava adequado para receber a primeira laje, conforme mostra a Figura 88.

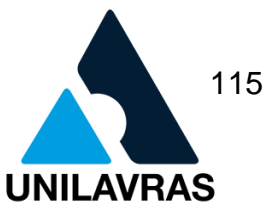

Figura 88 - Primeira Laje

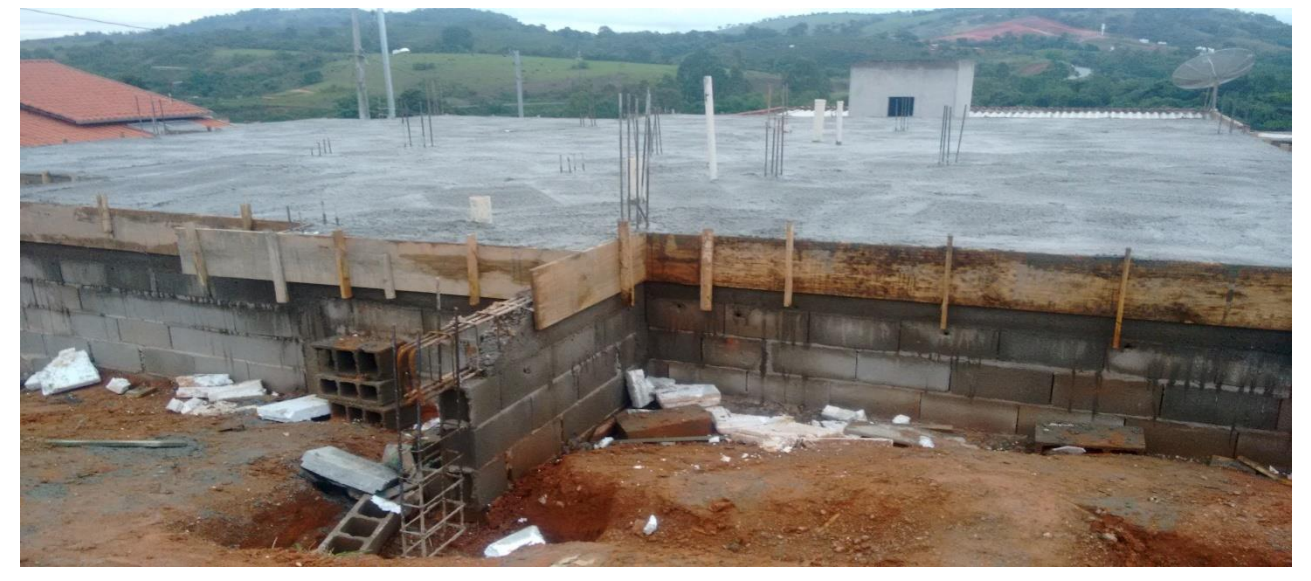

Fonte: A Autora (2018).

Após a alvenaria, o cliente solicitou auxilio na escolha do acabamento. Desse modo, buscamos aperfeiçoar a estética da casa, visando um design moderno. A Figura 89 ilustra a conclusão da alvenaria.

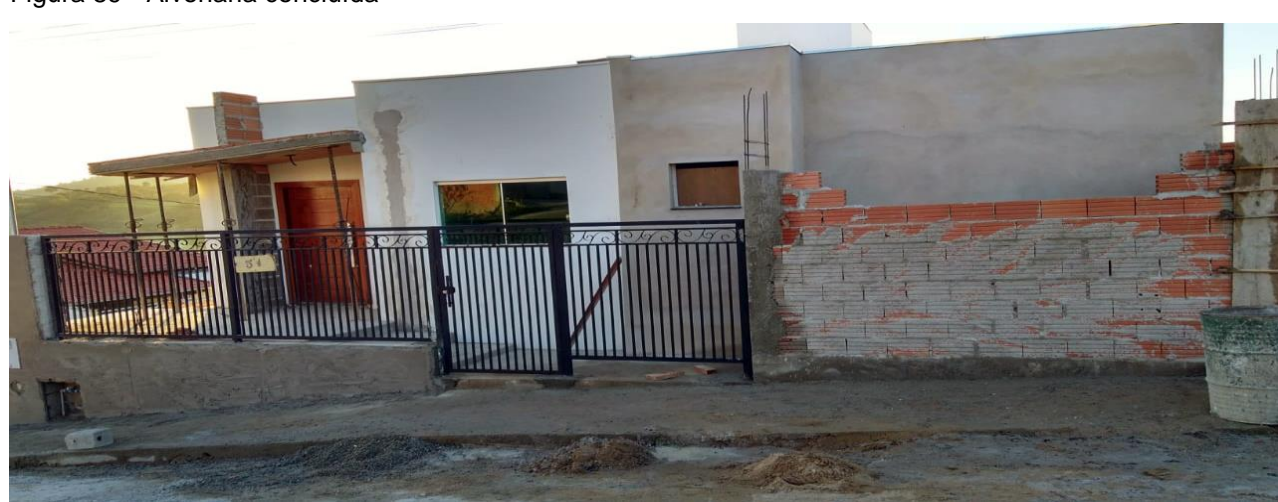

Figura 89 - Alvenaria concluída

Fonte: A Autora (2018).

A escolha do acabamento enriqueceu tanto o projeto em si, como meus conhecimentos sobre a utilização dos materiais. A Figura 90 mostra o acabamento de uma cozinha, atendendo as cores que o cliente pediu.

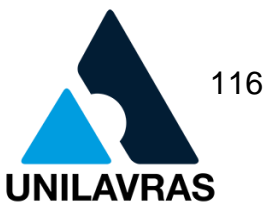

Figura 90 - Cozinha

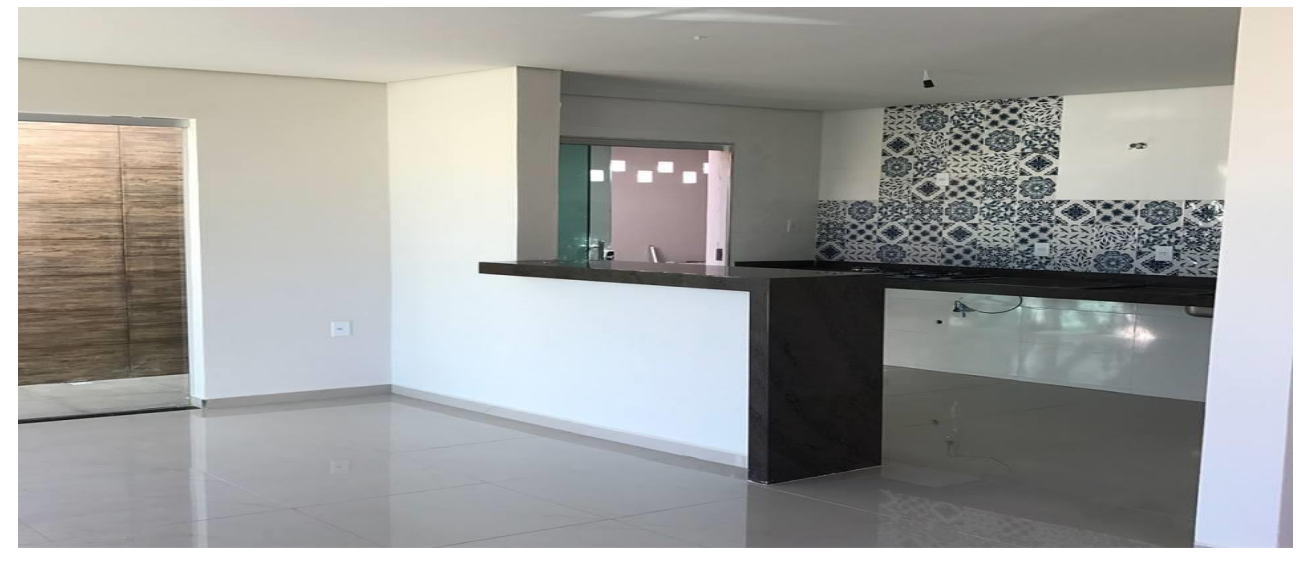

Fonte: A Autora (2018).

Na disciplina de Construção Civil tivemos a oportunidade de aprender a importância de conhecer a origem dos materiais a serem utilizados em nossas obras, pois são eles que garantem a vida útil das estruturas. Assim, é de extrema importância, antes de comprar o material, certificar-se de sua qualidade.

De acordo com Melhado (1994), a definição de projeto na bibliografia caracteriza-se, de forma geral, à semântica de procedimento ou prática de projetar. No entanto, o autor destacou que outros conceitos, mais amplos, devem também compor o entendimento sobre o projeto, tanto sob a ótica do processo, como da informação. De forma geral, identificam-se dois sentidos básicos que o caracterizam nas engenharias e arquitetura.

Caiado (2004) complementa apontando o projeto arquitetônico como o definidor de custos, funcionalidade, tecnologias construtivas, construtibilidade, satisfação do cliente final. Para a autora, nele devem estar claros: o início da idéia do empreendimento, a forma de construir, os materiais utilizados, os parâmetros para tais definições e o destino do empreendimento.

Particularmente, as disciplinas de Desenho Técnico e Desenho Arquitetônico foram de extrema importância no decorrer da graduação, pois elas ampliaram minha visão, proporcionando-me maior entendimento sobre a arte de projetar.

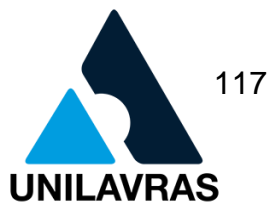

Segundo Alves (2009), é por meio do desenho que, de modo mais usual, o pensamento arquitetônico se desenvolve e se concretiza, ou seja, a exteriorização do pensamento arquitetônico pode se dar até verbalmente, mas é pela formalização do pensamento no desenho que se dá a prática mais usual do ato de se projetar. Assim, uma forma externa do pensamento é o desenho.

Para Alves (2009), do ponto de vista da semiótica, pode-se dizer que o desenho significa para o arquiteto o equivalente àquilo que a língua escrita (alfabeto e regras gramaticais) significa para o escritor. Não importa se o escritor apresenta sua obra acabada na própria forma escrita e o arquiteto precisa concretizar a sua em uma edificação ou espaço urbano; o que importa aqui é que a escrita para o escritor e o desenho para o arquiteto são as ferramentas mais básicas para seu ofício. O desenho é, para o arquiteto, pode-se dizer, o meio pelo qual o pensamento arquitetônico se desenvolve; nesse processo ele se atualiza enquanto se especializa por meio do desenho.

Durante este estágio tive também a oportunidade de auxiliar na elaboração de maquetes eletrônicas conforme se observa na Figura 91. Para isso, utilizei o *software*  Sketchup, um programa eficaz na elaboração de maquetes 3D, obtendo uma visão ampla e detalhada do projeto em si.

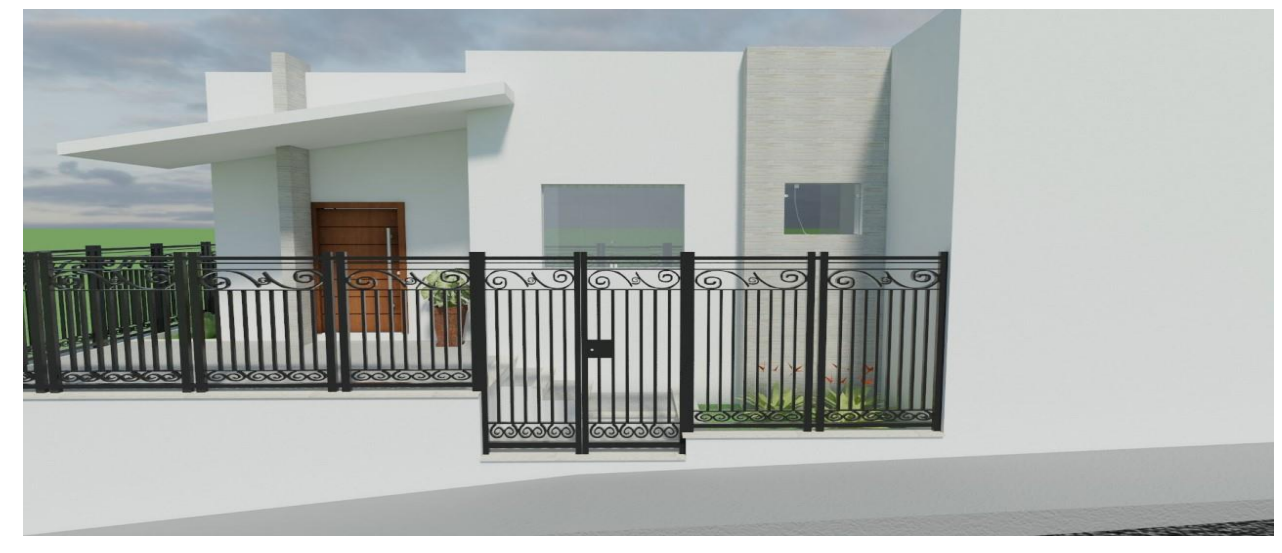

Figura 91 - Fachada 3D

Fonte: A Autora (2018).

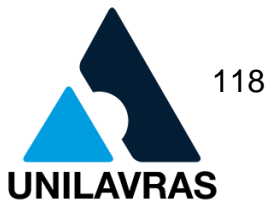

Com a evolução dos equipamentos e dos *softwares*, atingiu-se uma fase de desenvolvimento em que o uso do computador não se dá apenas para fazer o desenho antes feito à mão, de forma mais rápida. Além disso, os projetos desenvolvidos por meio de programas de computador adquirem uma nova dimensão, que muda a percepção espacial e permite uma visualização atualizada a cada novo passo, a cada nova decisão do projetista.

De acordo com Fernandes, Pereira e Ishida (2006), o uso de modelos digitais pode ser válido em qualquer estágio de desenvolvimento do projeto, por apresentar ambas as características de precisão matemática e visualização da forma geométrica.

Segundo Piñon (2008), é a facilidade em manipular, atualizar e se aproximar do objeto arquitetônico pela visualização acessível, que atrai cada vez mais novos usuários para programas de modelagem tridimensional como o *SketchUp.*

#### **2.4.2.2. Aprovação de projeto**

Realizei também atividades relacionadas com a parte burocrática do processo de elaboração de projetos, como o preenchimento de planilhas da Caixa Econômica Federal, elaboração de memorial descritivo e aprovação inicial de projetos na Prefeitura Municipal de Perdões- MG.

A aprovação de um projeto é de extrema importância, pois se trata de toda parte do processo burocrático que toda obra requer, sendo ela pública ou privada. Esse procedimento ocorre com todas as obras que serão iniciadas. Esse trâmite tem como objetivo a formação da ordem pública e do interesse social através do estabelecimento de regras que regulam o uso da propriedade urbana (PRETTO, 2016).

O Alvará de Construção é um documento emitido pelos órgãos municipais competentes após a aprovação de projeto, autorizando o início da obra. É importante salientar que este documento deve estar constantemente em posse do executor durante todo o andamento da obra, a fim de comprovar a regularidade da edificação frente à fiscalização do município, sempre que solicitado.

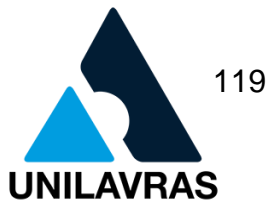

Bernardi citado por Pretto (2016) destaca que o alvará é uma autorização ou licença para construir. Para que seja expedido, existe uma lei municipal que sempre lhe dá cobertura e que deve ser obedecida.

Sendo assim, ao expedir um alvará, a administração pública está atestando que aquele projeto apresentado atende às normas previstas na lei de uso e ocupação do solo do município e, dessa forma, exerce seu poder de polícia, regrando a ocupação que ainda não foi realizada.

Cabe ressaltar ainda que, além desta função de vistoria, este alvará deve ser apresentado para outras atividades, a saber: licença para ampliação de obras já existentes, reformas, demolições, movimentações de terra e execução de muros de arrimo. A Figura 92 mostra o alvará de construção utilizado pela prefeitura da cidade de Perdões – MG.

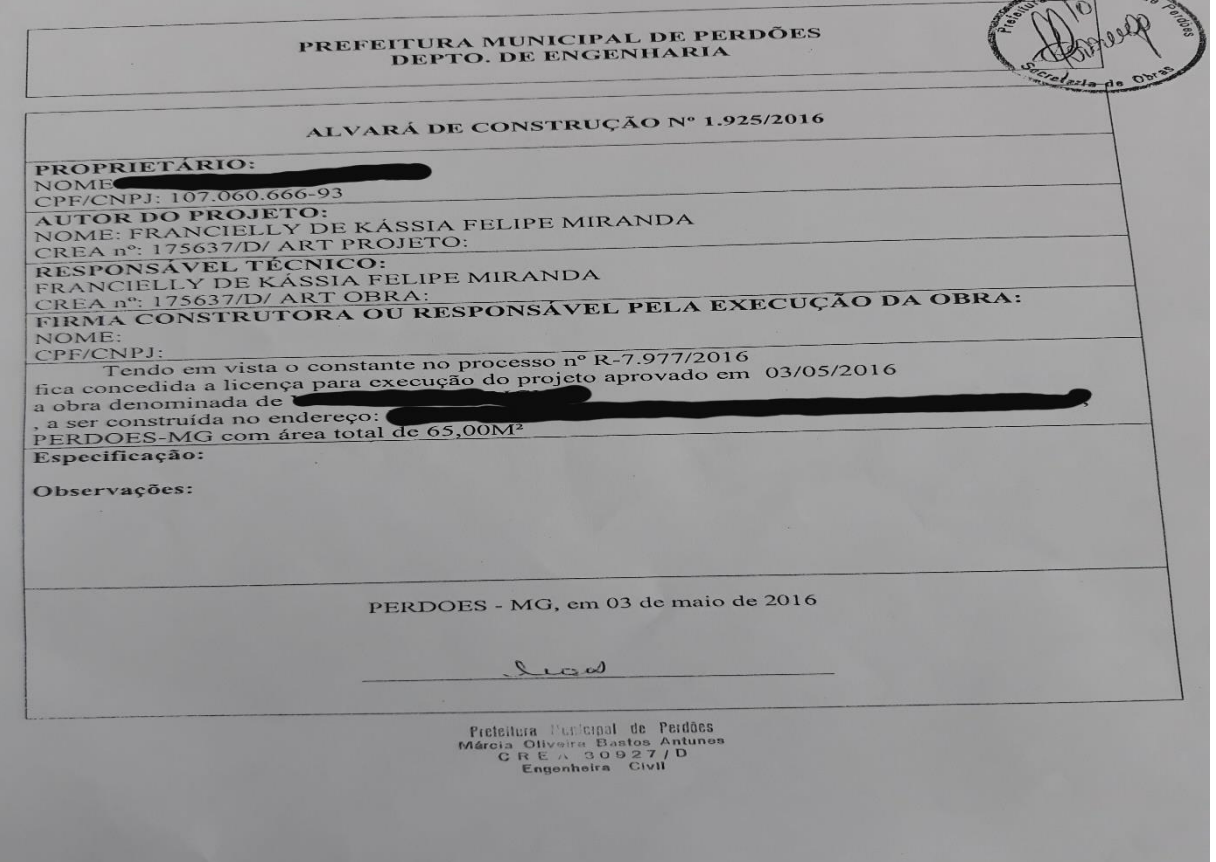

Figura 92 - Alvará de Construção

Fonte: A Autora, (2018).

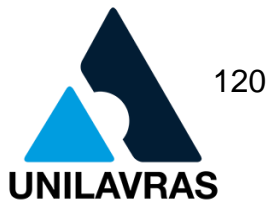

Para solicitar o Alvará de Licença para Construção, utilizei o código de obras da Prefeitura Municipal de Perdões- MG (Figura 93). Tive algumas dificuldades na adaptação do projeto à ideia inicial apresentada pelo cliente. Por isso, é de extrema importância conhecer o código de obra da cidade onde será realizado o projeto, pois é nele que são retiradas todas as informações necessárias para elaborar um projeto de qualidade.

Figura 93 - Código de obras utilizado pela prefeitura da cidade de Perdões

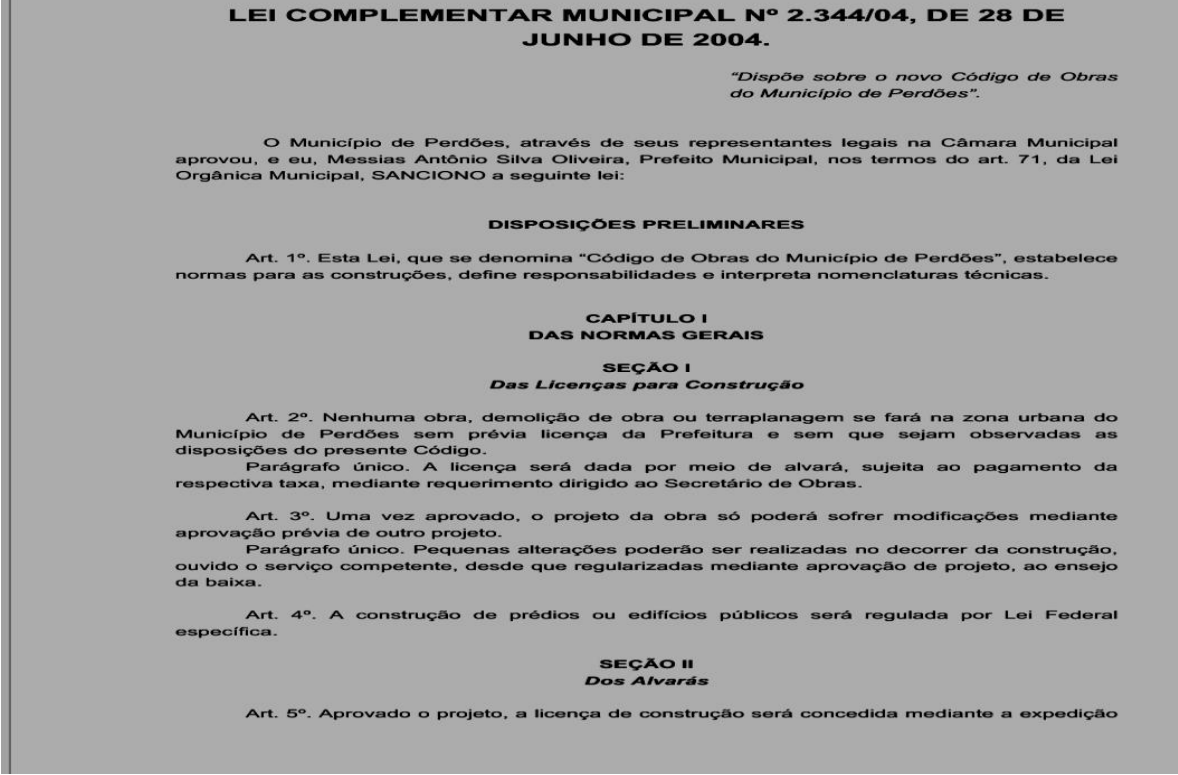

Nas disciplinas Construção Civil e Arquitetura e Urbanismo, os professores explicaram que se deve conhecer o código de obra de cada cidade antes de realizar os projetos, de forma a adequar as ideias às normas vigentes.

Com a realização do projeto, contendo planta baixa, cortes, fachadas, cobertura e os demais detalhes solicitados e todas as informações em mão, deve–se então solicitar o órgão responsável na prefeitura que analise toda a documentação.

Fonte: A Autora (2018).

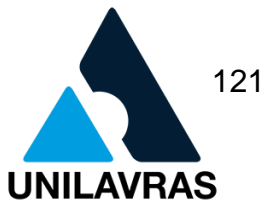

O Código de Obras da Prefeitura Municipal de Perdões – MG exige apenas a apresentação dos documentos, uma cópia do projeto, escritura do terreno ou contrato de compra e venda registrado em cartório e da ART (PERDÕES, 2004). Em seguida, o projeto será analisado num prazo, solicitado pela prefeitura, de 30 dias úteis conforme a demanda. Neste caso, o projetista deve ficar atento às mudanças repentinas na legislação.

### **2.4.2.3. Acompanhamento de Obra**

Durante o estágio tive a oportunidade de acompanhar leitura de projeto sobre sapatas e pilares. A engenheira solicitou que eu fizesse a leitura de projeto e certificasse que estava correto antes da concretagem. Com o projeto em mãos, dei início à conferência das amarrações dos aços. A Figura 94 ilustra a armação e o projeto estrutural.

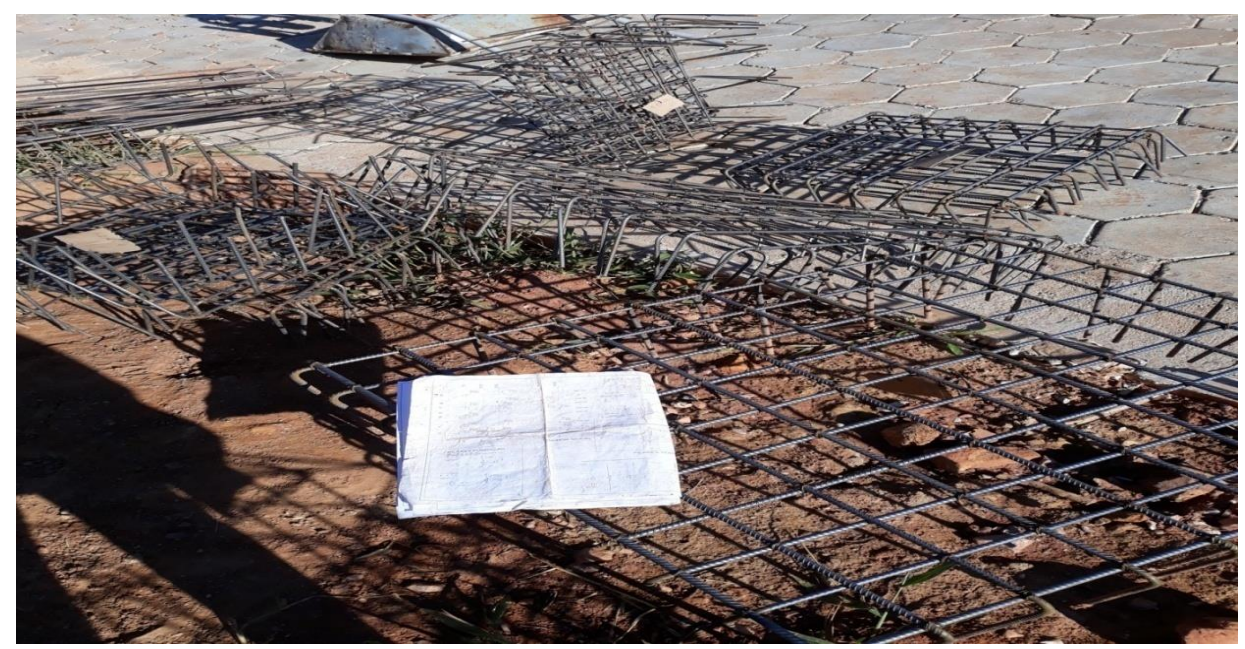

Figura 94 - Conferência das Armações.

Fonte: A Autora (2018).

As amarrações foram realizadas *in loco*, pelos próprios colaboradores da obra. Neste caso, foi solicitada à engenheira responsável que conferisse toda a ferragem

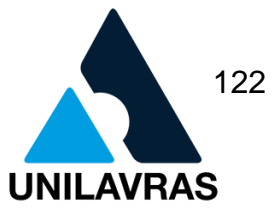

antes de utilizá-la. Assim, com o projeto em mãos, iniciei a conferência respeitando a NBR 6118 (ABNT, 2014).

Na disciplina de Concreto Armado aprendi a fazer a leitura das barras de aço. Nelas está escrito a bitola, o tipo de concreto, neste caso CA50, e no projeto estão às especificações onde serão colocadas as amarrações das sapatas e dos pilares.

De acordo com Souza e Ripper (1998), em estruturas de concreto armado são relativamente frequentes as situações em que há necessidade de reposição de barras no elemento, danificadas ou seccionadas pela ação da corrosão. As barras existentes perdem parte de sua seção original e necessitam de complementação para que as condições de segurança e desempenho sejam restabelecidas.

Com ajuda de uma trena realizei todas as medidas solicitadas em projeto, começando pelo tipo de bitola, espaçamento e números de barras. É de extrema importância conferir para que não ocorra nenhuma ruptura durante a execução.

As sapatas, uma a uma, e suas respectivas dimensões, foram conferidas. As bitolas devem estar de acordo, conforme o peso da estrutura e sua localização em projeto. A Figura 95 mostra a sapata com uma dimensão maior, que suportará o peso mais elevado da estrutura. Foi utilizada a bitola de 16 mm para essa sapata.

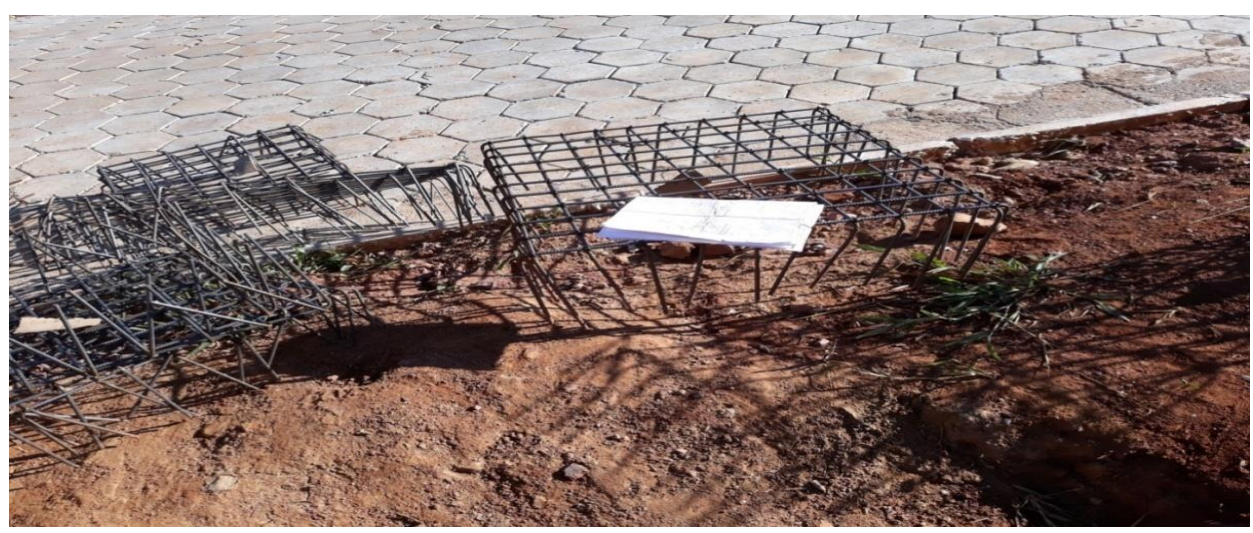

Figura 95 - Sapata Armada

Fonte: A Autora (2018).

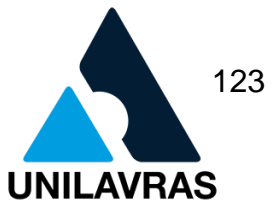

Em seguida realizei a conferência dos pilares, também com ajuda da trena certifiquei suas dimensões, os estribos colocados e seus posicionamentos. Neste caso eram dez estribos e quatro barras com bitolas de 16mm cada. Na disciplina de Concreto Armado II, aprendemos os cálculos sobre pilar de canto e pilar de extremidade, que ajudou na interpretação sobre o peso que suportaria da estrutura e das vigas que chegarão até ele. A Figura 96 mostra as armações dos Pilares já montadas.

Figura 96 - Pilares

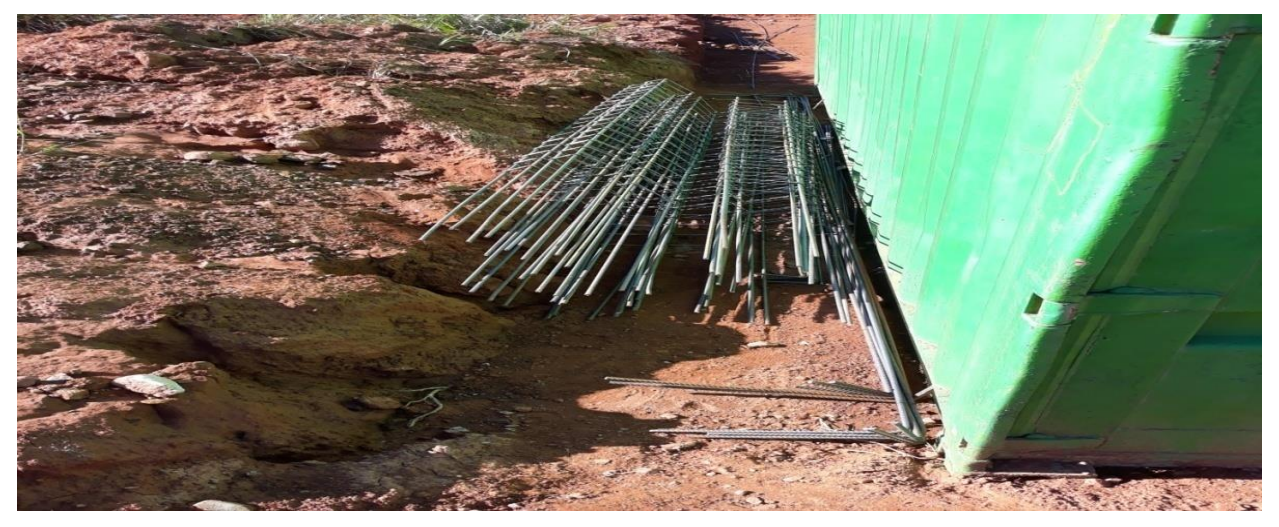

Fonte: A Autora (2018).

Bacarji (1993) analisa os vários aspectos que devem ser levados em consideração no projeto estrutural e que estão relacionados ao cálculo de pilares.

Com o objetivo de evitar um desempenho inadequado e propiciar boas condições de execução, a NBR 6118 (ABNT, 2014), estabelece que a seção transversal dos pilares, qualquer que seja a sua forma, não deve apresentar dimensão menor que 19 cm, caso a dimensão seja entre 18 e 14 cm deve-se multiplicar o carregamento deste pilar por um coeficiente de majoração da carga. Após todas as conferências, relatei aos pedreiros que fossem feito a concretagem, que marcou o término desta etapa.

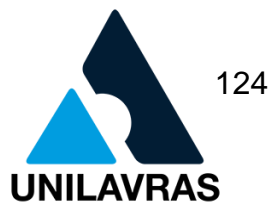

# **3. AUTO AVALIAÇÃO**

### **3.1. Emanuely Pereira Aquino**

O curso de engenharia de civil possui uma área muito ampla, com isso é muito raro um aluno que saiba exatamente o qual área deseja seguir após formado. Por isso a importância do estágio. O ideal é que nós tenhamos a oportunidade de conhecer algumas áreas, para que no dia a dia, na vivencia, seja possível identificar com qual delas mais nos identificamos.

Quando tive a oportunidade de lidar com projetos, com o dia a dia no escritório, foi uma experiência incrível. Pude perceber que é uma área que me agrada. Para isso, sei que existe uma gama enorme de oportunidades, já que existem muitas áreas que o engenheiro pode atuar enquanto projetista. Projeto arquitetônico, projeto estrutural, projeto hidráulico, projeto elétrico, projeto de incêndio, dentre outros.

Quando dei inicio ao estágio, encontrei muitas dificuldades, porque nunca tive contato com a área, era tudo novidade e eu precisei aprender tudo. Tinha uma noção básica do programa, mas não tinha a prática. É essencial o conhecimento técnico para um projeto bem executado. Quanto mais detalhado, melhor o resultado final. Por isso no início foi mais difícil, mas ao longo da prática, fui compreendendo aos poucos e aperfeiçoando. Ainda hoje aprendo e tenho muito que aprender.

Além disso, foi muito importante ter o contato comercial. Lidar diretamente com o cliente, ouvi-lo, buscar entendê-lo e manter uma comunicação compreensível. Atender às necessidades do cliente, no tempo estabelecido por ele, entrar em um acordo para que o resultado final pudesse agradá-lo.

Saio dessa vivência com a sensação de dever cumprido; pois, com os conhecimentos absorvidos na sala de aula e a experiência adquirida no trabalho, tive condições de contornar diferentes situações e espero poder contribuir para melhoria dos serviços prestados pela empresa em que trabalho.

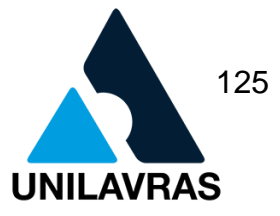

## **3.2. Fábio Antônio de Freitas Malta**

Em relação á essa vivência posso certamente dizer que fui bem atendido por todos da obra, desde o auxiliar de pedreiro até o Engenheiro que me concedeu a oportunidade.

Em algumas partes que acompanhei da obra, pude perceber e "enxergar" a relação entre a teoria e a prática, conforme aprendido em matérias como Construção Civil, entre outras. Obtive experiência de como e quais materiais comprar em determinados casos, o tempo que a loja levou para entregar e como proceder.

Uma única coisa que eu pude observar que achei errado foi sobre EPI's (Equipamento de Proteção Individual) e EPC's (Equipamento de Proteção Coletiva), mesmo que tivessem os equipamentos, as vezes faltou iniciativa dos empregadores a incentivarem o uso e dos trabalhadores em usarem.

No mais, essa vivência foi de grande importância para meu futuro profissional.

## **3.3. Isabela Ribeiro**

Foi um período de estágio muito proveitoso, onde vi a realidade da minha futura profissão.

Pude identificar e desenvolver questões vistas em sala de aula, descobrindo na prática o passo a passo para alcançar a meta proposta.

Conheci materiais e métodos de trabalho, fiz amizades entre colegas de profissão e equipe técnica de apoio.

Na prática pude assimilar melhor conteúdos que às vezes fiquei em dúvida durante as aulas e percebi que a relação com o cliente influencia muito em nosso trabalho. Pois, muitas vezes precisamos conciliar os desejos do cliente com os custos, prazos, materiais e técnicas.

## **3.4. Ricardo Martins Vitor**

Colocar o conhecimento teórico em prática, foi de grande valia para o enriquecimento do que foi lecionado em sala de aula. Pude perceber também que nem sempre o que a norma pede é seguido nas obras, muitas vezes por falta de mão

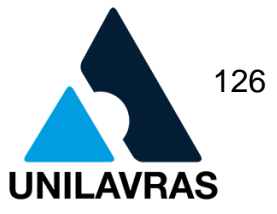

de obra especializada e algumas por rejeição de funcionários mais tradicionais. Contudo, grande parte das execuções seguem rigorosamente as normas brasileiras, fato esse que quando for um profissional da área levarei em conta. Finalmente, cheguei à conclusão que devemos levar conhecimento novo a colaboradores tradicionais, respeitando seus hábitos e com jeito, implantar informações contemporâneas ao seu ofício.

### **3.5. Viviane Amanda Dias**

O estágio foi de extrema importância para mim, pois através dele pude colocar em prática os conhecimentos adquiridos em sala de aula. A conciliação da teoria com a prática ampliou minha visão, deste modo, comecei a entender melhor sobre a profissão que escolhi.

A melhor experiência que tive foi poder acompanhar o dia a dia do profissional, suas respectivas atividades e o trabalho em equipe, que é fundamental para uma obra ser bem realizada.

Na construção civil, percebi que o profissional responsável deve estar sempre acompanhando a obra para que tudo saia conforme solicitado no projeto, isso além de garantir a segurança e o conforto da estrutura, ameniza os possíveis erros que possam ocorrer.

O trabalho em equipe, o respeito um com o outro e o saber ouvir agregam valores que serão para a vida toda.

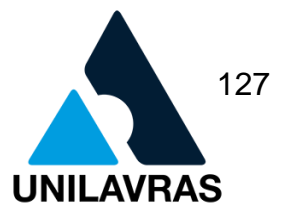

# **4. CONCLUSÃO**

O estágio foi de grande importância para nossa formação acadêmica, as dificuldades sempre aparecem e fazem parte da nossa vida. Cabe a cada um tornálas um benefício. Na vivência pudemos perceber isso, os empecilhos se tornaram lições e aprendizado.

Durante o período percebemos as áreas as quais tivemos maior afinidade e aquelas que apresentamos certa deficiência. Entretanto, buscamos compreender cada uma de forma que melhorasse nossos conhecimentos.

Alguns obstáculos, frustações, medos e insegurança nos fizeram muitas vezes pensar em desistir, mas percebemos que para ser um bom profissional é necessário passar por essas provações.

Além disso, adquirimos conhecimentos técnicos, aprendemos termos usuais e compreendemos um pouco sobre o mercado de trabalho e suas inovações.

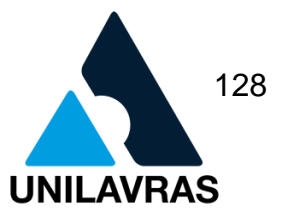

# **REFERÊNCIAS BIBLIOGRÁFICAS**

ASSOCIAÇÃO BRASILEIRA DE NORMAS TÉCNICAS (ABNT). **NBR 13532**: Elaboração de projetos de edificações – Arquitetura. Rio de Janeiro, 1995.

ASSOCIAÇÃO BRASILEIRA DE NORMAS TÉCNICAS (ABNT). **NBR 6118:** Informação e documentação: Projeto de Estrutura de concreto - procedimentos. Rio de Janeiro, 2014.

ASSOCIAÇÃO BRASILEIRA DE NORMAS TÉCNICAS (ABNT). **NBR 6122**: Projeto e execução de fundações. Rio de Janeiro, 2010.

ASSOCIAÇÃO BRASILEIRA DE NORMAS TÉCNICAS (ABNT). **NBR 6492**: Representação de Projetos Arquitetônicos. Rio de Janeiro, 1994.

ASSOCIAÇÃO BRASILEIRA DE NORMAS TÉCNICAS (ABNT). **NBR 9061**: Segurança de escavação a céu aberto, 1985.

ALONSO, U.R. **Dimensionamento de fundações profundas**. Ed. Edgard Blücher, 1989.

ALVES, G.M. **O Desenho analógico e o desenho digital**: a representação do projeto arquitetônico influenciado pelo uso do computador e as possíveis mudanças no processo projetivo em arquitetura. 2009.182p. Dissertação (Mestrado em Estudos de Linguagens) – Universidade Federal do Mato Grosso do Sul, Campo Grande /MS. Disponível em: https://posgradiacao.ufms.br/portal/trabalho-arquivo/download/2041. Acesso em: 01 fev.2019.

BACARJI, E. **Análise de estruturas de edifícios: projeto de pilares**.1993. 194p. Dissertação (Mestrado em Engenharia de Estruturas) – Escola de Engenharia de São Carlos da Universidade de São Paulo, São Carlos – SP. Disponível em: http://www.set.eesc.usp.br/static/media/produção/1993ME\_EdgarBacarji.pdf. Acesso em: 04 fev.2019.

BAUD, G. **Manual da Construção**. Segundo volume. São Paulo: Hemus, 1990.

BARROS, F. S. **Utilização de resíduo de chumbo em forma de pó em compósitos poliméricos e como revestimento em superfícies metálicas, para serem aplicados em instalações radiológicas**. Tese de Doutorado. PIPE – UFPR, Curitiba, 2009.

BÉRGAMO, L.R. **Espaçadores para armadura.** In: Revista Construção Mercado, Editora Pini, edição 140, São Paulo, março, 2013.

BORGES, A. C. **Levantamento das paredes do andar térreo** - Prática das pequenas construções 9 ed. 2009. Disponível em:

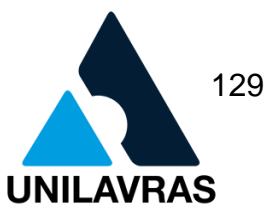

<https://issuu.com/editorablucher/docs/issuu\_pratica\_peq\_const\_vol1\_isbn97885212 04817>. Acesso em: 30/10/2018.

BRUCK, Nelson L. M. **As dicas na edificação**. Porto Alegre, Ed. D. C. Luzzato Ltda. RS, 1985.

BRASIL. Superior Tribunal de Justiça. **Regularização de bens imóveis é requisito para prosseguimento do inventário.** Relatora: Nancy Andrighi. Notícia. Disponível em:http://www.stj.jus.br/sites/STJ/default/pt\_BR/Comunicação/noticias/Notícias/Regu larização-de-bens-imóveis-é-requisito-para-prosseguimento-do-inventário.>Acesso em 05 de Abril de 2019.

BRUNI, E. C. **Perfil analítico da barita.** Rio de Janeiro: Departamento Nacional da Produção Mineral, 1973.

CAIADO, V.N.S. **A contratação dos serviços de arquitetura e sua influencia na qualidade do projeto:** estudo de caso em construtoras do Rio de Janeiro. 2004. 106p. Dissertação (Mestrado em Arquitetura) PROARQ-FAU-UFRJ. Disponível em: www.proarq.fau.ufrj.br/novo/trabalhos-de-conclusao/dissertações/pag/5/. Acesso em: 01 fev.2019.

CAPUTO, H. P. **Mecânica dos solos e suas aplicações**–Fundamentos. Vol. 1. 7. ed. Rio de Janeiro: Livros Técnicos e Científicos –LTC, 2015. 256p.

CARASEK, Helena. **Materiais de Construção Civil e Princípios de Ciência e Engenharia de Materiais.** São Paulo, IBRACON, 2007.

CARMO, J. **Representação de projeto.** Rio Grande do Norte. Disponível em: <https://docente.ifrn.edu.br/joaocarmo/disciplinas/aulas/desenhoarquitetonico/representacao-de-projetos>. Acesso em: 19/10/2018.

CARVALHO, R. C; Parsekian, G.A ; Figueiredo, J.R., Maciel, A.M**. Estado da arte do cálculo das lajes pré-fabricadas com vigotas de concreto.** 1° Encontro Nacional de pesquisa-projeto-Produção em concreto pré-moldado, São Carlos. 2005.

CARVALHO, R. C.; FIQUEIREDO FILHO, J. R. **Cálculo e Detalhamento de Estruturas Usuais de Concreto Armado** –Segundo a NBR: 6118:2014.4. ed. São Carlos: Ed. UFSCar, 2014.

COSTA, Adalberto A. **Patologia nas edificações do par, construídas com alvenaria estrutural na região metropolitana de belo horizonte.** 2010. 241 f. Dissertação (Mestrado em Engenharia Civil) – Programa de Pós graduação em Engenharia Civil, Universidade Federal de Santa Catarina, Florianópolis, 2010.

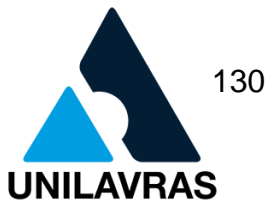

CONSELHO REGIONAL DE ENGENHARIA E AGRONOMIA DE MINAS GERAIS (CREA-MG). **Anotação de Responsabilidade Técnica (A.R.T).** 2015. Disponível em: <http://www.crea-mg.org.br/index.php/servicos/indice-de-servicos/anotacao-deresponsabilidade-tecnica-a-r-t >. Acesso em: 23/03/2019.

COSTA, Carlyne Pomi Diniz. **Fôrmas para construção civil e suas aplicações.** Belo Horizonte: Universidade Federal de Minas Gerias, 2014.

CICHINELLI, G. **Obras, chapisco, emboço e reboco.** 2015. Disponível em: <http://equipedeobra17.pini.com.br/construcao-reforma/55/chapisco-emboco-ereboco-aprenda-a-preparar-as-argamassas-275577-1.aspx>. Acesso em: 18/10/2018.

DUTRA, R. P. S.; ARAUJO, P. A. S. **Desenvolvimento de formulações de massas para a indústria de cerâmica vermelha do Rio Grande do Norte.** Cerâmica industrial, v.11, n.3, p.15,2006.

FERNANDES, B.R.; PEREIRA, A.T.C.; ISHIDA, A. Os três momentos do uso da tecnologia computacional gráfica em arquitetura. **Oculum Ensaios: Revista de Arquitetura e Urbanismo**. Rioja/Espanha, n.5, p.1, 2006. Disponível em://https://dialnet.unirioja.es/ejemplar/406778. Acesso em: 01 fev.2019.

FERREIRA, P. Desenho de Arquitetura. Rio de Janeiro: Imperial Novo Milênio: 2011. JUNIOR, S. **Procedimentos para aprovação de projetos e alvará de construções na Prefeitura Municipal** – CAD Tec3D Treinamentos. 2017. Disponível em: <http://cadtec3d.com.br/novo/painel/gerenciador/files/CADtec3D\_aprovar\_projetos.p df>. Acesso em: 22/03/2019.

LAVRAS (MG). Lei Complementar Nº154, de 25 de Julho de 2008. **Estabelece o Código de Obras de Lavras e dá outras providências**. Lavras , 2008.

LAVRAS (MG). Lei Complementar Nº368, de 28 de Dezembro de 2017: **Altera a Lei Complementar nº 154 de 25 de Julho de 2008, que estabelece o Código de Obras de Lavras e dá outras providências**. Lavras, 2017.

LINE ARQUITETURA. **As etapas de um projeto arquitetônico.** 2018. Disponível em: <http://www.linearquitetura.com.br/blog/2016/03/18/etapas-de-um-projetoarquitetonico>. Acesso em: 15/10/2018.

MELHADO, S. B.. **Qualidade do Projeto na Construção de Edifícios:** Aplicação ao caso das empresas de incorporação e construção. 1994. 294 p. Tese (Doutorado em Engenharia) – Escola Politécnica da Universidade de São Paulo - Departamento de Engenharia de Construção Civil – São Paulo. Disponível em:

<http://www.researchgate.net/profile/Silvio\_Melhado/publication280044058\_Qualidad e\_do\_projeto\_na\_construção\_de\_edificios\_aplicação\_ao\_caso\_das\_empresas\_de\_i ncorporacao\_e\_construção. Acesso em: 01 fev.2019.>

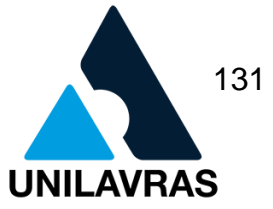

NOGUEIRA, C. **As Desvantagens de Um Imóvel Irregular.** Disponível em: http://www.camilanogueira.arq.br/single-post/2017/05/29/as-desvantagens-imovelirregular Acesso em 29 de março de 2019.

OLIVEIRA, O. J., & BURRATTINO MELHADO, S. (2006). Como Administrar Empresas de Projeto de Arquitetura e Engenharia Civil. Sao Paulo (SP): Pini.

PERDÕES (MG). Lei Complementar Municipal nº 2.344/04, de 28 de junho de 2004. **Dispõe sobre o novo Código de Obras do Município de Perdões**. Perdões: Prefeitura Municipal de Perdões, 2004.

PIÑON. H. **Representação gráfica do edifício e construção visual da arquitetura.** Arquitextos. São Paulo, v.104, n.02, ano 9, jan., 2008. Disponível em: www.vitruvius.com.,br/revistas/read/arquitextos/09.104/81/pt. Acesso em: 05 fev.2019.

#### PRADO, E**. O que é telhado embutido e como essa opção é perfeita para casas modernas**. 2018. Disponível em:

<https://www.homify.com.br/livros\_de\_ideias/5377407/o-que-e-telhado-embutido-ecomo-essa-opcao-e-perfeita-para-casas-modernas>. Acesso em: 23/10/2018.

PRETTO, L. S. **Modelo para a gestão de setores de aprovação de projetos em prefeituras: estudo de caso na cidade de Joinville**. 2016. 348p. Dissertação (Mestrado em Engenharia Civil) Universidade Federal de santa Catarina – Programa de Pós-Graduação em Engenharia Civil, Florianópolis. 2016. Disponível em: www.repositório.ufsc.br/handle/123456789/175852. Acesso em: 07 fev.2019.

RUDUIT, F. R. **Contribuição ao estudo da aderência de revestimentos de argamassa e chapisco em substrato de concreto**. Rio Grande do Sul, 2009. Disponível em:

<https://www.lume.ufrgs.br/bitstream/handle/10183/21920/000737556.pdf?sequence =1>. Acesso em: 30/10/2018.

SERRA, S. M. B.; FERREIRA, M. de A.; PIGOZZO, B. N. **A evolução da industrial da construção civil em função do uso de pré-fabricados em concreto**, 2004.

SOUZA, V.C.M. de; RIPPER, T. **Patologia, Recuperação e Reforço de Estruturas de Concreto.** São Paulo: Pini, 1998. 262p. Disponível em: https://lucasmonteirosite.files.wordpress.com/.../vicente-custc3b3dio-e-thomazripper-pat... Acesso em: 01 fev. 2019.

TAVARES, Ghiorzi. Conceito de Projeto Arquitetonico. **Ghiorzi Tavares Arquitetura**, Florianópolis, 20, agosto de 2015. Disponível em: < [http://www.ghiorzitavares.com.br/conceito.html>](http://www.ghiorzitavares.com.br/conceito.html). Acesso em: 11, março de 2011.

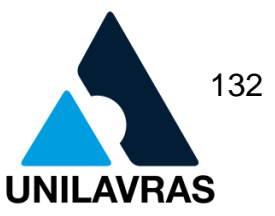

TESSARI, J. **Utilização de poliestireno expandido e potencial de aproveitamento de seus resíduos na construção civil.** Universidade Federal de Santa Catarina programa de pós-graduação em engenharia civil, Florianópolis 2006.

TIRPAK, E. G. **Barytes aggregates make heavy concrete for shielding civ, engng, easton, pa, easton,** v 21, n.8, p. 453-454, aug. 1951.

TOGNETTI, G. **Alvará de construção- Porque você não deve começar sua obra sem ele!** São Paulo, 2016. Disponível em: <ttp://rexperts.com.br/alvara-deconstrucao> Acesso em: 23/03/2019.

VELLOSO, D.A. & LOPES, F.R. **Fundações: Critérios de projeto, Investigação do sub solo.** São Paulo: Oficina de Textos, 2010.